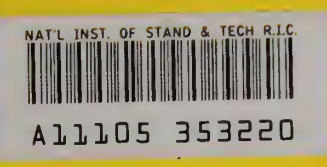

# NBSIR 80-2144

# Residential Solar Data Center MIRADS User's Guide

Patricia M. Christopher Michael Vogt Douglas Hall

Center for Building Technology National Engineering Laboratory National Bureau of Standards U.S. Department of Commerce Washington, DC 20234

October 1980

 $\frac{100}{100}$ .U56 80-2144 1980 !  $c. 2'$ 

Department of Housing and Urban Development Division of Energy, Building Technology and Standards Washington, DC 20410

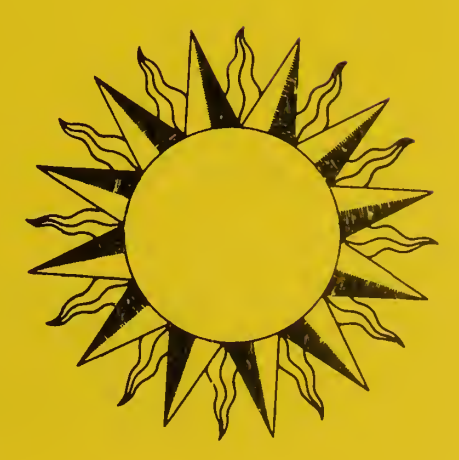

**NBSIR 80-2144** 

# RESIDENTIAL SOLAR DATA CENTER MIRADS USER'S GUIDE

Patricia M. Christopher Michael Vogt Douglas Hall

Center for Building Technology National Engineering Laboratory National Bureau of Standards U.S. Department of Commerce Washington, DC 20234

October 1980

Prepared for: Department of Housing and Urban Development Division of Energy, Building Technology and Standards Washington, DC 20410

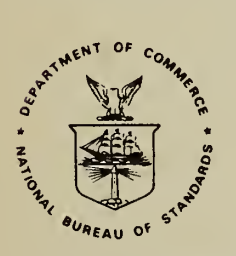

U.S. DEPARTMENT OF COMMERCE, Philip M. Klutznick, Secretary

Luther H. Hodges, Jr., Deputy Secretary Jordan J. Baruch, Assistant Secretary for Productivity, Technology, and Innovation

NATIONAL BUREAU OF STANDARDS, Ernest Ambler. Director

National Bureau of Standards Library, E-01 Admin. Bidg. FEB <sup>1</sup> <sup>6</sup> <sup>1981</sup> not a - arc  $O = 100$  $U \subseteq L$  $10.5114$  $1980$  $\mathcal{C}$ 

 $H \to \mathbb{R}$ 

 $\label{eq:1.1} \mathcal{L}(\mathcal{M}^{\text{eff}}) = \mathcal{L}(\mathcal{M}^{\text{eff}}) = \mathcal{L}(\mathcal{M}^{\text{eff}}) = \mathcal{L}(\mathcal{M}^{\text{eff}})$ 

. •  $\mathcal{A}^{\mathcal{A}}$  :  $\mathcal{A}^{\mathcal{A}}$  ,  $\mathcal{A}^{\mathcal{A}}$  ,  $\mathcal{A}^{\mathcal{A}}$  ,  $\mathcal{A}^{\mathcal{A}}$  .  $\mathcal{A}^{\mathcal{A}}$ 

.viVu\*''. •' .V- ••IVV ''''' • ' •- "'S\*- ' . .i... V' '^{^oir.,

#### FOREWORD

The Residential Solar Data Center of the National Bureau of Standards (NBS) has prepared this MIRADS (Marshall Information Retrieval and Display System) User's Guide as a supplement to the MIRADS User's Manual [1]\* published by the National Aeronautics and Space Administration (NASA) . While the NASA manual provides detailed documentation of the overall MIRADS package, the present publication Is Intended for use exclusively by those who employ the MIRADS system for retrieving data from the Solar Data Base maintained by the Residential Solar Data Center.

This User's Guide supercedes User's Manual for Online Retrieval of Grant Application Data [2] and User's Manual for Online Retrieval of Grantee Report Data [3].

\* Numbers In brackets [] refer to references on page 134.

#### ACKNOWLEDGMENTS

Brenda B. Eidson, technical writer, Rehab Group, Inc.,\* has done an excellent job in assisting the authors in structuring this material into a self-teaching manual.

The Solar Data Dictionary/Directory in appendix B was produced by computer programs written by Mrs. Fran Knisley of Old Dominion Systems, and modified by George Yu of the Solar Data Base project staff. Solar Technology Program, Building Economics and Regulatory Technology Division, CBT.

The authors would like to express their appreciation to Mrs. Ann Pararas for her patience in preparing the final drafts of this document.

\*The name of this company derives from their dedication to the employment and training of the handicapped.

#### RESIDENTIAL SOLAR DATA CENTER MIRADS USER'S GUIDE

# TABLE OF CONTENTS

i.

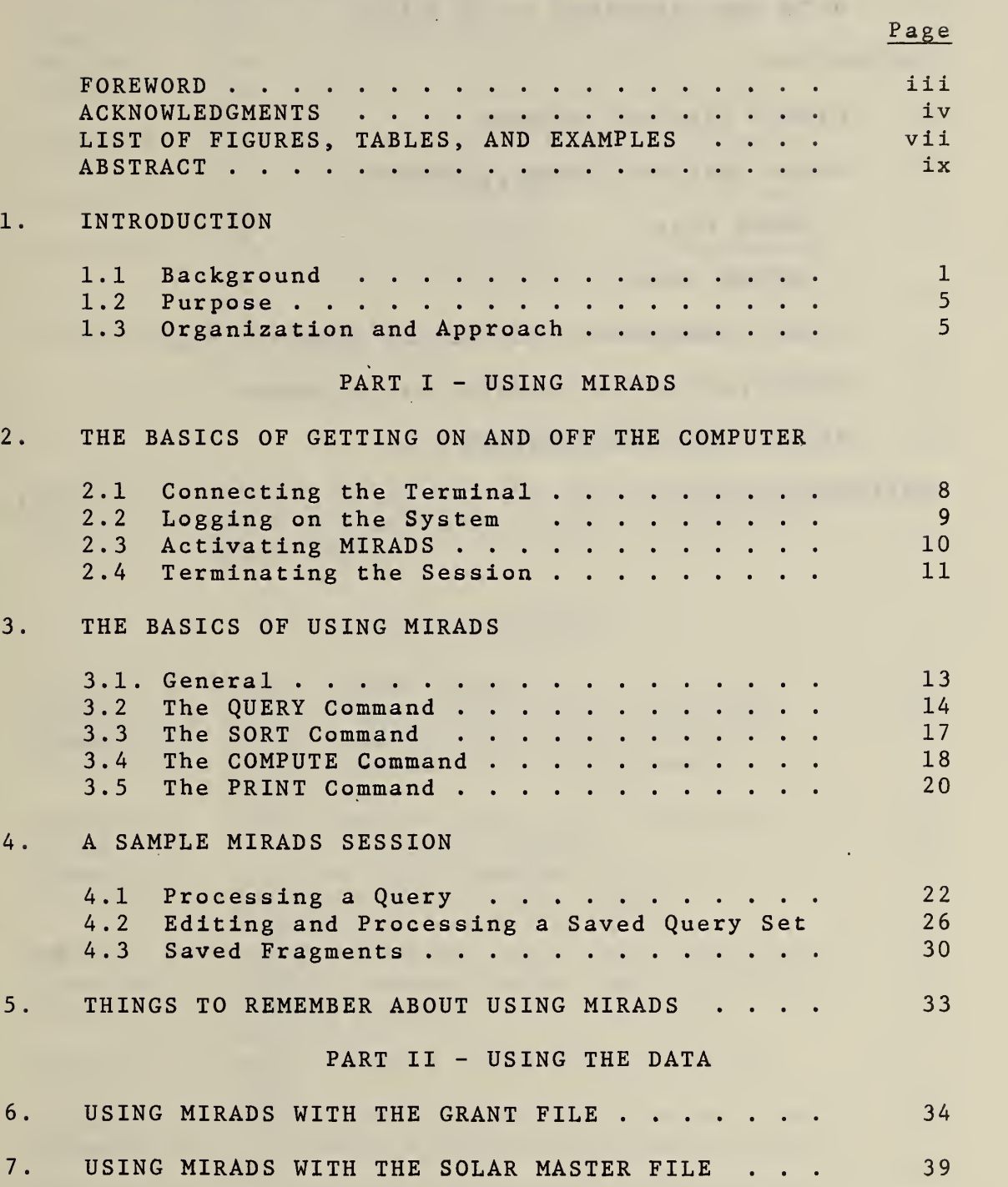

 $\ddot{\phantom{1}}$ 

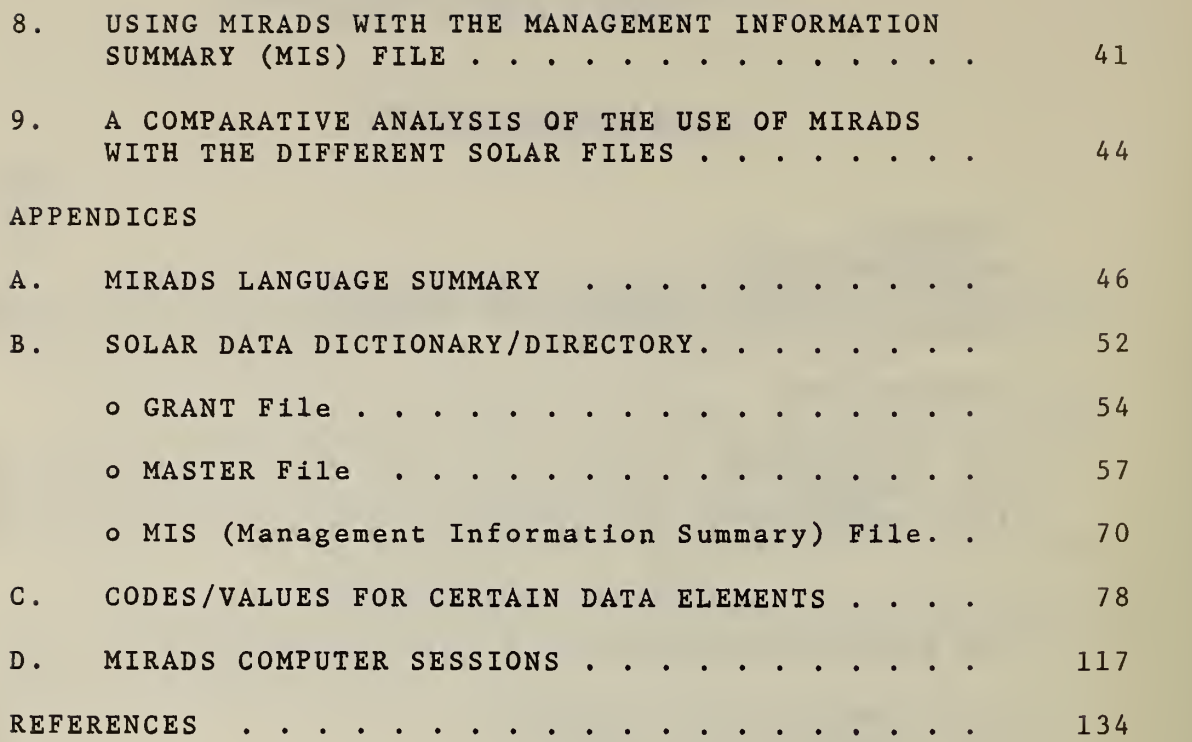

Page

ä,

Ŷ,

## LIST OF FIGURES

## Page

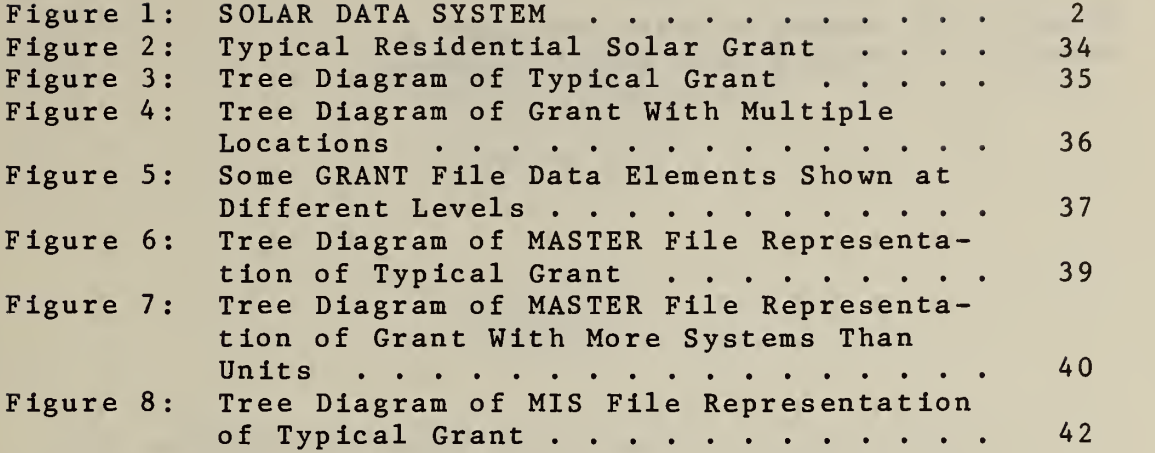

# LIST OF TABLES

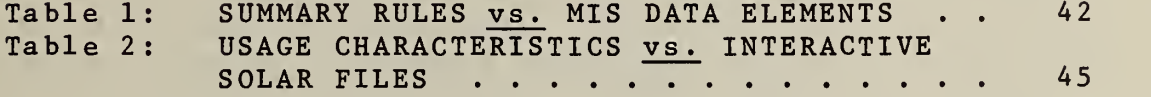

# LIST OF EXAMPLES

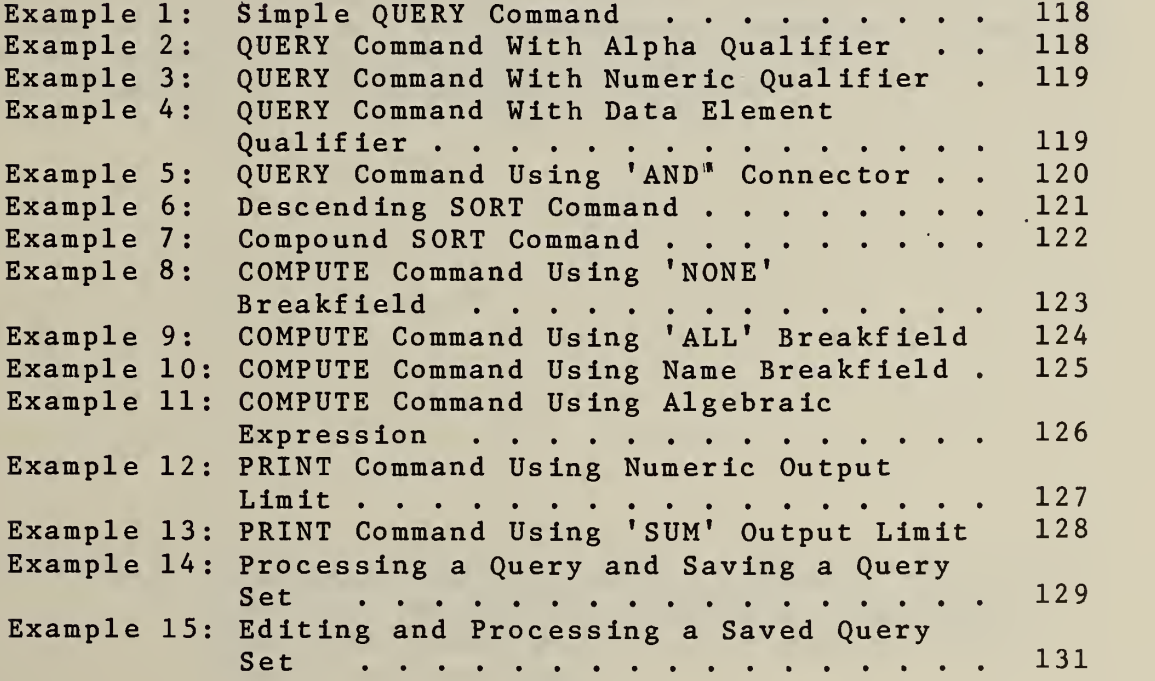

 $\bar{\gamma}$ 

### LIST OF EXAMPLES (Continued)

 $1 - 0.11$ 

i – ...

 $\mathcal{C} =$ 

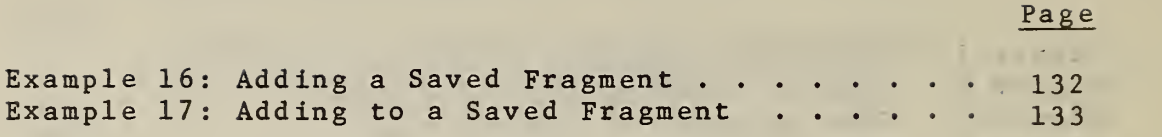

#### RESIDENTIAL SOLAR DATA CENTER MIRADS USER'S GUIDE

Patricia M. Christopher Michael Vogt Douglas Hall

#### ABSTRACT

The Residential Solar Data Center project staff in the Center for Building Technology, National Bureau of Standards, maintains a computerized data base containing noninstrumented residential data from the DoE/HUD Solar Heating and Cooling Demonstration Program. Data contained in the solar data base are accessible online to users of the NBS Central Computer via remote terminals with a data base retrieval software package called MIRADS (Marshall I^nformation Retrieval and Display System). This document is a selfteaching user's guide to the solar data base. It is complete with the basic MIRADS language rules, examples of use, and a step-by-step walk-through of a typical interactive session. Appendices contain all the data element names and coded values needed to use the solar data with MIRADS, as well as many examples of actual computer sessions.

Key Words: Automatic data processing; computer retrieval; data base retrieval; residential buildings; solar data base; solar energy system; solar heating and cooling.

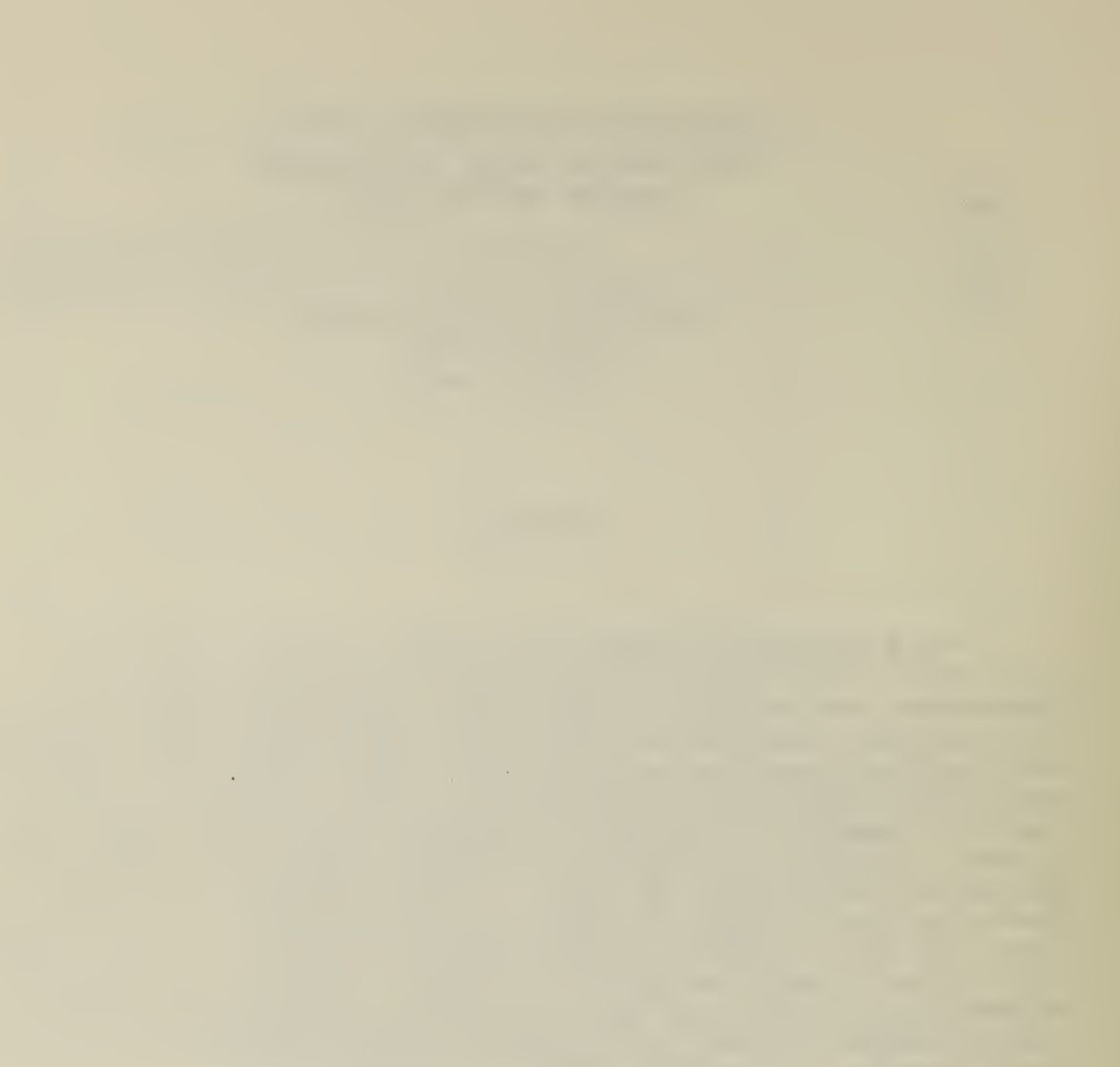

#### 1. INTRODUCTION

#### 1.1 Background

The Residential Solar Data Center (SDC) of the National Bureau of Standards is responsible for the establishment and operation of an automated data base containing non-instrumented (i.e., not collected by Instruments, but through interviews and forms), residential solar data collected from the Residential Solar Heating and Cooling Demonstration Program which is managed by the Department of Housing and Urban Development. (HUD) .

Data collection contractors to HUD collect and forward data to the SDC where a solar data base (shown in figure 1, page 2) is stored on the NBS Univac 1108 computer. This data base consists of the following files:

- a. Grant File: This file contains basic information about the building project and the solar systems for each application funded by HUD. These data are derived from grant applications submitted to HUD and updated with information from periodic field reports.
- b. Grantee Report File: Data in this file are based upon reports submitted by each grantee (the builder/designer who is awarded a grant) to Boeing Aerospace Corporation describing the progress of the grant from design and award of construction financing through actual construction, sale, and permanent financing. The grantee's perception of the ease or difficulty in obtaining construction or permanent financing, and in obtaining building and zoning approval, as well as problems with construction, equipment, or installation are Included.
- c. Technical Description File : This file contains basic system design and predicted performance data collected for HUD by Dubin-Bloome Associates from a large number of selected non-ins trumented systems. A more detailed set of data is collected for HUD by the American Institute of Architects/ Research Corporation for those systems which are to be instrumented.
- d. Technical Concerns File: Contained in this file are data on problems found during the design, construction, or operational phase which were recorded in field activity reports submitted by

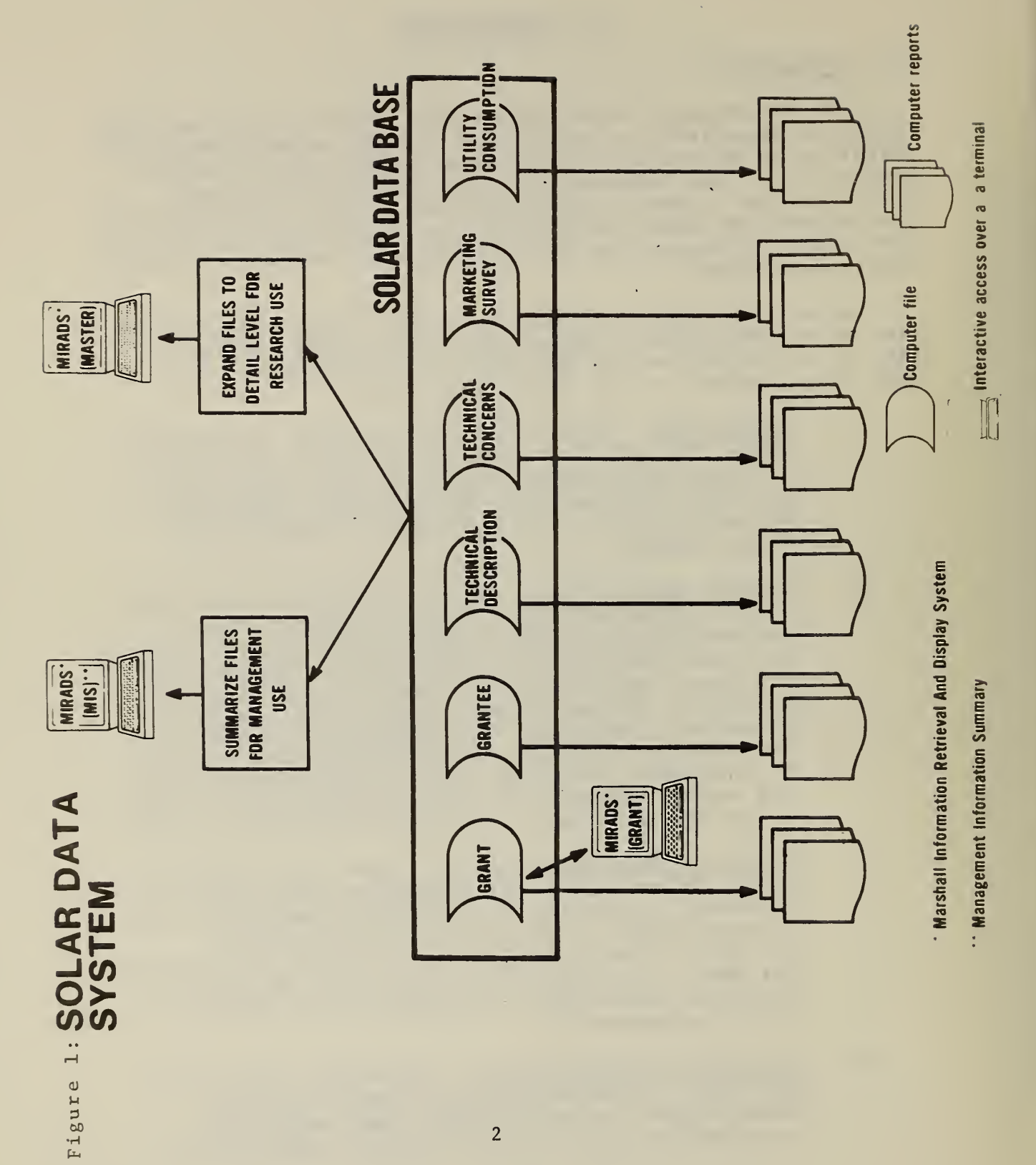

 $\bar{A}$ 

Dubin-Bloome and Boeing field representatives. It also contains data on problems found after construction, as recorded by the grantee.

- e. Marketing Survey File: This file contains extensive survey questionnaire results collected for HUD by the Real Estate Research Corporation from selected builders, lenders, homebuyers, code officials, utility companies, and other market participants. The data sample includes representatives of those who chose to build, lend, or buy a funded solar house and "comparatives" who did not become involved. Data are also collected after the sale to gauge builder and consumer reactions over a period of time.
- f. Utility Consumption File: This file contains information on auxiliary or "back-up" fuel consumed for selected solar projects. The data are collected from utility companies (with purchaser agreement). "Comparative" data are also collected (i.e., utility bills for similar, but non-solar, homes).

A series of. computer reports (shown in figure 1, page 2) produced from the solar data base are available to solar researchers.\* These reports range from complete listings of all data in a file to more detailed "custom" computer reports. Custom reports are produced to meet specific user requirements and may print only selected data from a file and may re-sort the selected data into a new sequence.

The computer reports are either listings of all the data in a file or a prespecified subset of these data. To provide flexibility in satisfying requests for other subsets of the data, some of the data base files are available interactively (i.e., with interaction by the data base user over a computer terminal). The interactive user can formulate an inquiry (also called a query) to the data base, select his own subset of the data, request it to be sorted into a particular sequence, and then request only desired pieces of data (also called data elements or data fields) to be printed.

<sup>\*</sup>References  $[4]$  and  $[5]$  describe these reports in detail and explain how to obtain copies of individual reports.

There are many computer programs available which allow an inexperienced computer user to reference a data base interactively. These programs are generically referred to as information retrieval packages. An experienced computer professional is usually needed to "load" the data base onto the computer in a format (i.e., an arrangement of the data on the computer storage device) acceptable to the package and to "define" the data elements that are in the data base: their names, their locations in the data base records, their sizes, etc. This "definition of data" becomes known as the data map or data dictionary/directory

The information retrieval package used by the SDC to reference the solar data base on the NBS Univac 1108 Computer is called MIRADS (Marshall Information Retrieval and Display System). MIRADS is a large computer program (actually a series of many computer programs) which was written by contractors for the National Aeronautics and Space Administration (NASA) at the George C. Marshall Space Flight Center in Alabama. An official MIRADS User's Manual [1] is published by NASA as well as a MIRADS Implementation Manual [7]\*. Both MIRADS manuals are available to NBS computer account holders from the NBS Computer Services Division.

Three solar files are available Interactively with MIRADS, as shown in figure 1, page 2:

- a. the GRANT File;
- b. the MASTER File a combination of other files expanded to a common of detail;
- c. the MIS (Management Information Summary) File a combination of data from other files, summarized to the highest common level.

The MASTER File was created to aid solar researchers who needed a file which would allow them to count similar "items" of data. The MIS File was created to aid HUD project managers and other data collection managers who needed data in summary form to make management decisions.

Chapters 6, 7, 8, and <sup>9</sup> contain a further explanation of why these three files are available interactively.

<sup>\*</sup>This manual is for the use of the computer professional in loading and defining the data base.

#### <sup>1</sup> . <sup>2</sup> Purpose

This user's guide has three purposes;

- a to give current users of the solar data base a reference guide for the MIRADS commands and an up-to-date, concise data dictionary /directory to the data element names;
- b. to give potential users of the solar data base a self-teaching guide to the MIRADS commands and rules for formulating a query to the data base; also to offer a detailed description of the interactive files available and examples of how to use them effectively;
- <sup>c</sup> . to present a model for a MIRADS user's guide for use by anyone with a MIRADS data base.

#### 1.3 Organization and Approach

This user's guide is organized into two parts:

- a PART I - USING MIRADS presents in chapters 2 through <sup>5</sup> a step-by-step approach to using the computer interactively, from dialing the computer and signing on (shown in chapter 2) to a sample MIRADS session (shown in chapter 4) . PART <sup>I</sup> is supported by appendix D which contains 17 actual interactive sessions using MIRADS commands discussed in chapter 3. A summary of MIRADS commands is given in appendix A and a one-page list of "things to remember" about using MIRADS is given in chapter 5.
- b. PART II USING THE DATA presents in chapters 6 through <sup>9</sup> a discussion of the structure of the three solar files available interactively with MIRADS: the GRANT, MASTER, and MIS Files. A knowledge of the data structure is necessary to make queries about the data and to interpret the results of the queries. These chapters should be read carefully and thoroughly by any user unfamiliar with the solar data. Chapter <sup>6</sup> covers the GRANT File structure; chapter <sup>7</sup> covers the MASTER File structure; chapter <sup>8</sup> covers the MIS File structure; and chapter <sup>9</sup> analyzes the difference in using the three files with MIRADS.

Current users of the solar data base might use the following outline in reviewing this guide:

- a. chapters 6, 7, 8, and <sup>9</sup> -- read carefully;
- b. chapters 3 and 5 -- scan briefly;
- c. appendix D -- read through list of examples in the table of contents and review any examples which might be useful.
- d. all other chapters and appendices -- scan to become familiar with contents.

New users of the solar data base might use the following outline in reading this guide:

- a. chapters 2 and 4 -- read and follow carefully;
- b. if necessary, obtain a NBS UNIVAC 1108 sign-on protocol\* and duplicate the interactive session shown in chapters <sup>2</sup> and 4.
- c. chapters <sup>3</sup> and <sup>5</sup> -- read;
- d. chapters 6, 7, 8, and <sup>9</sup> -- read and study carefully;
- e. appendix D -- read and study, referring to chapter <sup>3</sup> to understand commands;
- f. appendices A, B, and <sup>C</sup> read to become familiar with contents.

<sup>\*</sup>A valid account number and a USERID/password are necessary. Contact Computer Services Division, National Bureau of Standards, Room A221, Administration Building, Washington, D.C. 20234, or phone (301) 921-3424 for more information.

For those interested in using this document as <sup>a</sup> model for their own user's guide to MIRADS data files, the following advice is offered:

- a. PART <sup>I</sup> can be used in its entirety as a model. Some paragraphs will require changes to reference your MIRADS data base and the examples changed to reflect your data.
- b. PART II needs to be replaced with chapters which describe the structure of your data files.
- c. appendices B and C need to be replaced with directories and value code lists for your data files.\*

 $\sim$   $\sim$ 

**Contract Contract Contract** 

\*Computer programs and data formats which will allow you to automate your data description are available from the Solar Data Center.

2. THE BASICS OF GETTING ON AND OFF THE COMPUTER

#### 2.1 Connecting the Terminal

The user's terminal accesses computer-stored data on the central UNIVAC 1108 computer at the National Bureau of Standards through telephone lines. The following procedure will result in connecting the terminal to the computer:

- a. Turn terminal on.
- b. Make sure the switches on the terminal are set:

DUPLEX: HALF

PARITY: EVEN

TRANSMISSION RATE: 30 characters/second (300 BAUD - High Speed)

- c. Dial: Area Code (301) 840-1610, -1620, -1580 or 840-1536 (VADIC modem only)
- d. Walt for carrier tone on telephone receiver.

e. Place receiver into coupler device.

- f. Wait for carrier light to turn on.
- g. Press return key.

The system will respond:

PLEASE ENTER HOST ID  $(1/B)$ 

IMPORTANT: Whenever <sup>&</sup>gt; ("greater than") symbol appears, the computer will wait for some response from the user. This is the "prompt" message from computer to user.

To the question of host ID, the user should respond with either "I" (for Interactive) or "B" (for Batch) followed by a carriage return. A carriage return (shown in this document as "CR")used alone is the same as entering an "I", because <sup>I</sup> is the default response.

IMPORTANT: A carriage return (CR) must be entered by the user at the end of each message. Essentially, the (CR) is the "prompt" message from user to computer

Next the computer prints:

OMNUS PORT NN. PARITY (E/0/N)?>

In response to the parity question, the user enters at the company of the company of the coneither:

- a. E Indicating EVEN parity (a CR may be entered to indicate EVEN also, since the computer defaults to EVEN)
- b. 0 indicating ODD parity;
- c. N indicating NO checking for parity.

Thus far the display should read:

PLEASE ENTER HOST ID  $(I/B)$ <sup>></sup>I or  $(CR)$ 

OMNUS PORT NN. PARITY (E/0/N)?>E or (CR)

#### 2.2 Logging on the System

When the question of parity has been answered (by CR in most cases), the computer will request user's identification/password, as follows:

ENTER USERID/PASSWORD :

The user should respond with a valid user ID in the format indicated in the request message. (These are assigned to NBS computer users by the Computer Services Division. Solar Data Program participants who do not have a user ID/PASSWORD may contact the Solar Data Center.) The display now should read:

ENTER USER ID/PASSWORD: > (valid user ID/password)

A message will appear reminding the user to tear off and destroy this portion of printed display in order to protect against user ID/PASSWORD misuse.

If there are any operator messages on the status of the computer, they will appear at this point, followed by the current date and time.

The computer assumes that the user's terminal has a 80-character width. For 80-character width, user makes no entry and proceeds to the next step. If this is not the case, the user must instruct the computer as follows:

a. For 72-character width, enter @@TTY W,72

b. For 132-character width, enter  $@TTY W, 132, p, 8$ (The entry "D,8" requests a delay at the end of each line to allow for carriage return.)

> IMPORTANT: If carriage width information is entered, it will be acknowledg ed by "\*\*\*@@ PROCESSING COMPLETE\*\*\*".

The display should read;

DATE: 012279 TIME: 155401

>@@TTY W,132,D,8

| /width terminals may dis Users of 80-character \*\*\*@@ PROCESSING COMPLETE\*\*\* ) regard these two lines.

#### 2.3 Activating MIRADS

When date and time have been posted, the MIRADS program may be activated by entering "@MIRADS , NB" . The display should read:

>@MIRADS,NB

The computer will ask for instructions as to which MIRADS-formatted file the user wishes to access:

ENTER QUALIFIER\*FILENAME

 $\geq$ 

The user responds as follows:

a. For GRANT File: SOLAR\*GRANT

b. For MIS File: SOLAR\*MIS

c. For MASTER File: SOLAR\*MASTER

The computer will determine the availability of the file required for the MIRADS program. A "READY" message will appear if the file requested is available for use. (If the file requested is not available for use, MIRADS will ask the user to sign off and try again later.) When the display reads:

ENTER QUALIFIER\*FILENAME

>SOLAR\*GRANT (or SOLAR\*MIS or SOLAR\*MASTER)

**READY** 

the system is ready to accept the first MIRADS query set to define and process a query. (These steps are described in the next chapter.)

#### 2.4 Terminating the Session

When the processing is complete, or when the user desires to terminate the MIRADS session, the one-word command "STOP" should be entered. The computer will indicate that the session is terminated, to which the user should respond "@FIN", as shown:

>STOP

MIRADS EXECUTION NORMALLY TERMINATED

 $>$  @FIN

Cost accounting information will be displayed followed by the message "\*TERMINAL INACTIVE\*". It is important for the user to understand that although the session is terminated and the terminal has displayed an "inactive" message, further action is required to disconnect the terminal. This is accomplished by entering "@@TERM". The final display should read:

"\*TERMINAL INACTIVE\*"

@@TERM

IMPORTANT: User responses to the computer may be in either upper or lower case.

«

IMPORTANT: USER MUST NOT ENTER A SPACE BEFORE THE FIRST TYPED CHARACTER OF RESPONSE

IMPORTANT: Incorrect entries: To cancel an entire line, press letter "X" (labeled "CANcel" on some keyboards) while holding down control key (labeled "CTRL" on some keyboards). To cancel individual characters, press letter "Z" (labeled "SUBstitute" on some keyboards) while holding down control key.

#### 3.1 General

MIRADS is an online data storage and retrieval system that allows the user to extract and process information from any file which has been specifically defined in a MIRADS format. Currently, these include the GRANT File, the MIS (Management Information Summary) File and the MASTER File (see figure 1, page 2).

The GRANT File, one of the files which comprises the solar data base, contains basic descriptive information about each grant, the building project(s), the residential model(s) being built, and the solar system(s) being installed in the model types.

The MIS File contains data from the other data base files which have been summarized to the grant level. For example, one grant may fund four systems in four types of housing models (e.g. they may be sized differently--one being <sup>a</sup> two-bedroom model and one being a three-bedroom model). The MIS File would summarize (e.g. by averaging, summing, etc.) the data about the four models and systems into one set of data at the grant level.

The MASTER File contains data from the other data base files which have been expanded to reflect as much detail as possible about each unit (e.g. dwelling unit) and system funded by the grant.

Chapters 6, <sup>7</sup> and 8, respectively, contain a more indepth discussion of the GRANT, MASTER and MIS Files -- their contents, data structures, and intended uses and users.

Once the proper file has been selected, appendices <sup>B</sup> and <sup>C</sup> can be referenced for the data element names and value codes needed to formulate an inquiry (i.e. a query) to MIRADS. Users can then use commands described in this chapter to initiate searches for specific solar data, sort the data, perform computations, and finally, print the results.

This section covers the most commonly used MIRADS commands and their options. It is intended that the beginning user review these commands and options to gain a basic understanding of the commands and their formats, then proceed to section 4 - A SAMPLE MIRADS SESSION, which guides<br>the user through an actual MIRADS query session. The actual the user through an actual MIRADS query session. query session will demonstrate command relationships not apparent in section 3. All examples of command options used in this section are shown in actual MIRADS terminal sessions in appendix D.

Having gained access to the MIRADS program through the sign-on procedure outlined in the previous chapter, <sup>a</sup> user may begin to formulate commands which comprise the MIRADS BASIC QUERY SET and which will result in the processing of information according to his specific requirements. This BASIC QUERY SET may consist of up to four different types of commands.

- a. a QUERY command, which identifies the data elements which are to be selected;
- b. <sup>a</sup> SORT command, which specifies the sequence in which the data selected by the QUERY are to be sorted
- c. one or more COMPUTE commands which provide the capability of performing calculations on data elements extracted by the QUERY command; and
- d. a PRINT command which directs the printing of the results

The order of this BASIC QUERY SET is first QUERY, then SORT, then COMPUTE, and last PRINT. The QUERY and PRINT commands are required in every query set, whereas the SORT and COMPUTE commands are optional. The commands are edited and verified for correctness by the MIRADS program as they are transmitted

Some of the major options available to operators using MIRADS include the ability to review and edit commands which have been formulated but not yet processed; the ability to store a basic query set or a fragment thereof for later processing and/or editing; the ability to print locally (at the terminal being used) or remotely (at a high-speed printer in the computer facility) ; and the ability to interrupt or suppress printing altogether.

3.2 The Query Command

Command + Data + Rela- + Criterion + Connector Identifier Element tional (or Name "Value")

Select all records with the specified field (ENDSALEPRICE) present.

>Q ENDSALEPRICE P

(See appendix D, example 1, for an actual terminal session which uses this command.)

- a. Command Identifier: The letter Q identifies the command as a OUERY.
- b. Data Element Name: The computer name for the piece of data about which inquiry is being made. Valid Data Element Names are contained in the Solar Data Dictionary/Directory in appendix B.
- c. Relational: This element instructs the computer how the selection of records is to be made with regard to the Data Element Name entered. A simple QUERY might request the selection of all records with the specified Data Element Name present (P) (i.e. a Data Element Name would be present if it was not equal to spaces), while another might request selection of those with the specified Data Element Name not present (NP) (i.e. a data element name would not be present if it was equal to spaces). Other relationals are used to indicate the relationship of the general field named to a specific qualitative or quantitative value (or criterion) which will be named. MIRADS relationals include:

P or PRESENT - Data Element Name present (not equal to spaces) NP or NOT PRESENT - Data Element Name not present (equal to spaces)  $EQ$  or = or  $EQUAL$  - Data Element Name value equal to Criterion GE or <sup>&</sup>gt; or GREATER - Data Element Name value Greater than Criterion GE or GREATER-EQUAL - Data Element Name value greater than or equal to Criterion LT or <sup>&</sup>lt; or LESS - Data Element Name value less than Criterion LE or LESS-EQUAL - Data Element Name value ' greater than or equal to Criterion NE or UNEQUAL - Data Element Name value not equal to Criterion

d. Criterion: This element represents the value with which Data Element Name will be compared. It is manatory for all relationals except P (PRESENT) and NP (NOT PRESENT). A Criterion element may contain up to 48 numeric or alphanumeric characters. If the Criterion element represents a range of possible values for a particular Data Element Name, these values will be included in the Solar

Data Dictionary/Directory in appendix B or in appendix C if the range was too long to list in appendix B, For example, for the Data Element Name "NEWRET", only two values are available: N (for new) and R (for retrofit).

The user has the option to use alpha and numeric qualifiers to compare against the Data Element Name .

(1) Alpha: If the general field is a city where a solar project is located (PJCITY) , the user would need to spell out the name of the city for which he desired information. Thus:

>Q PJCITY EQ BALTIMORE

would result in the selection of records of project(s) located in Baltimore. (See appendix D, example 2, for an actual session which uses this command.)

(2) Numeric: In a general category such as average collector area (COLSQFT-G) , the user might designate the specific size range desired. He would enter Data Element Name plus Relational plus square footage in numeric terms. Thus:

>Q COLSQFT-G GE 10000

would result in the selection of records which refer to buildings with an average collector area equal to or greater than 10,000 square feet. See appendix D, example 3, for an actual terminal session which uses this command.)

In some cases a Criterion may be another Data Element Name such as in the query:

 $>Q$  CFIN-YM = \*MTGAPP AND GT 0

In such an instance, the selection of records is based on a comparison of two Data Element Names where the second Data Element Name must be preceded by an asterisk (\*) because it does not represent a data value. (See appendix D, example 4, for an actual terminal session which uses this command.)

- e. Connectors: A Connector is used for joining together simple queries to form more complex queries. More than one Connector may be used in a query. Two Connectors are available for use:
	- (1) AND is used when the operator desires to be more selective; that is, he requires that more than one Criterion be met in order for a record to be selected. For example :

>Q PJSTATE EQ VA AND COLSQFT-G GT 500 AND LT 10000

specifies the selection of only those records which indicate units built in Virginia with an average collector area greater than 500 and less than 10,000 square feet. (See appendix D, example 5, for an actual terminal session which uses this command.)

(2) OR is used when the operator wishes to be  $ex$ pansive; that is, when he will accept records meeting either (or any) of the criteria named

#### 3.3 The Sort Command

The SORT command consists of the following elements:

Command Identifier + Data Element + Order of Sort Name

- a. Command Identifier: The letter "S" identifies the command as a SORT command.
- b. Data Element Name: The computer name as shown in the Solar Data Dictionary/Directory, appendix B (or \$New-Variable if the SORT command follows a COMPUTE command) which is to be used as a key to sort the records selected by the QUERY.
- c. Order of Sort:

**Committee** 

A (ASCENDING) - The SORT command uses the standard sorting sequence commonly referred to as the commercial sequence. This sort sequence is as follows:  $\mathcal{C}$ ,  $[$ ,  $]$ ,  $\#$ ,  $\Delta$ , space, A through  $Z$ , ), -, +, <, =, >,  $\&$ ,  $\&$ ,  $\frac{1}{2}$ ,  $\frac{1}{2}$ ,  $\frac{1}{2}$ ,  $\frac{1}{2}$ ,  $\frac{1}{2}$ ,  $\frac{1}{2}$ ,  $\frac{1}{2}$ ,  $\frac{1}{2}$ ,  $\frac{1}{2}$ ,  $\frac{1}{2}$ ,  $\frac{1}{2}$ ,  $\frac{1}{2}$ ,  $\frac{1}{2}$ ,  $\frac{1}{2}$ ,  $\frac{1}{2}$ ,  $\frac{1}{2}$ ,  $\frac{1}{2}$ , comma, 0 through 9, quote, ;,  $/$ , .,  $\forall$ ,  $\neq$ .

D (DESCENDING) - This option causes the sorting sequence to be reversed.

(NOTE: If no option is specified, this element will default to A.

The SORT command is optional and may be omitted; however, if it is used, is should follow the QUERY command and/or COMPUTE command. It must follow the COMPUTE command if a \$New-Variable is to be used.

To sort average selling prices in descending order, enter

>S ENDSALEPRICE D

(See appendix D, example 6, for an actual terminal session which uses this command.)

Compound SORT commands are possible, for example in:

>S CYCLE A PJNO D

the user requests that records selected be printed first, by CYCLE in ascending order and second, by project number (PJNO) in descending order. The project number (PJNO) will be sorted within each CYCLE number. (See appendix D, example 7, for an actual terminal session which uses this command.)

#### 3.4 The COMPUTE Command

Command + Break- + \$New + Equ Identifier Field Variable Equal + Calcu- + Period lation Request

Compute after all records have been processed, the sum of all average selling prices.

>C NONE \$TOTPRICE = SUM ENDSALEPRICE.

(See appendix D, example 8, for an actual terminal session which uses this command.)

a. Command Identifier: The letter "C" identifies the command as a COMPUTE command.

- b. Break-Field: This element directs when the \$New-Variable is to be printed and its computed value reset to zero. Three options are available'.
	- (1) ALL directs the COMPUTE module to report the specified calculation for each record selected by the QUERY. For example, in:

>C ALL \$TOTPRICE SUM ENDSALEPRICE

the \$TOTPRICE is listed for each record selected. (See appendix D, example 9, for an actual terminal session which uses this command.)

- (2) NONE directs that the specified calculation be reported after all selected records have been processed.
- (3) NAME specifies the Data Element Name which is to be used to direct the COMPUTE module to report the specified calculation and reset to zero when the value of that field changes. It is important to SORT the Data Element Name selected to be the break-field before using this option of the COMPUTE command (see appendix D, example 10). In the above example using the "NONE" break-field, the total of all average selling prices was requested. That total could be broken down by CYCLE, for example, by using the NAME option of the Break-Field

>C CYCLE \$T0TPRICE = SUM ENDSALEPRICE.

(See appendix D, example 10 for an actual terminal session which uses this command.)

- c. SNew-Variable: The user establishes a reference name for the results of the requested computation. This name may consist of up to thirty (30) characters and must be preceded by <sup>a</sup> dollar sign (\$). A \$New-Var iable must have no embedded blanks.
- d. Equal Sign: The \$New-Variable must be separated from the Calculation Request element by an equal sign  $($ = $)$ .
- Calculation Request: There are three categories of calculation requests: e .
	- (1) SUM requests <sup>a</sup> running total of Data Element Name values.
	- (2) COUNT tallies the number of Data Element Name occurences
	- (3) ALGEBRAIC EXPRESSIONS permit the performance of addition, subtraction, multiplication and division by entry of appropriate symbol;

 $Addition - (+)$ Subtraction  $(-)$ Multiplication - (\*) Division  $\binom{7}{2}$ 

To compute the average selling price (\$AVGPRICE) of a unit by dividing the total price (\$TOTPRICE) by the number of units (\$CNTPRICE), both \$TOTPRICE and \$CNTPRICE must be calculated prior to determining \$AVGPRICE. Enter:

 $>C$  NONE \$AVGPRICE = \$TOTPRICE/\$CNTPRICE.

(See appendix D, example 11, for an actual terminal session which uses this command.)

f. Period: Each COMPUTE command must be terminated by a period. A series of COMPUTE commands may be used in a single basic query set, each producing a \$New-Variable which may then be used in ensuing COMPUTE commands.

#### 3.5 The PRINT Command

The PRINT command consists of the following elements:

Command Identifier + Output Limit + Data Element Names or \$New-Var iables

a. Command Identifier: The letter "P" identifies the command as a PRINT command.

- b. Output Limit: This element indicates the number of lines of printed output desired. If omitted, the named categories of all selected records will be printed. This element restricts data base searching; the QUERY module will search only until the specified number of records has been selected. This permits the operator to sample the results of his basic query set and to make adjustments as necessary through the MIRADS EDIT capability. Two options are available with the Output Limit element:
	- (1) NUMBER: The operator may specify any number of output lines up to 999999, as in the following :
		- >P 10 PJSTATE PJNO CONST-YM ENDSALEPRICE

(See appendix D, example 12, for an actual terminal session which uses this command.)

(2) SUM: Used in conjuction with the COMPUTE command (see "NAME" option of Break-Field element, page 19) the SUM option will suppress the printing of all selected records except for the record at the time a \$New-Variable is to be printed.

> To print the results of a computation to find the sum of all average selling prices by cycle (this sum assigned \$New-Variable name \$TOTPRICE), listing not each record per cycle, but the total for each cycle, enter:

>P SUM CYCLE \$CNTPRICE \$TOTPRICE

(See appendix D, example 13, for an actual terminal session which uses this command.)

c. Data Element Names or \$New-Variables: This element indicates which Data Element Names or  $$New-Variables$  are to be printed in the output; (e.g. PJSTATE, \$T0TPRICE)

**CONTRACTOR** 

#### 4.1 Processing a Query

A Solar Data Base user has decided to solve the following problem through MIRADS:

What is the average selling price for solar demonstration project units selling over \$50,000 whose construction was completed in 1979?

Having signed onto the NBS computer as directed in chapter 1, he activates the MIRADS program:

DATE: 012279 TIME: 112443

<sup>&</sup>gt; @MIRADS,NB

By referring to the Solar Data Dictionary /Directory in appendix B, the user determines that the information necessary for solving the problem is contained in the MIS (Management Information Summary) File. Thus, he enters the MIS File qualifier/filename:

#### ENTER QUALIFIER\*FILENAME

<sup>&</sup>gt; S0LAR\*MIS

While the computer determines the availability of the file, the user begins to formulate his query command. He needs to access only those records which indicate the average selling price (ENDSALEPRICE) of units whose construction was completed (CONST-YM) between January and December of 1979. From the MIS dictionary entry for CONST-YM (page 72), the user knows this data element is four numeric digits and is coded as YR MO. (For example, January of 1980 would be coded as 8001.) The dictionary entry for ENDSALEPRICE (page73), reveals that this data element is coded in dollars (\$) and the numeric length of the data element is a maximum of seven positions. The user has chosen <sup>a</sup> final sales price greater than \$50,000 and enters it in the query statement as ENDSALEPRICE <sup>&</sup>gt; 50000.

It is important to note that in a numeric Criterion (or value) element, no punctuation may be used. Dollar signs (\$) and commas are omitted, and there may be no embedded blanks.

When the computer is ready, the user enters the OUERY command:

#### READY

>Q CONST-YM GE 7901 AND LE 7912 AND ENDSALEPRICE <sup>&</sup>gt; 50000

Next, the user instructs that the records which will be selected by the QUERY command should be sorted by the average final sales price, and that the most expensive average prices should be listed first:

#### READY

>S ENDSALEPRICE D

Three separate mathematical functions will have to be performed upon the records selected in order to obtain the average price for all grants. Each of these functions must be entered via a separate COMPUTE command.

First, compute with no breaks (that is, do it once at the end of all processing) a total (which will be designated \$T0TPRICE) equal to the sum of all sales prices in the records selected:

#### READY

>C NONE \$T0TPRICE = SUM ENDSALEPRICE.

IMPORTANT: It is important to remember that a \$New-Variable (the user-selected name for the result of a computation) always be preceded by a dollar sign (\$). It may contain up to 35 characters and must have no embedded blanks. Hyphens may be used.

IMPORTANT: A period must be used at the end of a COMPUTE command.

Second, compute with no breaks another total (this one to be called \$CNTPRICE) which is equal to the total number of grants with average selling prices available;

#### **READY**

 $>C$  NONE SCNTPRICE = COUNT ENDSALEPRICE.

Third, compute with no breaks, another total (to be called \$AVGPRICE) which is equal to the sum of average selling prices (\$TOTPRICE) divided by the number of grants with average selling prices available (\$CNTPRICE)

#### **READY**

>C NONE \$AVGPRICE + \$TOTPRICE / \$CNTPRICE

When the COMPUTE commands have been entered, the user must instruct the computer as to how the requested information should be displayed. He decides that the information most useful for his purposes includes the project number (PJNO) , construction completion date (CONST-YM) , and average selling price (ENDSALEPRICE) , in addition to the results of the computation requested:

#### READY

#### >P PJNO CONST-YM ENDSALEPRICE \$TOTPRICE \$CNTPRICE \$AVGPRICE

Because the user knows that he will also want to later determine the average selling price for units selling over \$70,000, he elects to SAVE the query set he has just entered. Thus, later, he can recall the query set, change the. average selling price (ENDSALEPRICE), and process again without having to reformulate the entire query set. (See section 4.2 for more information on how to list all query set names, display a query set, and edit a query set.) The query set is saved by assigning a user-defined reference name to the query set (in this case "AVGPRICE") and instructing the computer simply:
#### READY

#### >SAVE AVGPRICE

The save query command, SAVE, stores the entire query set from QUERY command to PRINT command In a special MIRADS save file. The save fragment command, SAVEC, (discussed later in section 4.3) operates identically to the SAVE command. The difference between the two commands is that SAVEC can save a single command or several commands which make up a partial query set. The SAVE command retains the entire QUERY set for later execution while the SAVEC retains a command (or commands) for Insertion into a query set at <sup>a</sup> later t ime

the company's property of the com-

Now is the time to process the query set. The oneword system command "RUN" initiates processing, and there is a pause while the computer selects the records requested :

#### READY

## >RUN

#### QUERY NOW PROCESSING

When the records have been selected, the computer will report the total number of records in the file and the number of those records which meet the criteria indicated by the user. At this point the user must decide if the volume of the output warrants printing locally (on the terminal he is using) or if it should be processed on a high-speed printer at another location:

FILE CONTAINS 678 RECORDS QUERY SELECTED 8 RECORDS ENTER OUTPUT SITE ID  $>(CR)$ 

Since there were so few records selected, the operator decides to print locally. He enters a carriage return (CR) , because local production is the default option. Any other production site would have required a specific

entry, (i.e. the entry "PR" would request production on the high speed, wide-carriage printer at the NBS Central Computer.)

> IMPORTANT; If the volume of output appears to be much more than the user anticipated, or if for any reason he decides not to print the results of a query set, he may enter the one-word command "NONE" in response to the computer's "ENTER OUTPUT SITE ID" request. He may also, at this point, specify that he would like to see only the first N (number) of lines printed by entering the command "PRINT N" (substituting for the letter N the specific number of lines, e.g. PRINT 10). Since he has saved the query set, he can later amend this request.

When the output site ID has been entered, the computer prints the basic query set followed by the requested output. Example 14, page 129 is an actual computer session which reflects the sample session discussed in this section.

#### 4.2 Editing and Processing a Saved Query Set

A Solar Data Base user wishes to recall a basic query set which he has requested the MIRADS program to save under a name which was designated at the time the set was entered. To be certain that the name of the saved query set is entered exactly as it was originally specified, the user first instructs the program to list all saved query set names:

READY

>LIST

#### AVGPRICE STANDARD

IMPORTANT: The last query set executed is always saved under the unique name, STANDARD. It is always Included in the list of saved query set names unless previously deleted.

The saved query set name he needs is "AVGPRICE". If he wished simply to process this query as it was originally

AVGPRICE". However, for purposes of this example, the user needs to amend the original query. He first may want to review the query set as it was entered originally. The DISPLAY command <mark>is then used to generate a line-by-line</mark><br>listing of the commands contained within his saved query listing of the commands contained within his saved query set, AVGPRICE: is point enter the command "DO

#### **READY**

## >DISPLAY AVGPRICE

Q CONST-YM GE 7901 AND LE 7912 AND ENDSALEPRICE <sup>&</sup>gt; 50000 <sup>S</sup> ENDSALEPRICE D C NONE \$TOTPRICE = SUM ENDSALEPRICE. C NONE \$CNTPRICE = COUNT ENDSALEPRICE. C NONE  $SAVGPRICE = STOTPRICE/SCNTPRICE.$ P PJNO CONST-YM ENDSALEPRICE \$T0TPRICE \$CNTPRICE \$AVGPRICE

In order to change the original query set. the EDIT command *is* entered:

#### **READY**

>EDIT AVGPRICE (or ED AVGPRICE)

At this point, the user must specify the editor functions which will result in the modifications he desires: There are three main functions:

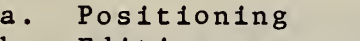

- b. Editing
	- c. Exit

The user must first position the editor at the point where a modification is to be made . He may do this in one of three ways: (1) by beginning at the top of the query and advancing line by line; (2) by line number if it is known; or (3) cific element which is to be modif led, in which case the editor will search and position itself at the first line found to contain that element. advancing to a specific by indicating the spe-

In the present example, the user elects to position the editor at the TOP ("T") of the query (that is, one line) to begin his positioning sequence:

#### ENTER EDIT COMMAND

>T

000 :

Next, by referring to the displayed saved query set, the user selects the line containing the element to be amended. He may position the editor at that line by entering one of the following commands:

> N Positions the editor at the beginning of the NEXT LINE.

## n

Specifies the line number at which the editor should be positioned. For example, if the value of "n" is 2, the editor will be positioned at line 2.

#### N n

Advances the editor "n" lines below the present line. For example, if the editor is at line <sup>3</sup> and line <sup>5</sup> is desired, the command "N 2" should be entered

#### $N - n$

Specifies that the editor will be positioned "n" lines above the present position. For example, if the present line is <sup>3</sup> and "n - 1" is entered, the editor will then be positioned at line number 2 .

## L (for "LOCATE") "ELEMENT-NAME "

Causes the editor to search each line for a value matching the element name entered (up to 82 alphanumeric characters enclosed in quotation marks) beginning with the line at which the editor is positioned. Lines below that point will be searched, but not lines above.

The user, wishing to amend the first line of the saved query set in the present example, may position the editor either by entering the numeral "1" (since the line number is obvious); or he may enter the letter "N" for NEXT (since the editor is presently positioned at "TOP"), one line above the first line:

READY

 $>$ N

Q CONST-YM GE 7901 AND LE 7912 AND ENDSALEPRICE <sup>&</sup>gt; 50000

 $001:$ 

With the editor properly positioned, the user is now ready to enter specific editing commands, There are three types of modifications which may be made: CHANGE, INSERT, and DELETE.

CHANGE commands include:

C /QLD-VALUE/NEW-VALUE/

Replaces old value with new value for the first occurence of old value on the line indicated.

C /OLD-VALUE/NEW-VALUE/ALL

Replaces old value with new value for each occurrence of old value on specified line and every line thereafter.

The INSERT command is:

<sup>I</sup> INSERT-LINE

The new line will be inserted immediately after the line at which the editor is positioned. It may contain up to 82 characters and must be separated from the "I" by one space.

The DELETE Command is:

#### $\mathbf{D}$

This causes the line at which the editor is positioned to be deleted and the editor repositioned at the line immediately preceding the deleted line. The line at which the editor is repositioned will print out.

In this example, the user wishes to CHANGE the original QUERY command by increasing the "VALUE" element from 50000 to 70000 . Thus

**READY** 

>C 750000/70000/

In order that the user may check that the change entered agrees with his intention, the computer automatically prints the line just edited. The user may request that any line or lines be printed. He must first position the editor as previously instructed to the line at which he wishes to begin. He then enters "P" to print that one line; or he may enter "P n", assigning "n" to value of the number of lines of print desired, (e.g. "P 5" would result in the printing of five lines).

The user must EXIT from the EDIT program before the amended saved query set can be processed:

READY

<sup>&</sup>gt; EXIT

The command "DO SAVED-QUERY-SET-NAME" initiates processing. The saved query set (as amended) is printed following the MIRADS request for the user to designate the output site.

#### 4.3 Saved Fragments

If the user desires to save only a fragment of his query set to use at a later time, he may do so by creating a reference name (e.g. PRICERANGE) and entering the save fragment command, SAVEC, after his query statement. The reference name will be stored in the saved query file with other saved query set names and saved fragment names which can then be LISTed, DISPLAYed, and EDITed by the user. Fragment names nay contain from one to twelve alphanumeric characters  $(A - Z, 0 - 9$  plus the hyphen character).

#### READY

>Q C0N3T-YM GE 7901 AND LE 7912 AND ENDSALEPRICE <sup>&</sup>gt; 50000

READY

#### >SAVEC PRICERANGE

Since the SAVEC command immediately follows the QUERY command, only that portion of the query set is saved. If the SAVEC command had followed a SORT command, both the QUERY command and the SORT command would have been saved.

The saved fragment may be inserted into a new query set by the command "ADD SAVED-FRAGMENT-NAME". Because the saved fragment in this example contains a QUERY command, it must be "added" prior to any other command. Thus:

**READY** 

>ADD PRICERANGE

READY

>S ENDSALEPRICE

READY

>P PJNO PJSTATE ENDSALEPRICE CONST-YM

An important feature of the saved fragment capability is the facility for adding to the saved fragment when it is open ended - that is, when there is no period at the end of the original command. For example, the QUERY command: "Q CONST-YM GE 7901 AND LE 7912 AND ENDSALEPRICE <sup>&</sup>gt; 50000" might be altered, when added to a new query set, to reflect the results of selection of grants whose average selling price of units is less than or equal to \$95,000 as shown below :

READY

>ADD PRICERANGE

READY

>AND LE 95000

**READY** 

>S ENDSALEPRICE D

READY

>P PJNO PJSTATE ENDSALEPRICE CONST-YM

Fragments may be saved and recalled other than during the formation of an entire query set. For example, a report format may be designed and a complicated PRINT command entered and saved independent of other commands. All that is required is;

- a. that the user position himself at the TOP of the "workspace" by entering the one-word system command "TOP";
- b. that the command be entered in accordance with all rules for entering the same command in a normal query set; and
- c. that a SAVEC SAVED-FRAGMENT-NAME be entered immediately following the last line of commands which are to be saved. All the commands entered since the user positioned himself at the TOP of the workspace will be saved.

Other special rules which apply to saved fragments inelude

- a. All COMPUTE commands must be grouped together. If the saved fragment consists of one or more COMPUTE commands, and more computations are required, then new COMPUTE commands must be entered immediately preceding the added fragment, or immediately following the added fragment, according to the logic of the overall query set.
- b. One and only one QUERY command, and one and only one PRINT command can be present in any query set. If a saved query fragment which is to be added in a new query set contains a QUERY or PRINT command, no other QUERY or PRINT command may be used.
- c. As was previously noted, MIRADS commands are held in a "workspace" until an execute command (RUN or DO) is entered. It is important for the user to remember that this workspace should be cleared - that is, the user should position himself at the beginning or TOP of this workspace prior to formulating a new query set which will include a saved fragment. This is done simply by entering the system command "TOP".
- d. To DELETE a saved fragment enter "DELETE [saved fragment name]".
- e. To DISPLAY a saved fragment enter "DISPLAY [saved fragment name]".

## <sup>5</sup> . THINGS TO REMEMBER ABOUT USING MIRADS

- 1. The section on MIRADS commands discusses only those frequently used command elements. More sophisticated command construction is contained in the MIRADS User's Manual. [1]
- 2. Command statements which cannot be contained on one line may be continued on the following line beginning in any position.
- 3. Elements such as Data Element Names, Relatlonals, Criteria, Negations, and Connectors cannot be broken and continued on the following line.
- 4. A comma or any number of spaces must separate the elements which comprise a command.
- 5. A COMPUTE command MUST end with a period.
- 6. When designating names for Saved-Query-Sets or for Saved-Fragments (up to 12 alphanumeric characters including hyphen character), it is wise to individualize entries with the user's initials or department code, etc. When asked to LIST, the system will print not only the present user's but all saved names. Saved-Query-Set names and Saved-Fragment names are all listed for each LIST request. Without a naming convention, it can be difficult to tell them apart. Therefore, it may also be wise to differ the individual code for names in each category.
	- EXAMPLE: John Smith saves a query set regarding system type under the name JS-Q-SYSTYPE (John Smith, Saved-Query-Set - SYSTYPE). He also saves a fragment of that query under the name: JS-F-SYSTYPE (John Smith, Saved-Fragment -SYSTYPE).
- 7. A user may recall and edit his query set under the name STANDARD if he had not saved it previously. The query set may be edited according to the EDIT procedures outlined in section 4.2. The command "EDIT STANDARD" should be used. The present query set is saved under STANDARD until another query set is executed using the RUN or DO commands.

#### <sup>6</sup> . USING MIRADS WITH THE GRANT FILE

The GRANT File is one of the six computer files comprising the HUD Residential Solar Data Base. Figure <sup>1</sup> on page <sup>2</sup> shows this file in relation to the other files of the data base. For more background on the GRANT File and its contents, see references [4 and 5].

There are four reasons why the GRANT File is available with MIRADS: (1) its completeness -- all data which were to be collected, have been collected; (2) its quality-the data is kept up-to-date by frequent updates as the status of the grant changes; (3) its scope -- each grant awarded by HUD has a corresponding entry on the GRANT File; (4) its generality -- the most frequently questioned data concerning a grant, unit, system or building are contained on the GRANT File.

In order to use MIRADS with the GRANT File, the structure of the grant data must be understood. Grants were awarded to builders of homes. A typical grant might include <sup>5</sup> single-family, detached units, each with its own solar system. The homes are all in the same subdivision. The separate units can usually be grouped according to their size; <sup>3</sup> units may have 2000 sq. ft. of livable space and <sup>2</sup> units may have 2500 sq. ft. of livable space, as shown below in figure 2.

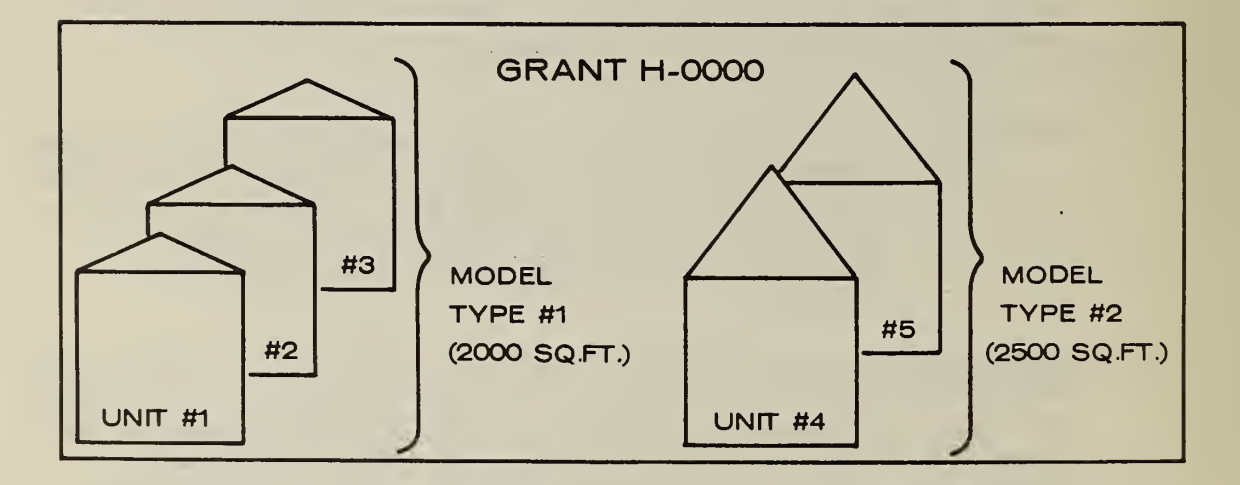

Figure 2: Typical Residential Solar Grant

The way these data are structured for computer storage as the GRANT File is shown below in figure 3.

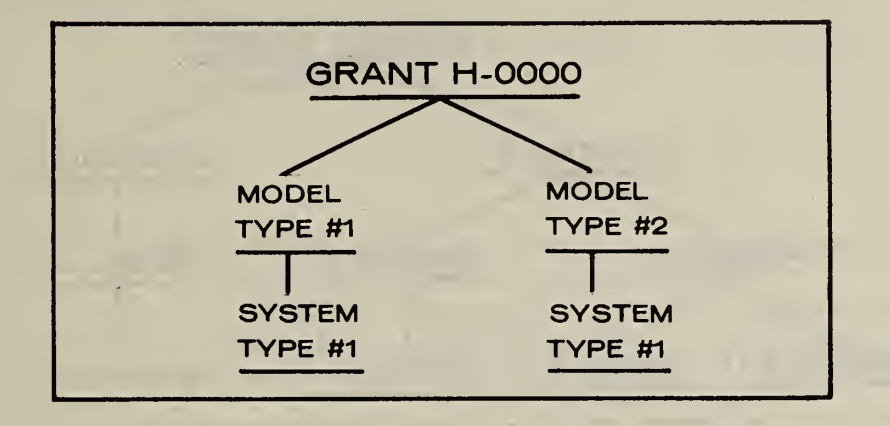

Figure 3: Tree Diagram of Typical Grant

For a hypothetical grant number H-0000, two model types are shown: model  $#$  1 describes units 1, 2, and 3; model  $#$  2 describes units 4 and 5. For each model, one system type is described. (More than one system type will occur for the same model when, for example, there is an active and a passive system for that model.) The system types shown in figure <sup>3</sup> may be alike for the five units (i.e., all active systems furnishing heat with flat plate, water collectors made by Solaron), but usually they are sized differently due to the difference in model sizes. At any rate, because there are two models, there have to be two system descriptions. There is no provision in this computer file structure to allow a common system description.

There is one additional level to the GRANT File structure which occurs infrequently. It is best illustrated, as in figure 4.

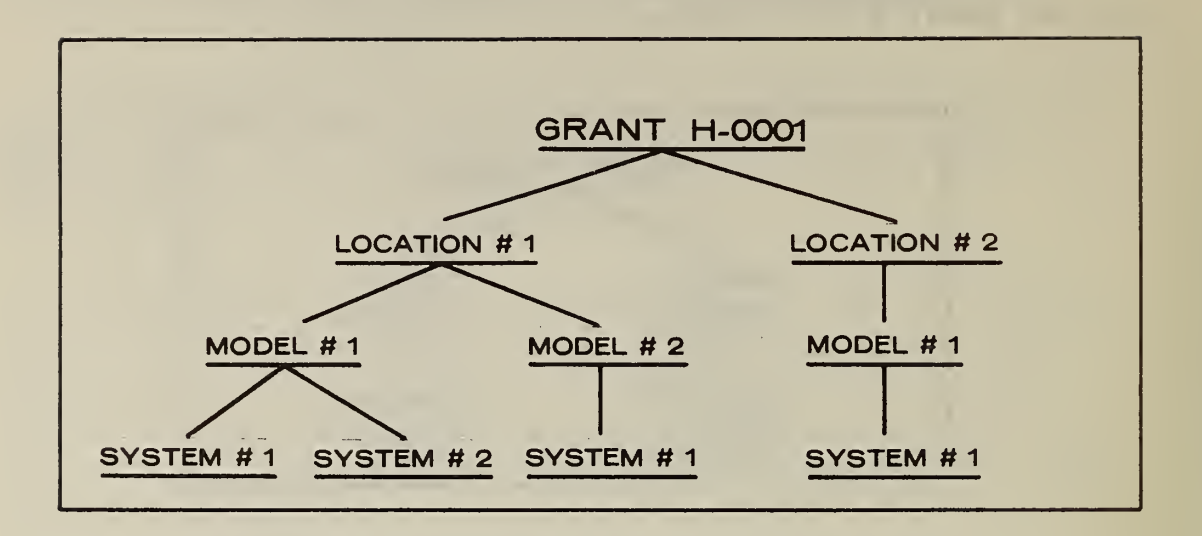

Figure 4: Tree Diagram of Grant with Multiple Locations

The new level is called the "location" or "project location" level. It occurs only for grants where the building projects are not in the same subdivisions, but are in different locations: across town, across the state, or even in different states.

The data elements (described in appendix B) which are accessible with MIRADS, are each associated with <sup>a</sup> level of the tree shown in figures 3 and 4. Appendix B is annotated to show the level (grant, location, model or system) for each of data elements. Figure <sup>5</sup> shows some of the GRANT File data elements and typical values, broken down at each level. It also shows in the right-hand column the actual data element name and value that might occur for this grant.

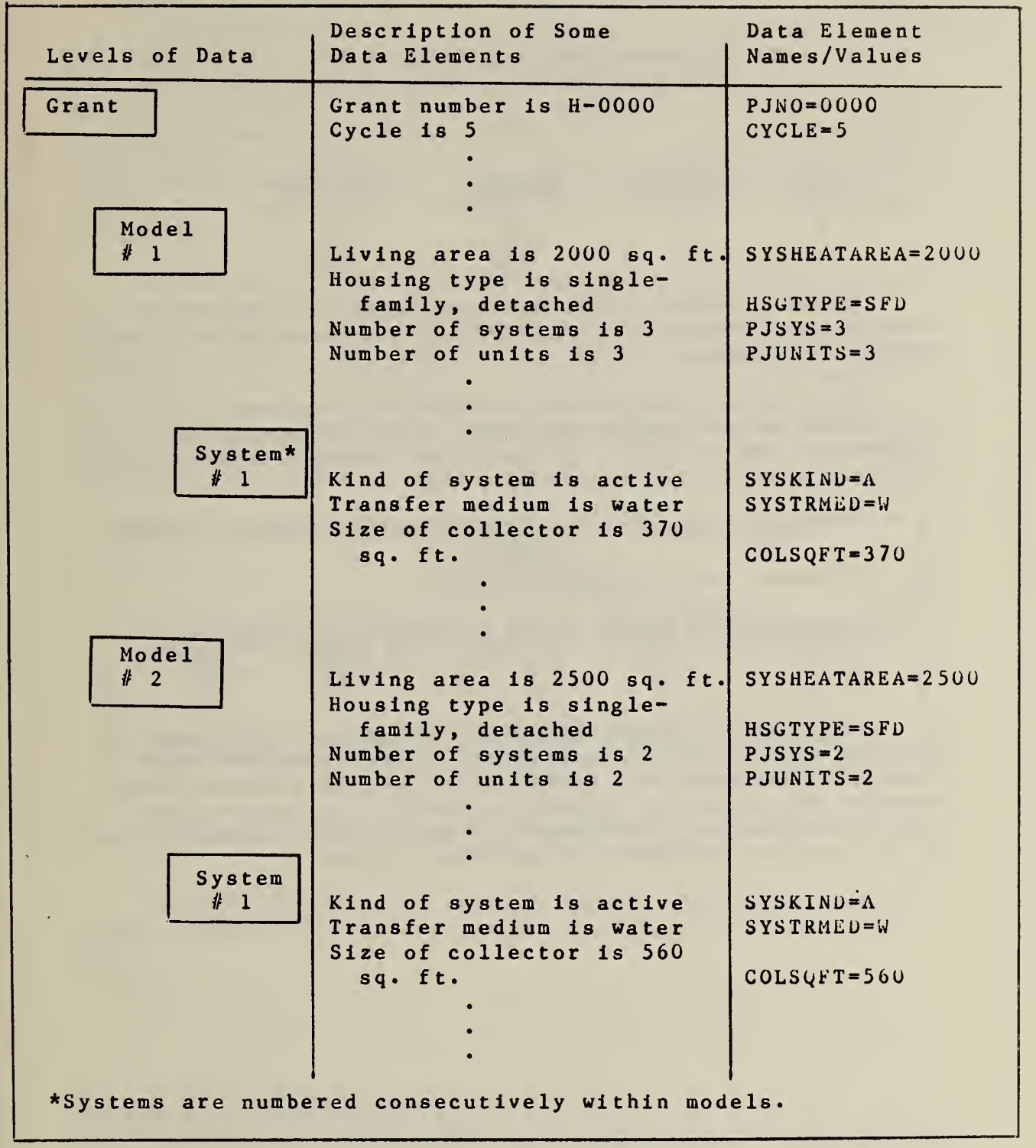

Figure 5: Some GRANT File Data Elements Shown at Different Levels

 $\hat{\boldsymbol{\theta}}$ 

It should now be easy to understand the results of <sup>a</sup> MIRADS query to the GRANT File. For example, the statements :

## Q SYSTRMED=W AND PJNO=0000 P CYCLE SYSKIND HSGTYPE COLSQFT

would print

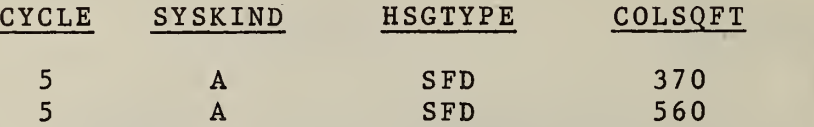

Since the query criteria contained a request for a data element from the system level, all non-system data would be repeated.

You can, if you prefer, request the location number (PJLOCNO) , model number (MODSEQ) , and system number (SYSNO) to be printed. If the PRINT command above were modified to :

P PJLOCNO MODSEQ SYSNO CYCLE SYSKIND HSGTYPE COLSQFT the following would print:

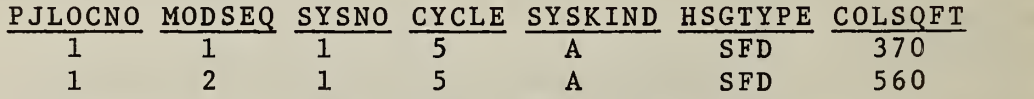

The GRANT File is used not only as a project management tool but is also valuable to researchers who might look, for example, for trends in types and kinds of solar systems which HUD has awarded grants to build over the last three years. See chapter 9 for a comparative analysis of the use of the three solar MIRADS files.

#### 7. USING MIRADS WITH THE MASTER FILE

The MASTER File Is a concatenation of the GRANT, Technl cal Description, Grantee (Reports 1, <sup>3</sup> and 4), Technical Concerns, and Utility Consumption files of the Solar Data Base\* (see figure 1 on page 2). Designator data are also ineluded In the MASTER File. These are a special set of data which "map" the GRANT File structure to the data structure In the other solar files. More Information on these individual files and their contents is contained in references  $[4$  and  $5]$ .

There are two reasons why the MASTER File was created: (1) to link all files so queries across files could be made: and (2) to give the researcher a tool for counting "things" relating to units (i.e., dwelling units — houses or apartments) and systems. The file structure necessary to do this required the data to be expanded so that all data elements relating to units and systems of a grant would be accessible. Figure <sup>6</sup> shows the MASTER File tree structure for the same grant referenced in chapter 6.

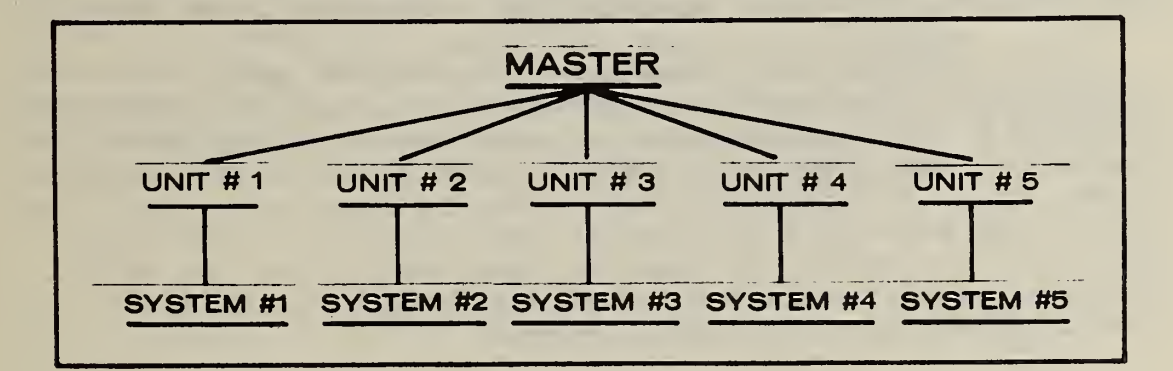

Figure 6: Tree Diagram of MASTER File Representation of Typical Grant

Instead of grouping similar units Into models, one branch (equivalent to a computer record) exists for each unit

<sup>\*</sup>Marketing Survey data, which contains 2500 separate data elements for each unit of a grant surveyed, was considered too voluminous to include in the MASTER File -- these data are rarely looked at item-by-ltem but are analyzed statistically as "sets" of "like items."

In the case where there are more systems than units in a grant (about <sup>5</sup> percent of all grants), there would be one computer record corresponding to each system, as shown in fieure 7.

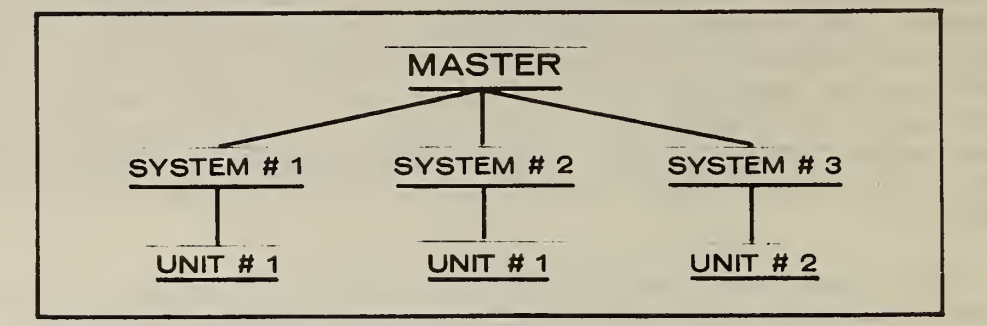

Figure 7: Tree Diagram of MASTER File Representation of Grant with More Systems Than Units

Unit  $#$  1 has two systems, usually one active and one passive. In the computer representation, the data elements for unit  $#$  1 would be repeated for systems  $#$  1 and  $#$  2.

In order to use MIRADS with the MASTER File, the structure of the resulting combined file must be understood. This is a file expanded to its greatest level of detail (usually, the individual units of the grant). Although a great deal of repetition was caused in that expansion, the resulting structure is simple. For example, if you query for all "hot water" systems in "Maryland," you can print everything that exists in the data base for each unit in Maryland that has such <sup>a</sup> system.

The researcher typically uses MIRADS with this file for one of the following reasons: (1) to save the "subset" of the original MASTER File which was selected when the query was executed\* for later processing on the computer with another program; or (2) to count, sum, and make other calculations on individual data elements.

The repetition which benefits the researcher accounts for the MASTER File's size -- approximately <sup>3</sup> million bytes (characters) of storage, 10 times larger than either the GRANT File or the MIS File. Because of its size and repetitious format, the MASTER File is rarely accessed by the casual user.

<sup>\*</sup>This is accomplished by using the "DRUM=fn" statement in response to the "ENTER OUTPUT SITE ID" message (see page 47).

## 8. USING MIRADS WITH THE MANAGEMENT INFORMATION SUMMARY (MIS) FILE

The Management Information Summary (MIS) File is a concatenation of data from five individual solar files which have been summarized to the grant level. The five files used to construct the MIS File are: GRANT, Grantee, Technical Concerns, Utility Consumption, and Market Survey\* (see figure <sup>1</sup> on page 2).\*\* Designator data are also included in the MIS File. These are a special set of data which "map" the GRANT File structure to the data structure in the other solar files. More information on these individual files and their contents is contained in references [4 and 5].

In order to use MIRADS with the MIS FILE, the way the file was created must be understood. The data were all summarized to the grant level, using one of the following five rules; (1) average -- numeric data element values for individual units or systems of a grant were averaged; (2) <sup>e</sup> qual value -- if data element values for individual units or systems of a grant were equal, they were used; if unequal, "\*" was used; (3) earliest -- the chronologically earliest data associated with a data element for individual units or systems of a grant was used;  $(4)$  combine -- data element values for individual units or systems of a grant were combined (i.e., value A and value <sup>B</sup> became value AB) and (5) total -- numeric data element values for individual units or systems of a grant were summed together.

\*The data elements themselves were not summarized for the Market Survey File, but the availability of data (a count of market questionnaries) for each grant was used in the MIS File.

\*\*Technical Description data are not currently included in the MIS File.

Table 1 below lists the five summary rules and the MIS data elements to which they were applied.

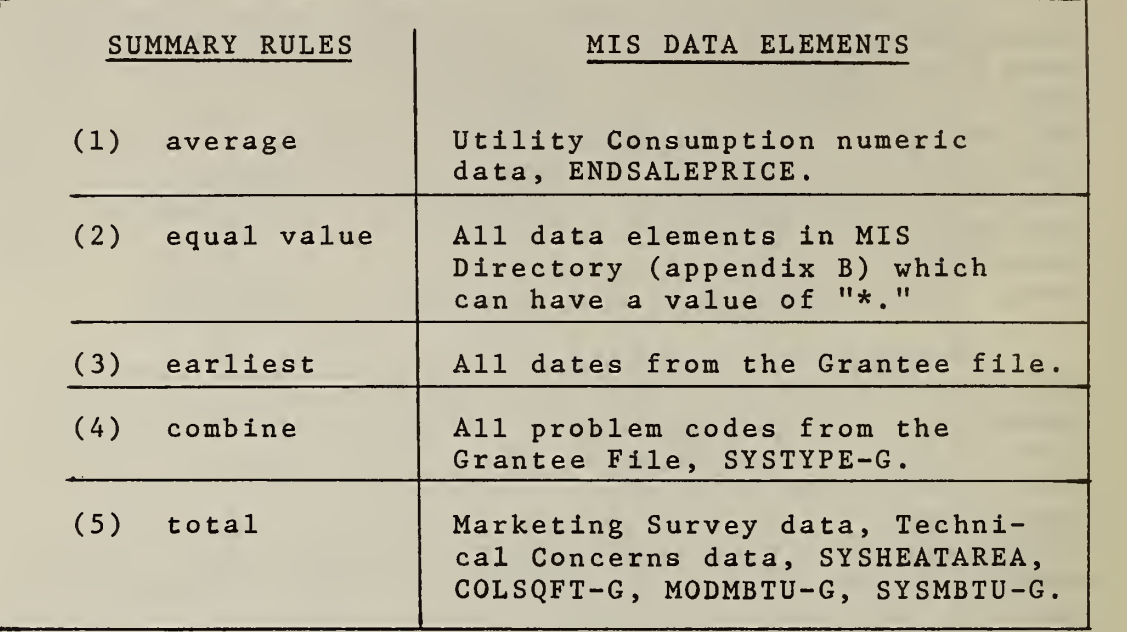

#### Table 1

Some data elements from the GRANT File are already at the grant level (such as grant award amount) and, therefore, not referenced in table 1.

The MIS File was created for one reason: to give all Solar Data Base users the ability to access the whole data base at once and produce short, summary query results. The MIS tree structure corresponding to the GRANT and MASTER structures (see figs. <sup>3</sup> and 6) is shown in figure 8.

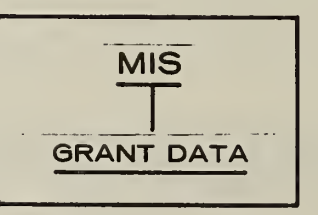

Figure 8: Tree Diagram of MIS File Representation of Typical Grant

The MIS File is easy to use and the results are easy to understand. The MIS user needs only to keep in mind the summary rules used for creating the file and that all data elements of the MIS File represent grant level data.

 $\sim$ 

#### 9. A COMPARATIVE ANALYSIS OF THE USE OF MIRADS WITH THE DIFFERENT SOLAR FILES

The previous three chapters described the use of MIRADS with the three solar interactive files: GRANT, MASTER and MIS .

Deciding which of these files to use to answer questions is sometimes straightforward -- the data elements from the Technical Description file only occur in the MASTER interactive file -- but is frequently not straightforward. For example, the data element SYSTYPE, describing the type (heating, cooling, or domestic hot water) of solar system, occurs in all three interactive files. Approximately 30 percent of all data elements occur in all three interactive files. In many cases, however, the data element in the MIS file has been summarized to the grant level and its original value may have been lost.

One reason for choosing one solar interactive file over another for a query may be Influenced by the level of data in each of the three files. GRANT File data are at various levels: grant, project location, model, and system; MASTER File data are at unit and system level; and MIS File data are at grant level.

Other reasons for choosing one solar interactive file over another are shown in table 2. This table shows which of the three interactive MIRADS files are "best" and which are "worst" when viewed as to their usage characteritics, i.e., time required for computer to respond, level of detail in the query results, the range of data elements the user can choose from, ease of use of the query results, length of query results generated, and the completeness of the data values

A4

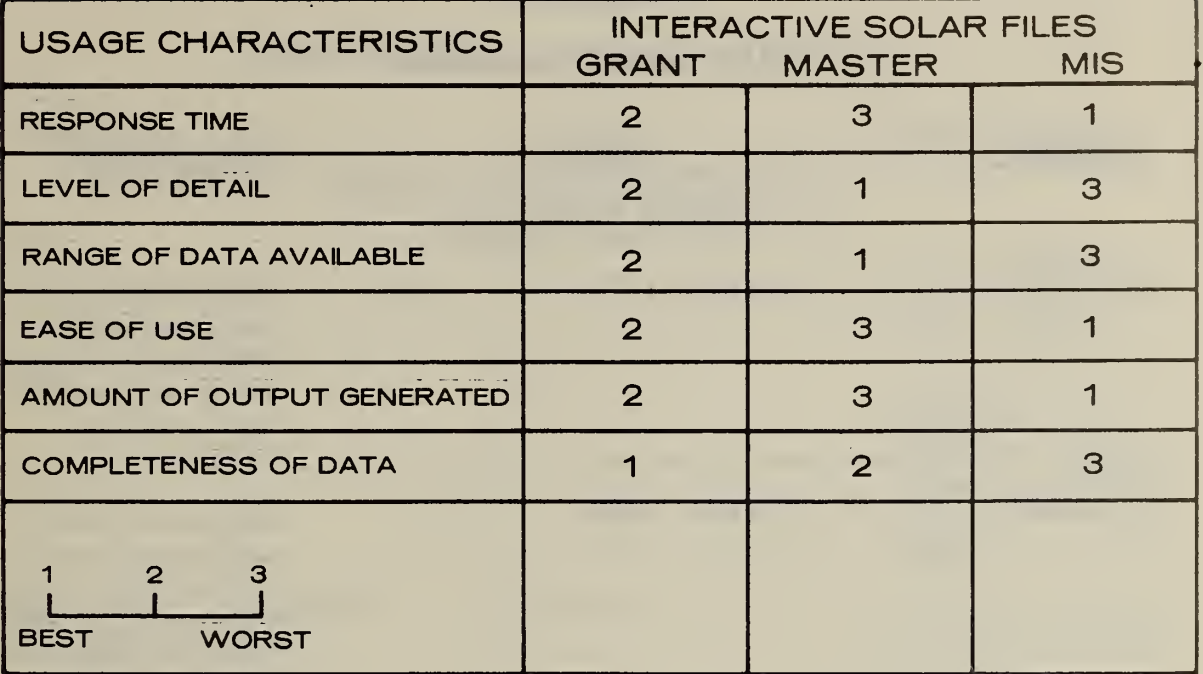

Table 2

 $\sim 10^{11}$ 

 $\sim 10^7$ 

#### MIRADS LANGUAGE SUMMARY  $\sim 50$

 $\Delta \sim 100$ 

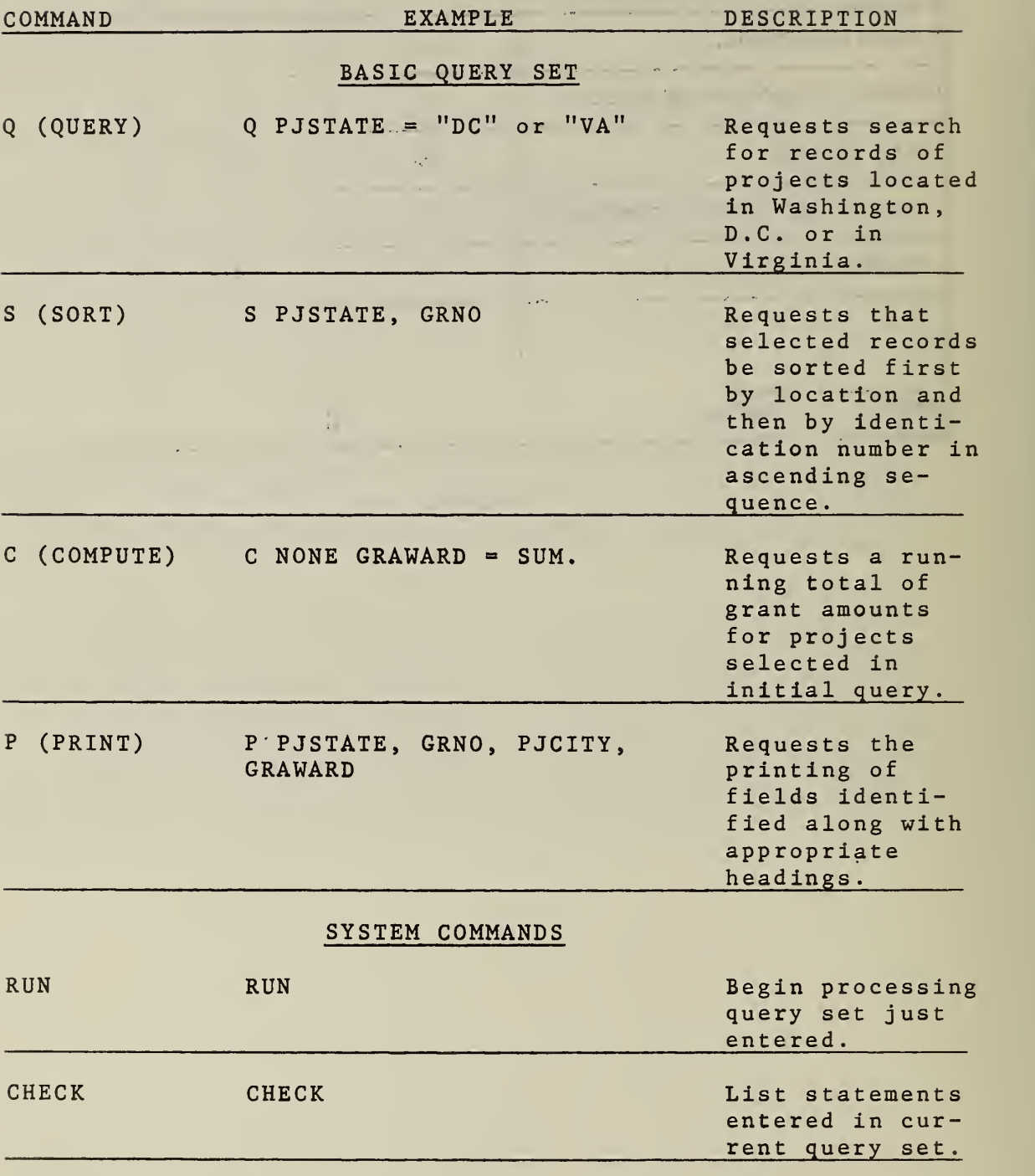

**A** 

 $\sim 10^{-11}$ 

# MIRADS LANGUAGE SUMMARY (Continued)

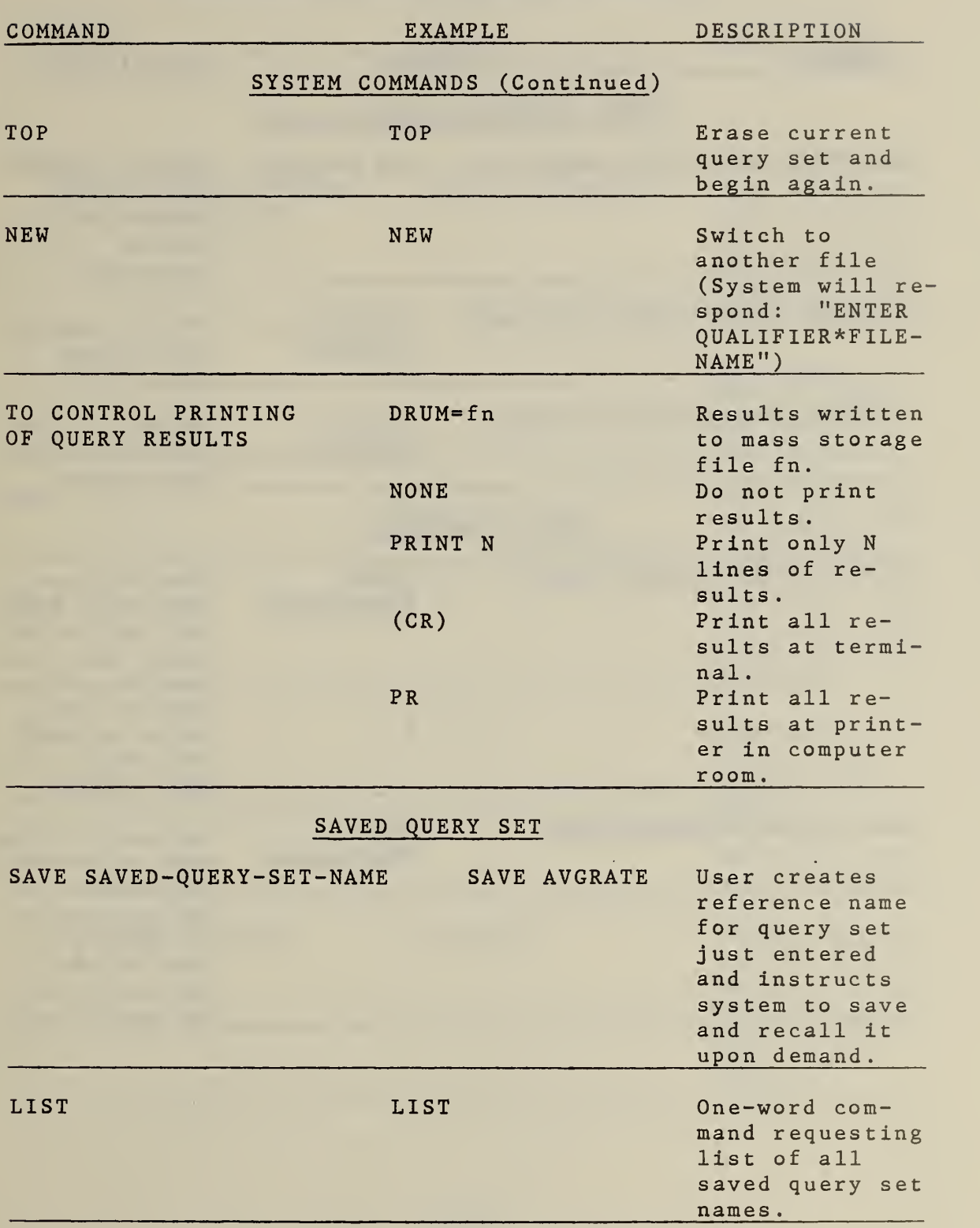

 $\epsilon$ 

# MIRADS LANGUAGE SUMMARY (Continued)

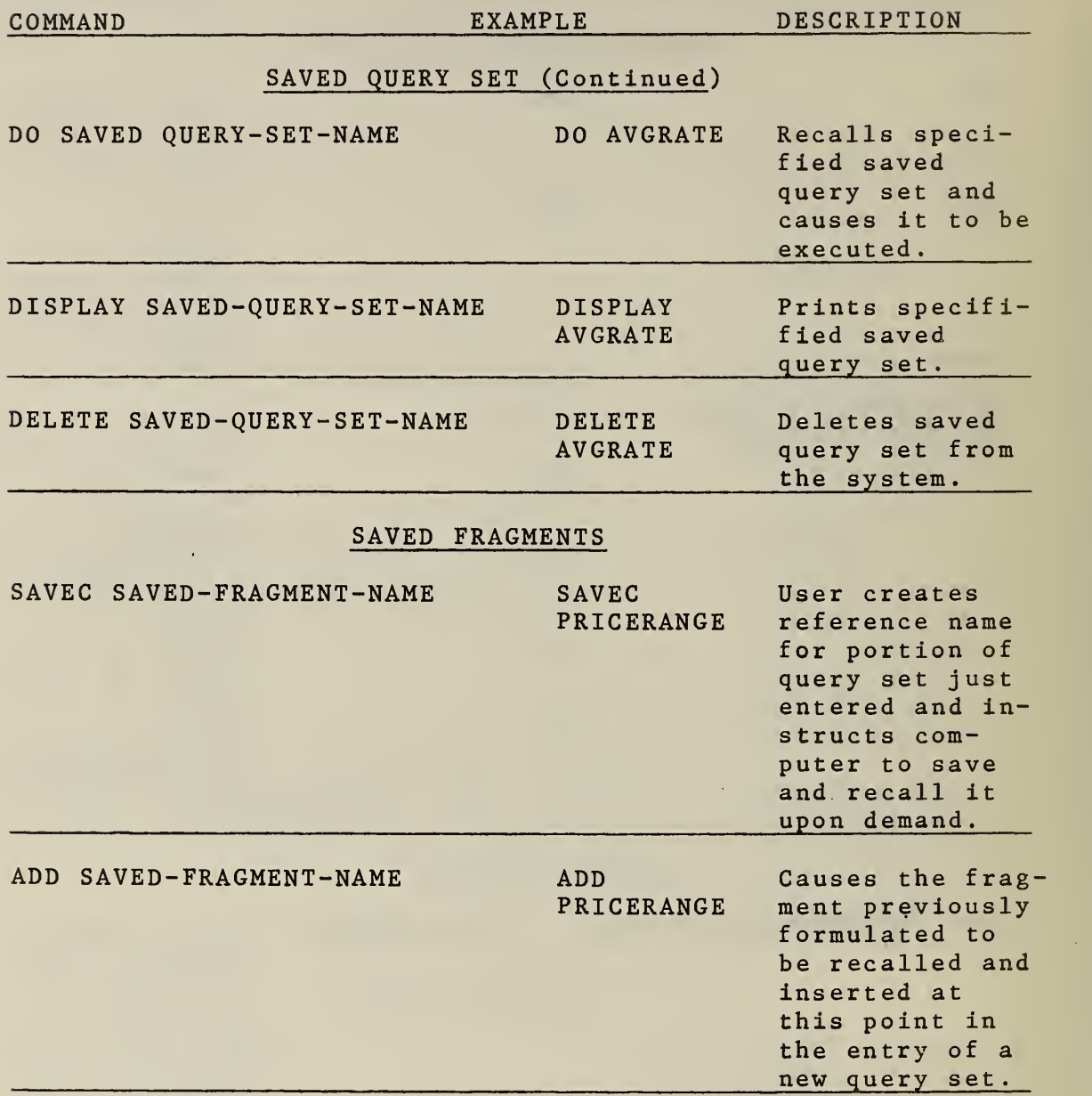

 $\epsilon$ 

# MIRADS LANGUAGE SUMMARY (Continued)

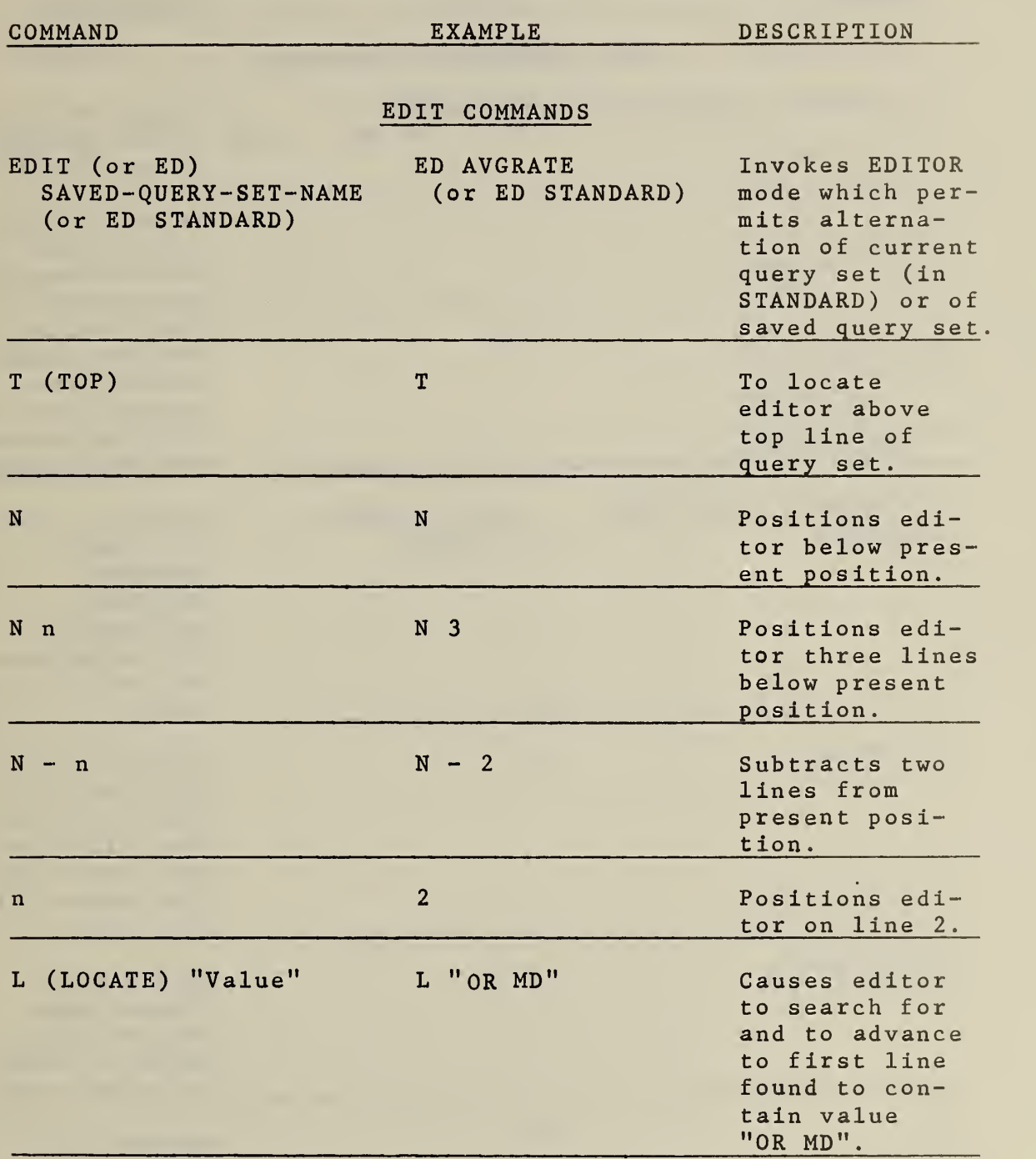

 $\mathcal{A}^{\mathcal{A}}$ 

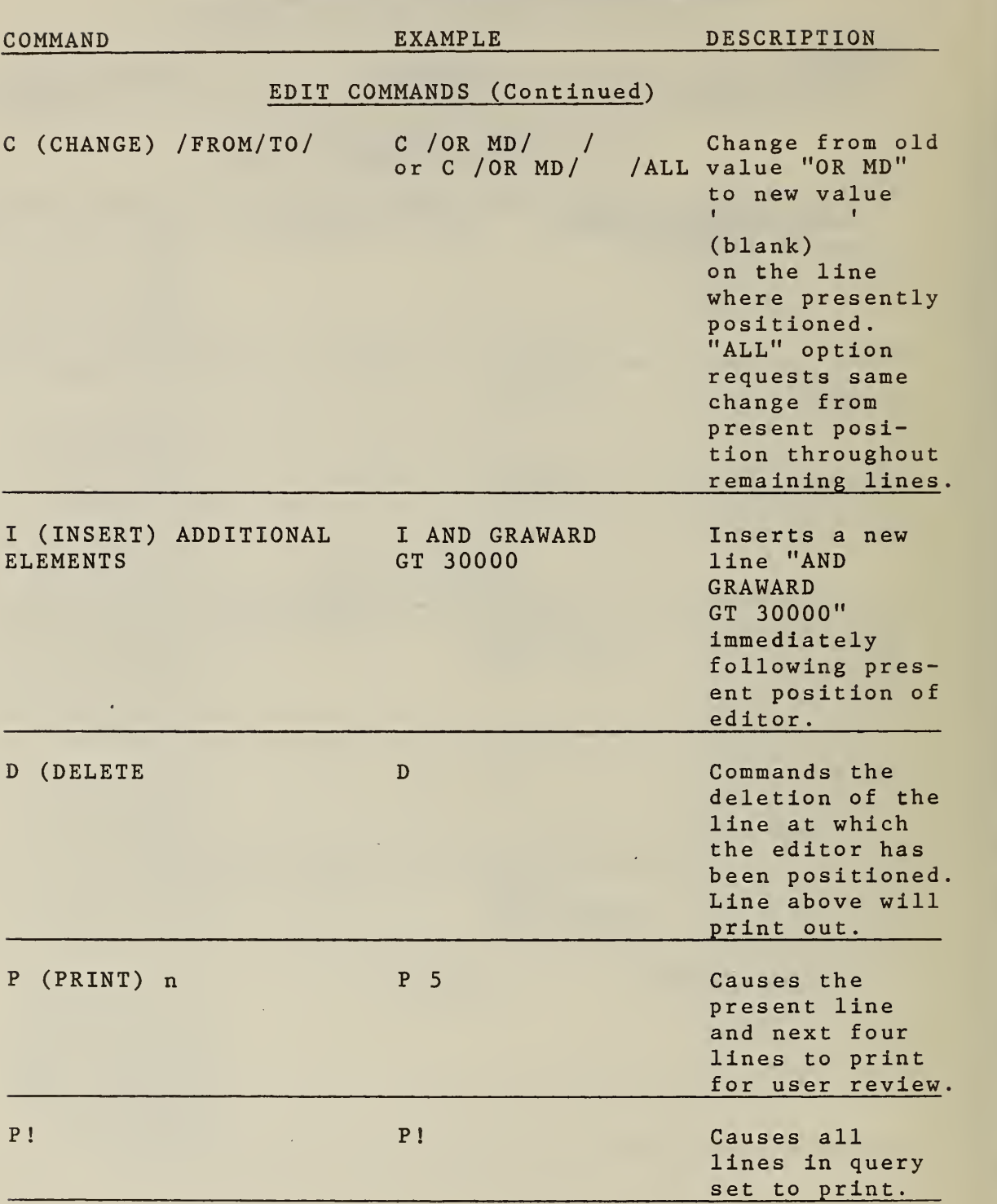

MIRADS LANGUAGE SUMMARY (Continued)

# MIRADS LANGUAGE SUMMARY (Continued)

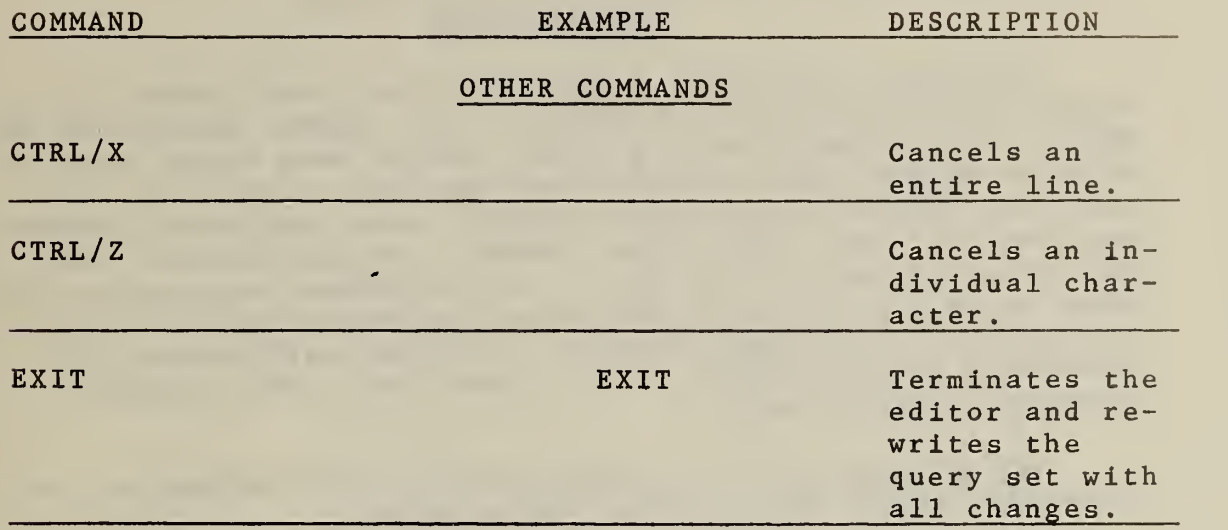

 $\sim$ 

#### APPENDIX B

#### SOLAR DATA DICTIONARY/DIRECTORY

#### Introduction

Appendix B contains a directory for each interactive solar file available with MIRADS: the GRANT, MASTER, and MIS. These directories give the data element name which is needed by a MIRADS user to reference the data along with several attributes (descriptive items) about the data element, such as its size, data type (numeric or alphabetic), and the codes/values it can have. One important attribute missing in this version of the data dictionary/directory is <sup>a</sup> definition of the data element. Another publication [6] currently being revised into a final draft will contain complete definitions.

The following is an explanation of the columns of information which are in these directories:

- NUM: An "X" in this column means the data element being described is numeric and will always have a numeric value of zero or greater. A number after the "X" shows the number of places from the right the decimal is assumed to be. A blank in this column means the data element is alphabetic and will always contain blanks or numbers and/or letters.
- DATA LENGTH: The length in characters (letters, numbers or blanks) of the data element being deer ibed .
- DATA ELEMENT A brief description of the data element.

DESCRIPTION:

- DATA ELEMENT MIRADS NAME: The name used to reference this data element in a MIRADS QUERY, SORT, COMPUTE, or PRINT statement. (Note that the data element itself is a value stored on the computer. This is the official name which can retrieve that value.)
- UNITS: When appropriate, the terms of measure by which the data element is recorded.

CODES/VALUES; Codes and their interpretations (or values) for those data elements which are coded. In cases where lists of codes and values are long (half a page or more), a reference is made here to appendix C where the complete list is shown.

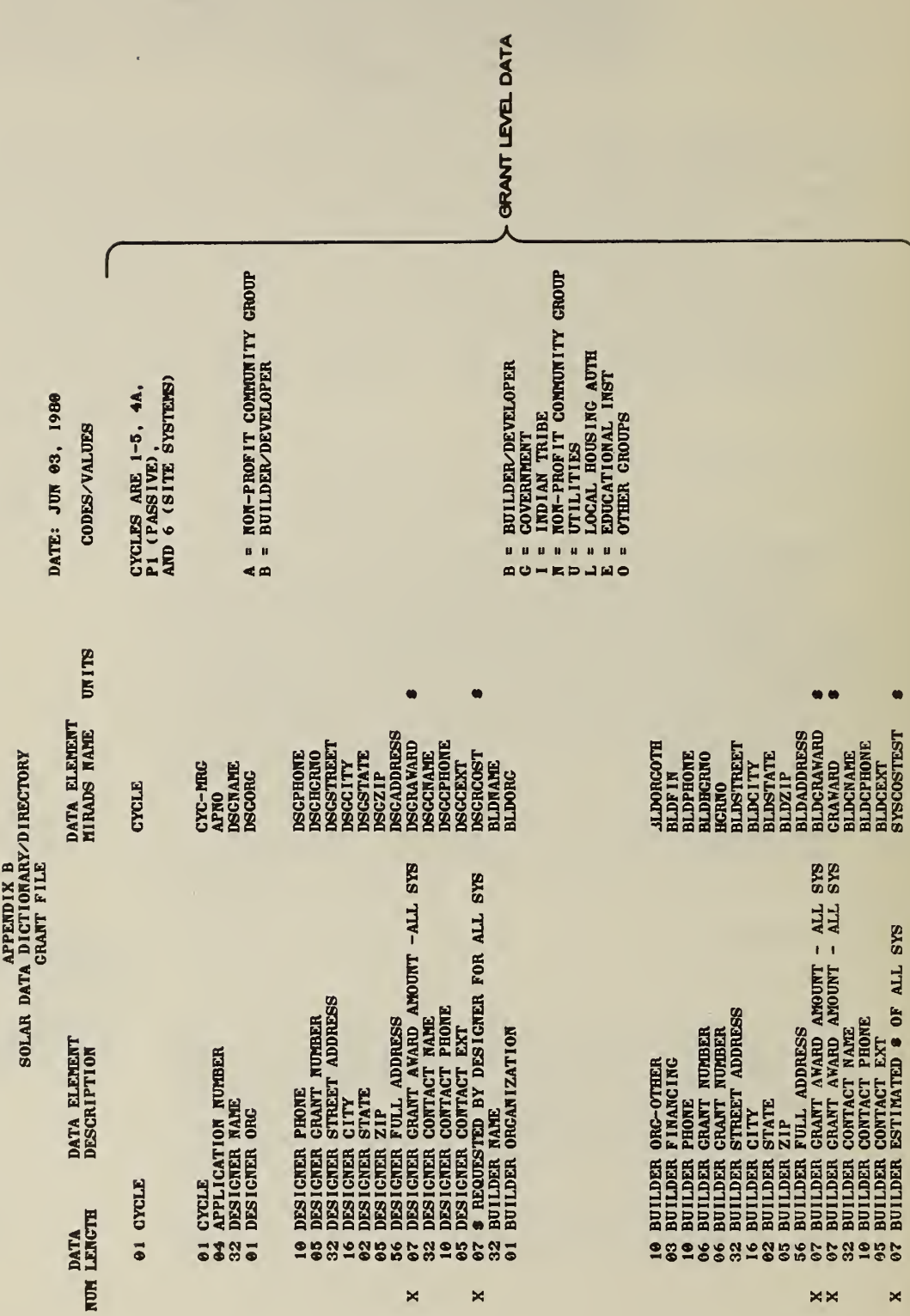

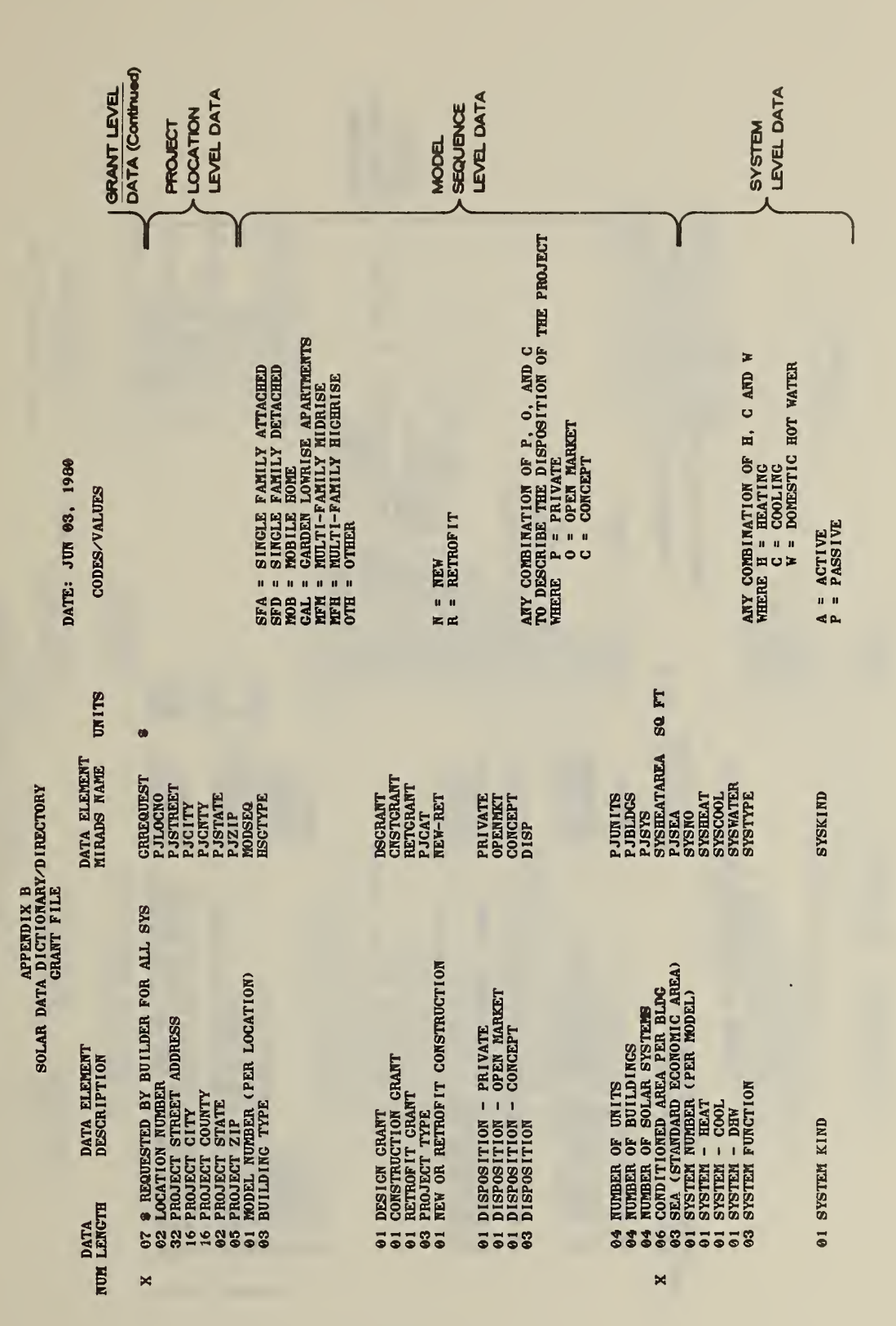

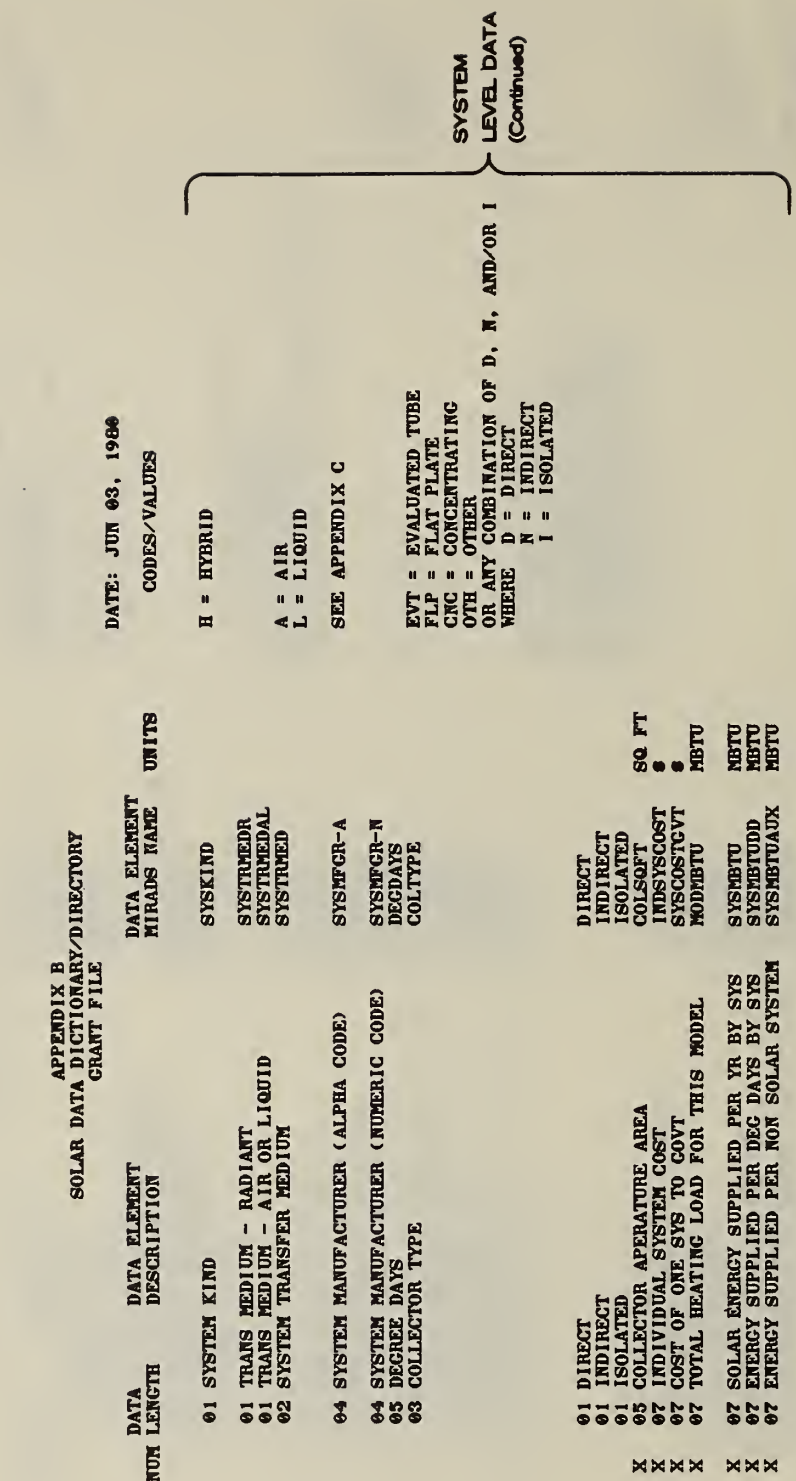

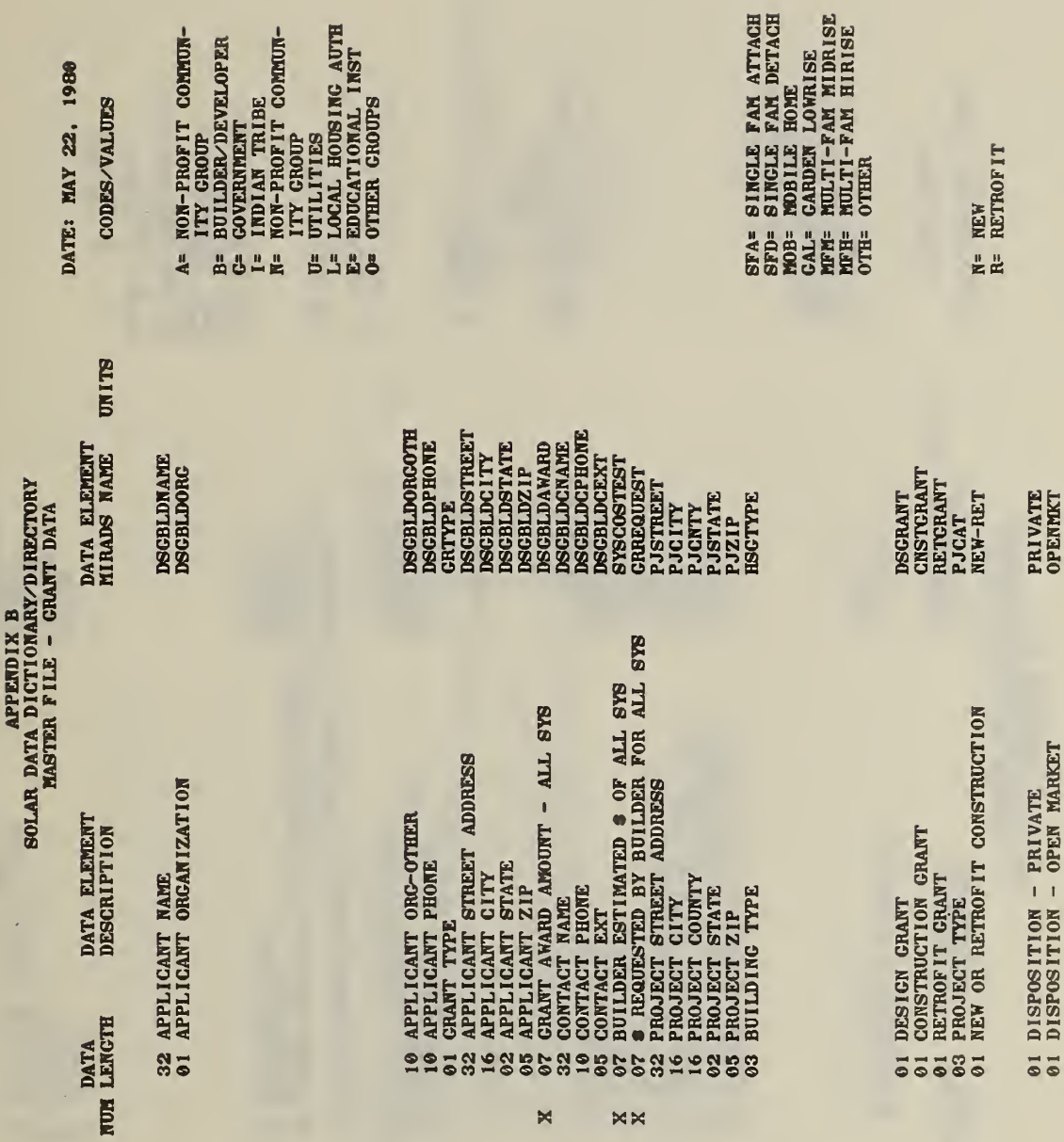

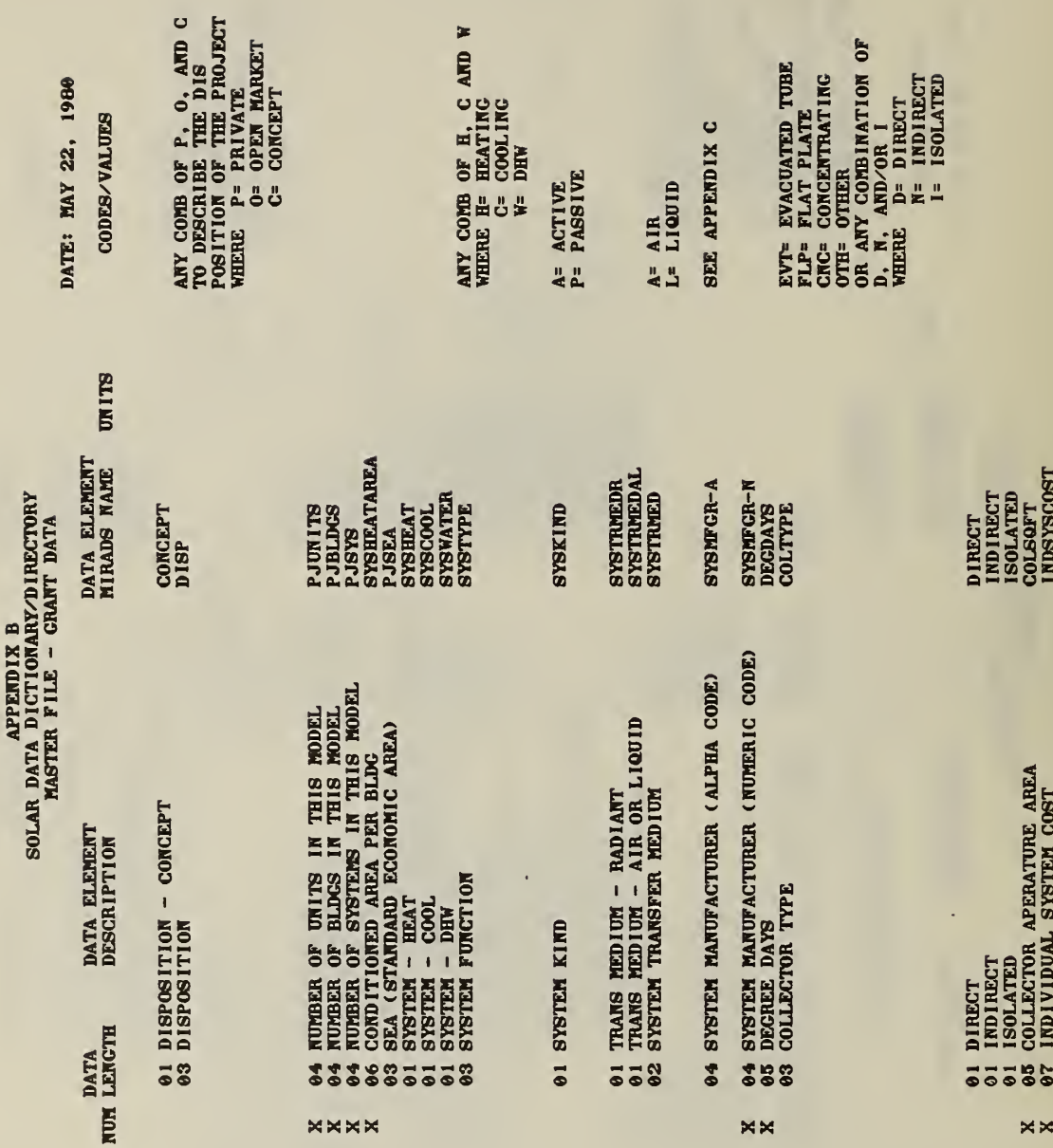

 $\mathbb R$ 

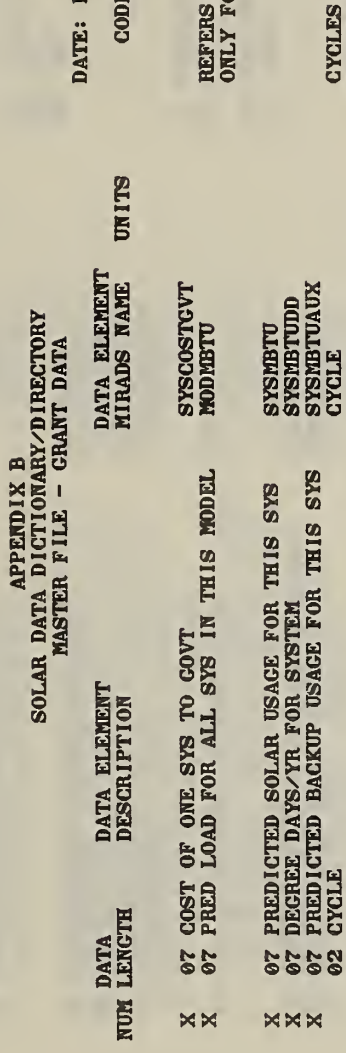

 $\times$ 

 $\bar{\psi}$ 

MAY 22, 1980 ES/VALUES TO TOT HEAT LOAD<br>OR THE MODEL.

CYCLES ARE 1-5, 4A,

 $M$ 

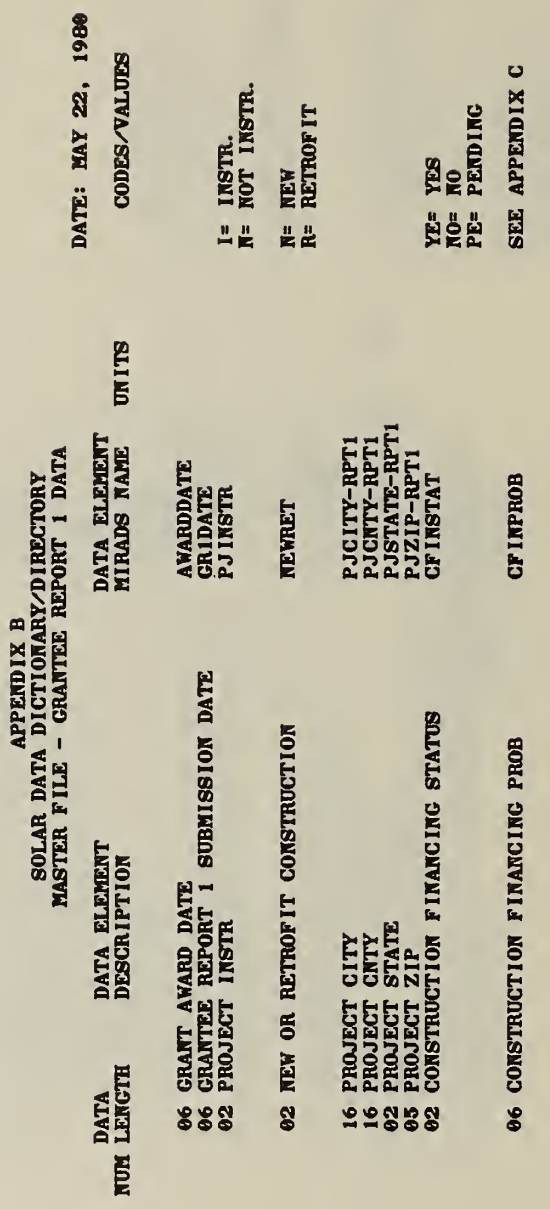

<u>یہ</u>

 $\hat{\mathcal{L}}$ 

 $\bar{\gamma}$
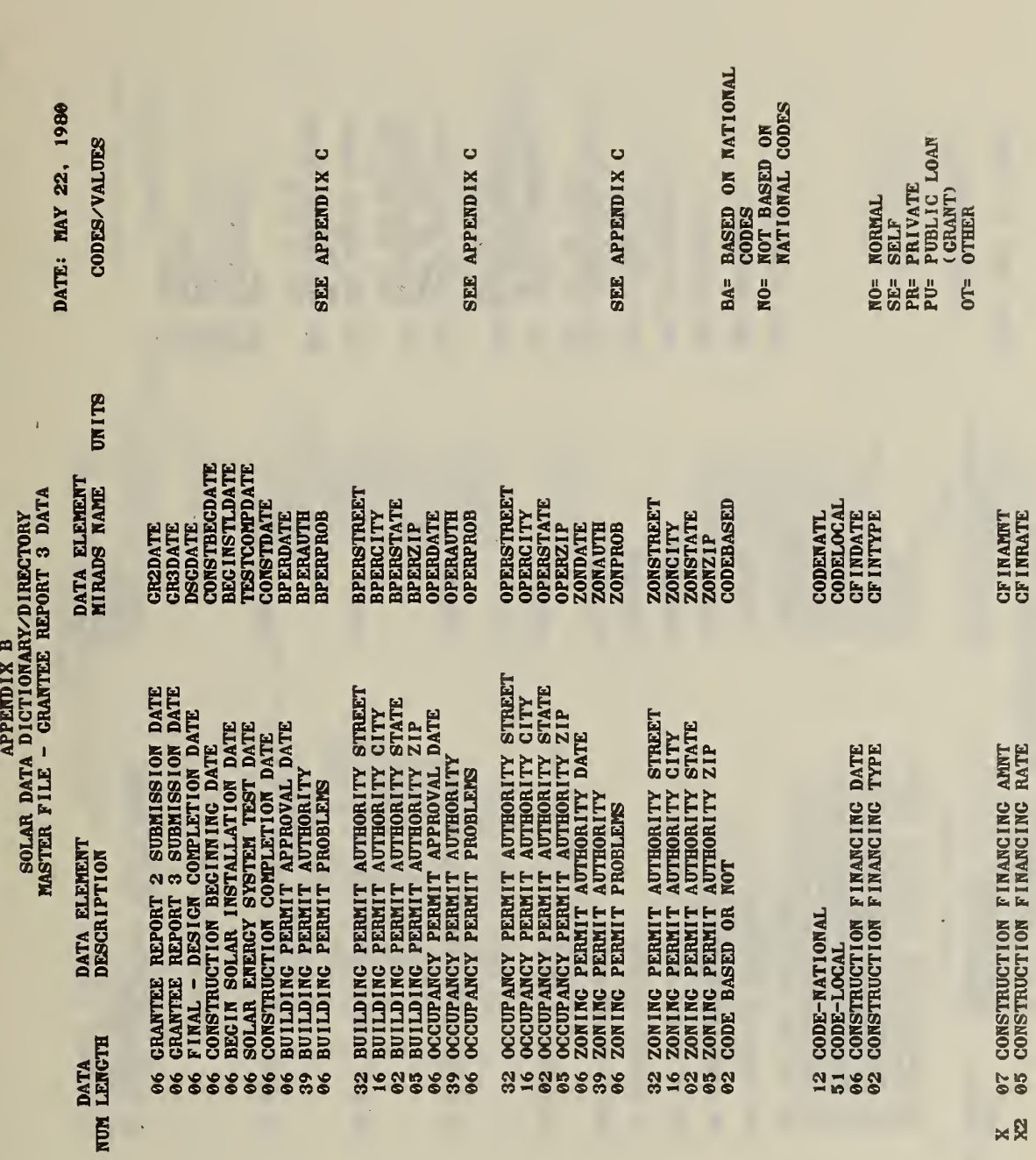

61

 $\hat{\mathcal{A}}$ 

 $\hat{\mathcal{A}}$ 

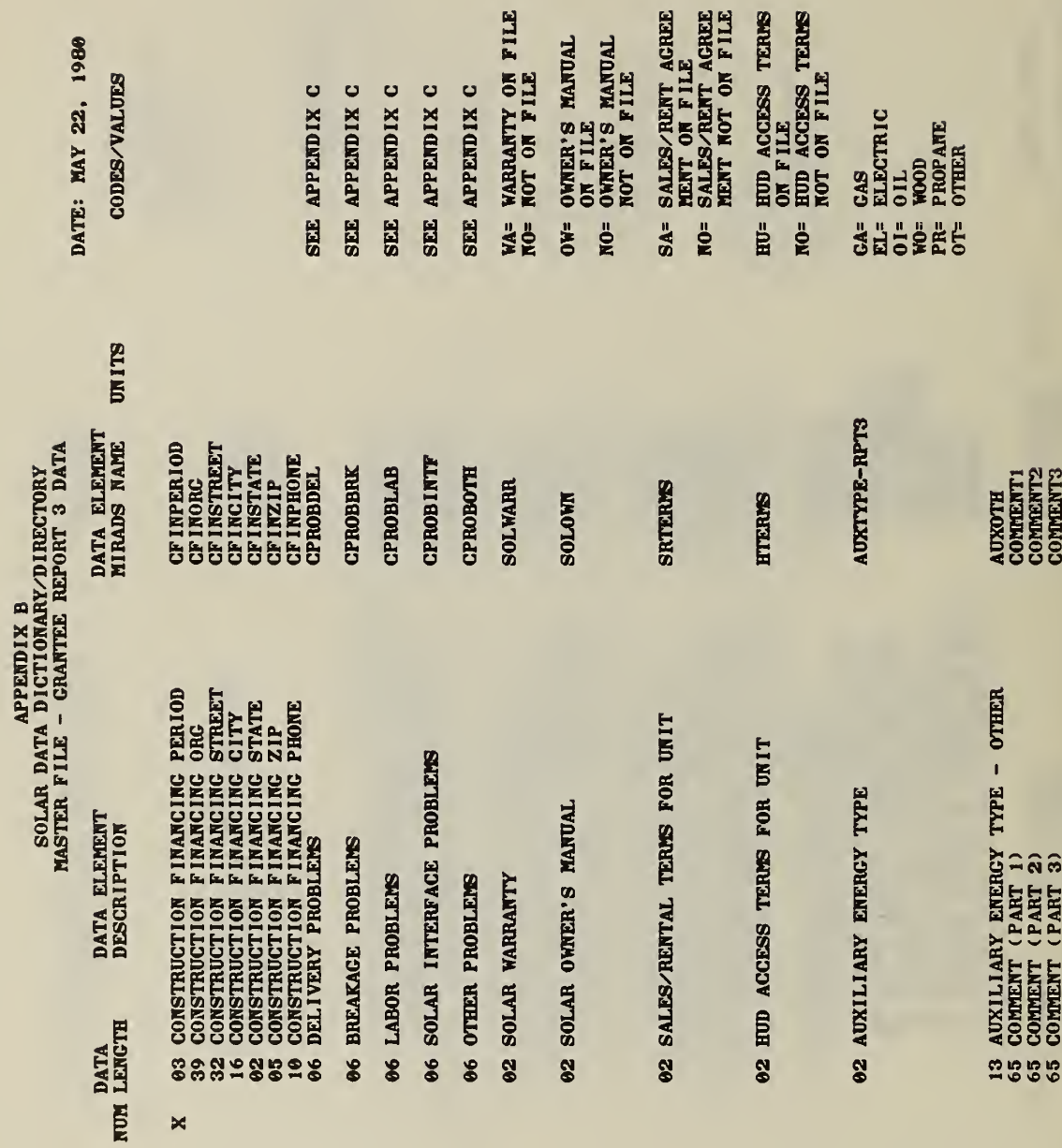

 $\mathbf{\times}$ 

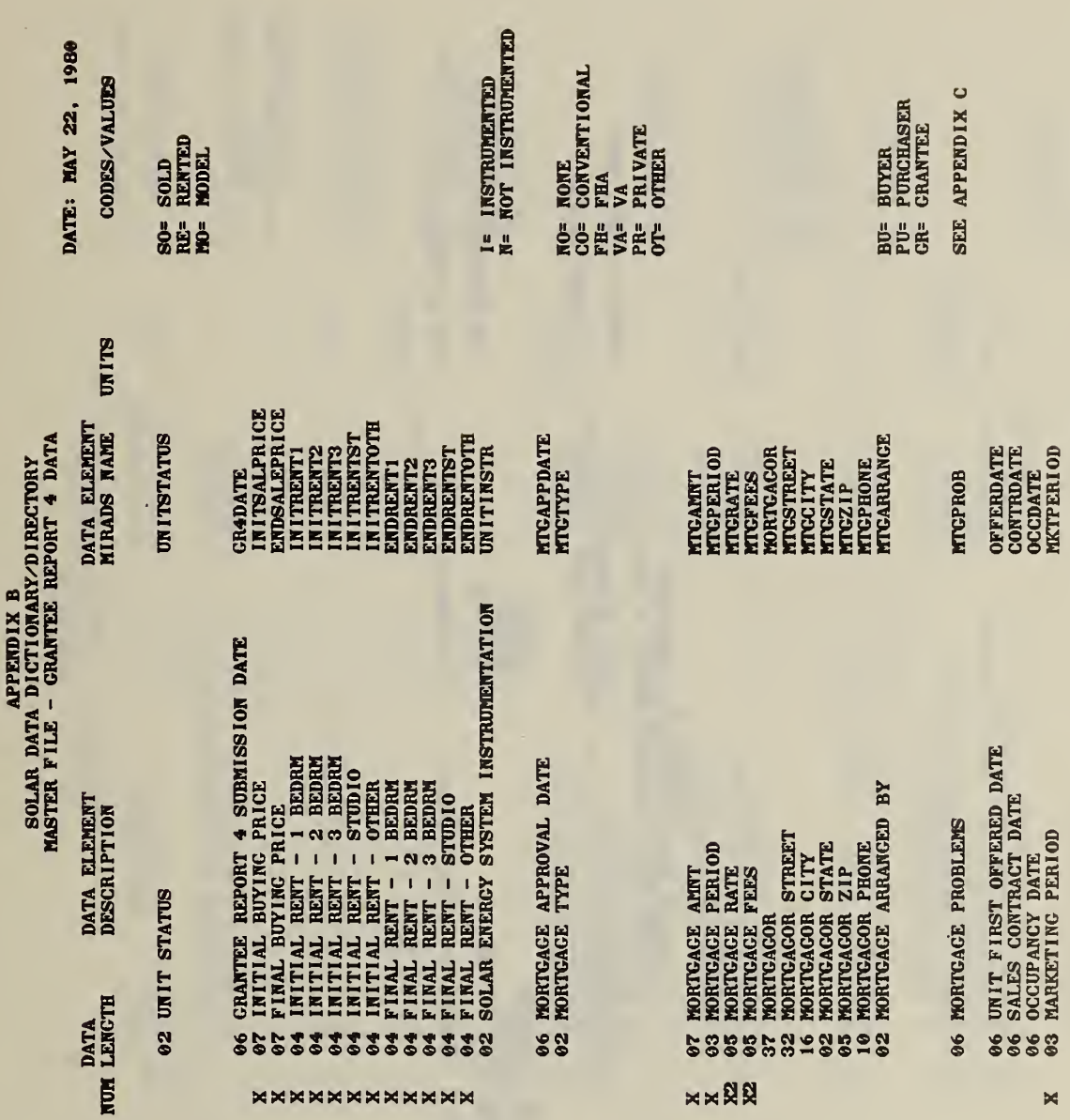

÷,

 $\overline{\mathcal{A}}$ 

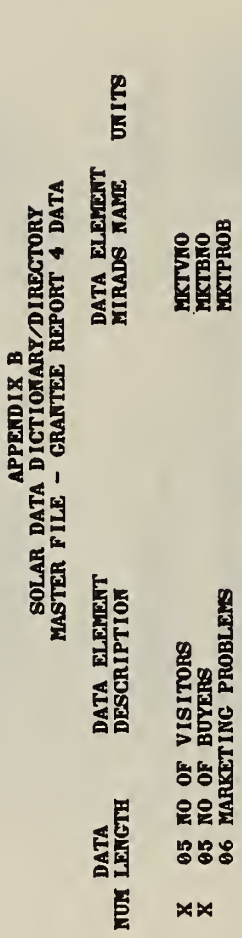

DATE: MAY 22, 1980 CODES/VALUES

SEE APPERDIX C SEE APPENDIX C

**MITPUBLIC** 

06 PUBLIC INTEREST IN BUYING SOLAR

 $64$ 

 $\times$ 

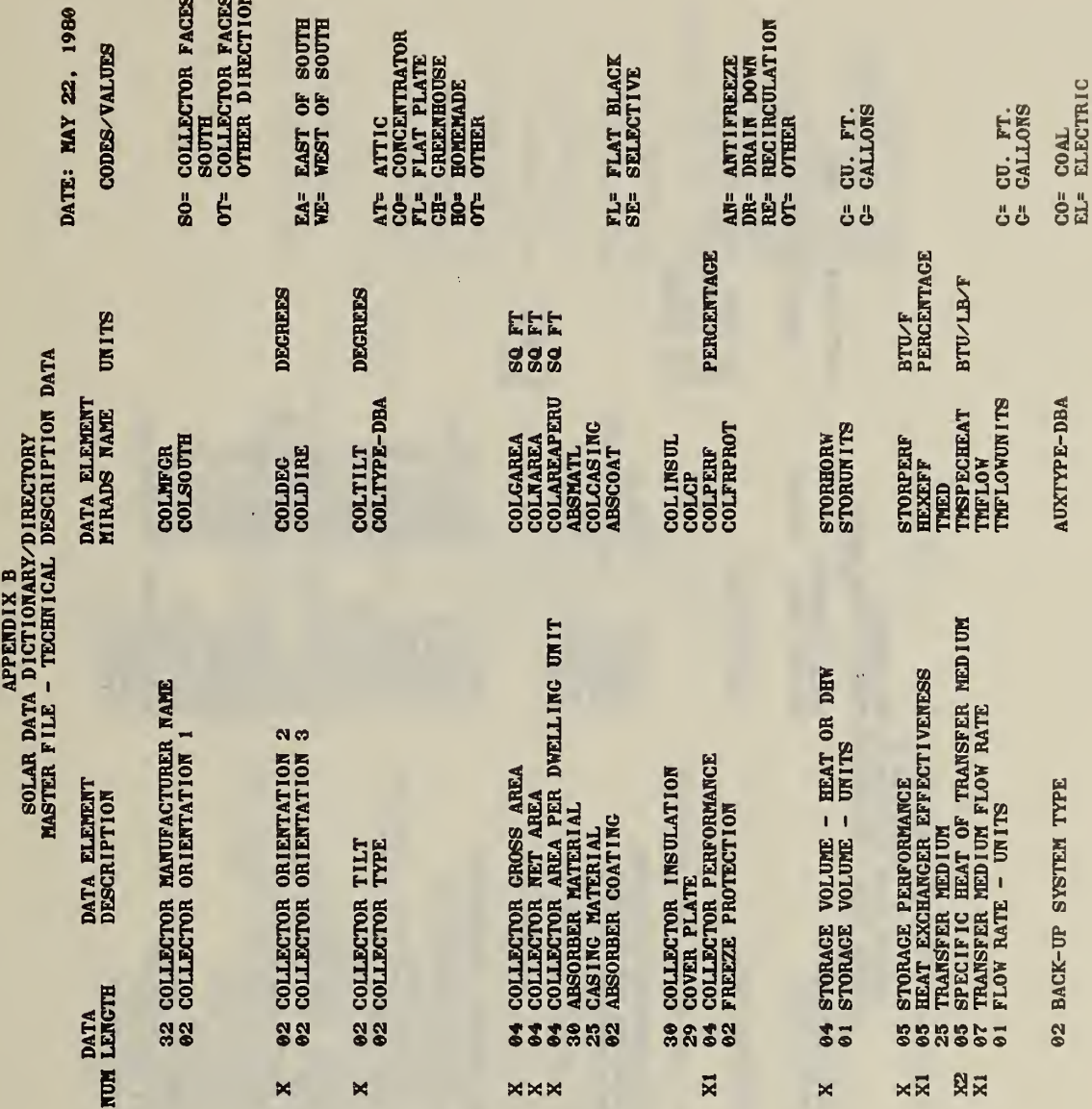

65

l.

 $\epsilon$ 

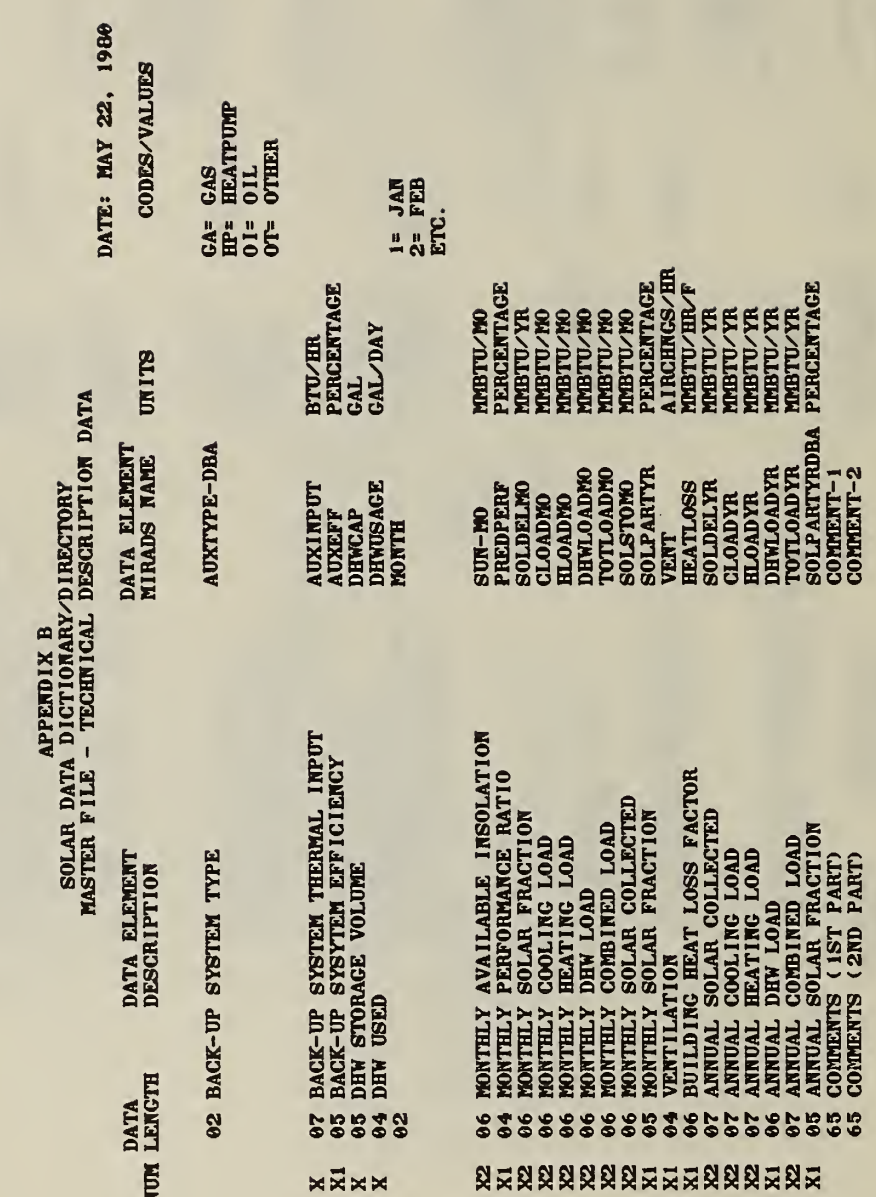

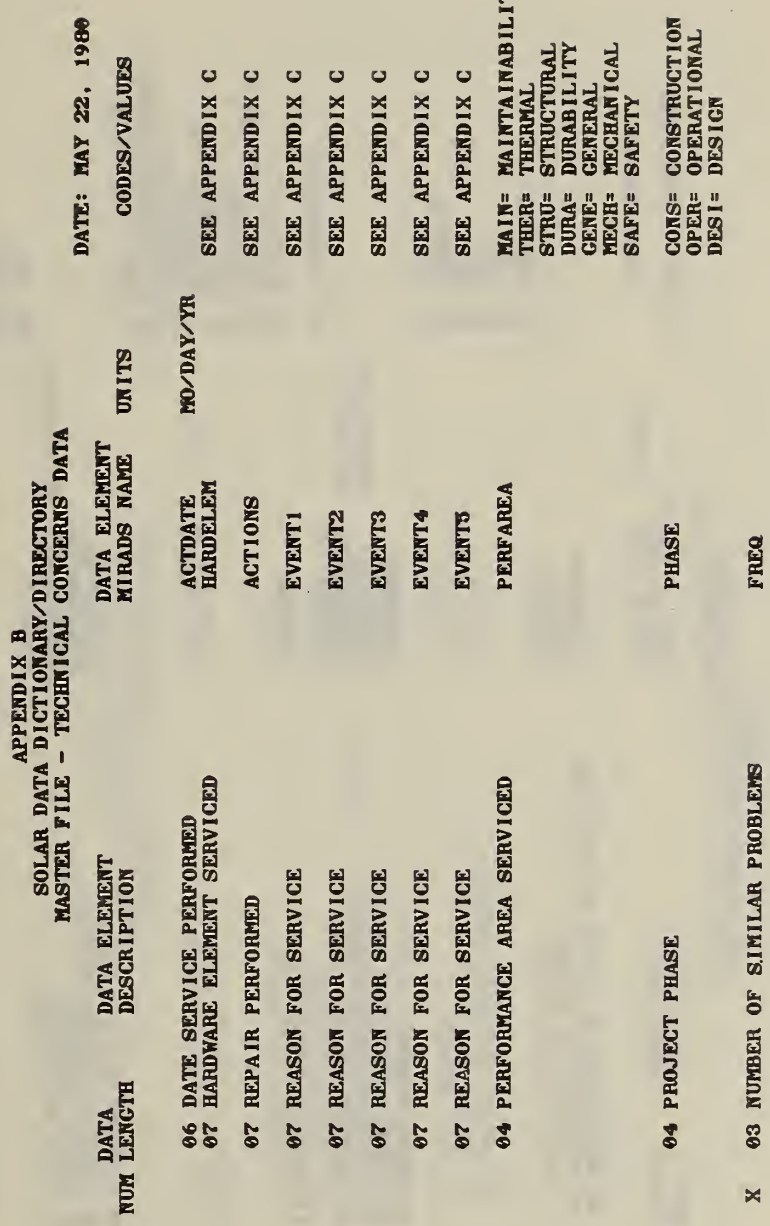

 $\Join$ 

E

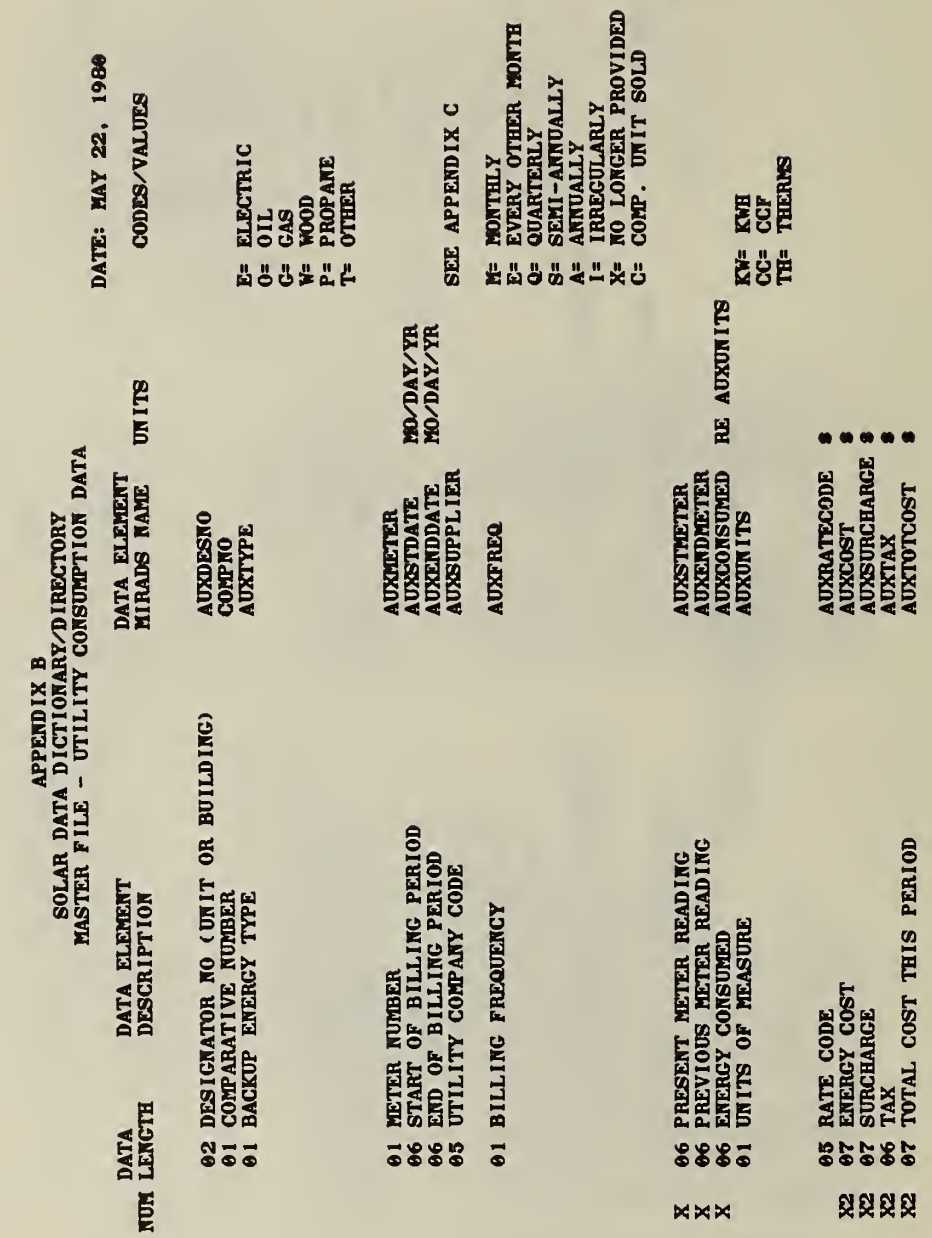

 $\blacksquare$ 

SOLAR DATA DICTIONARY DIRECTORY<br>NASTER FILE - DESIGNATOR DATA

DATE: MAY 22, 1980 CODES/VALUES

UNITS

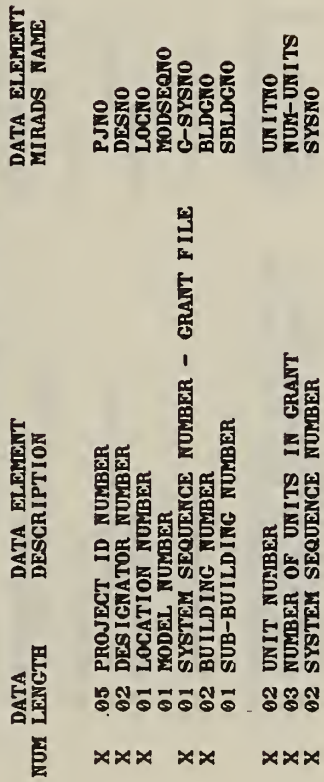

 $\mathbf{S}$ 

69

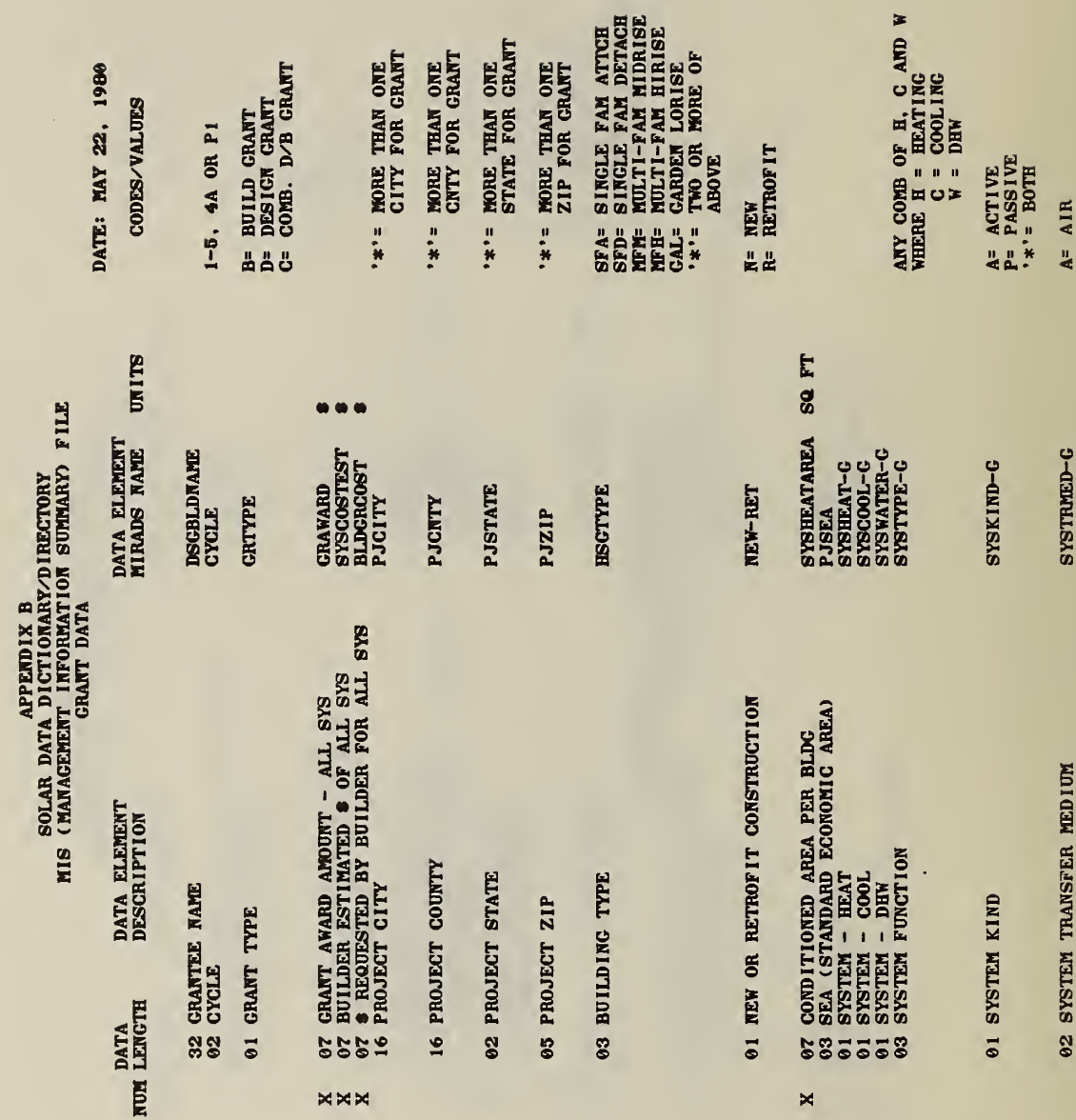

SOLAR DATA DICTIONARY DIRECTORY<br>MIS (MANAGEMENT INFORMATION SUMARY) FILE<br>CRAN GRANT DATA

**NOW** 

22, 1980 VALUES

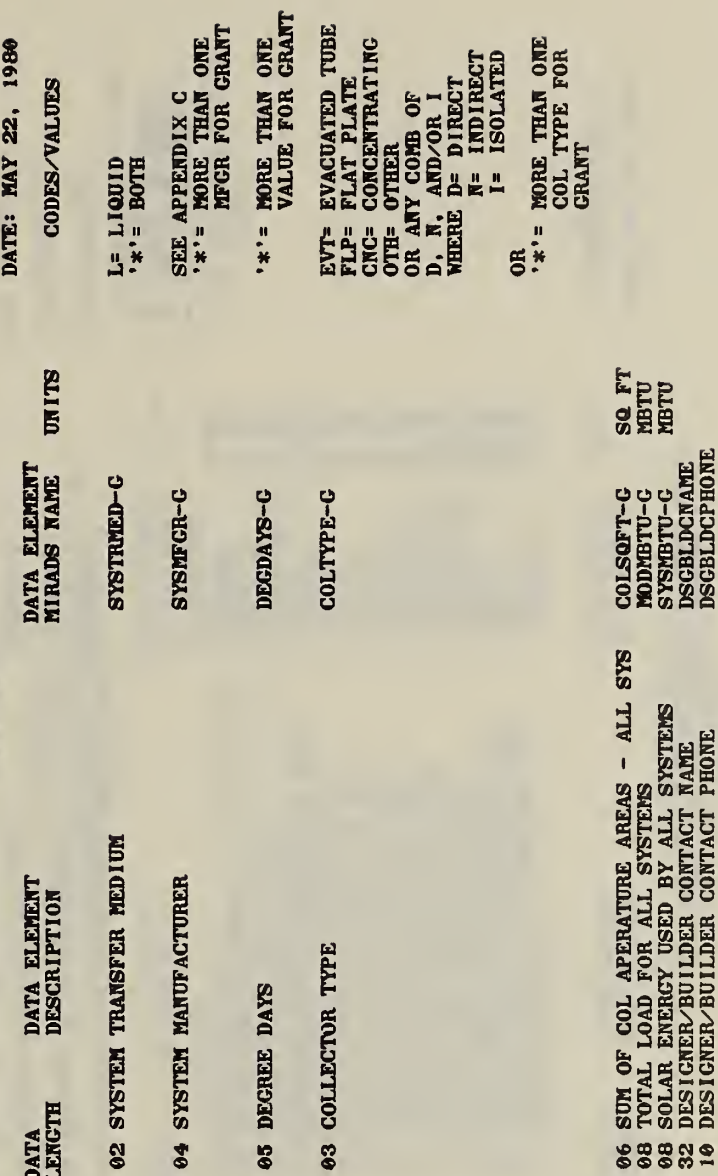

 $\mathbf{\tilde{z}}$ 

 $M$  $M$  $M$ 

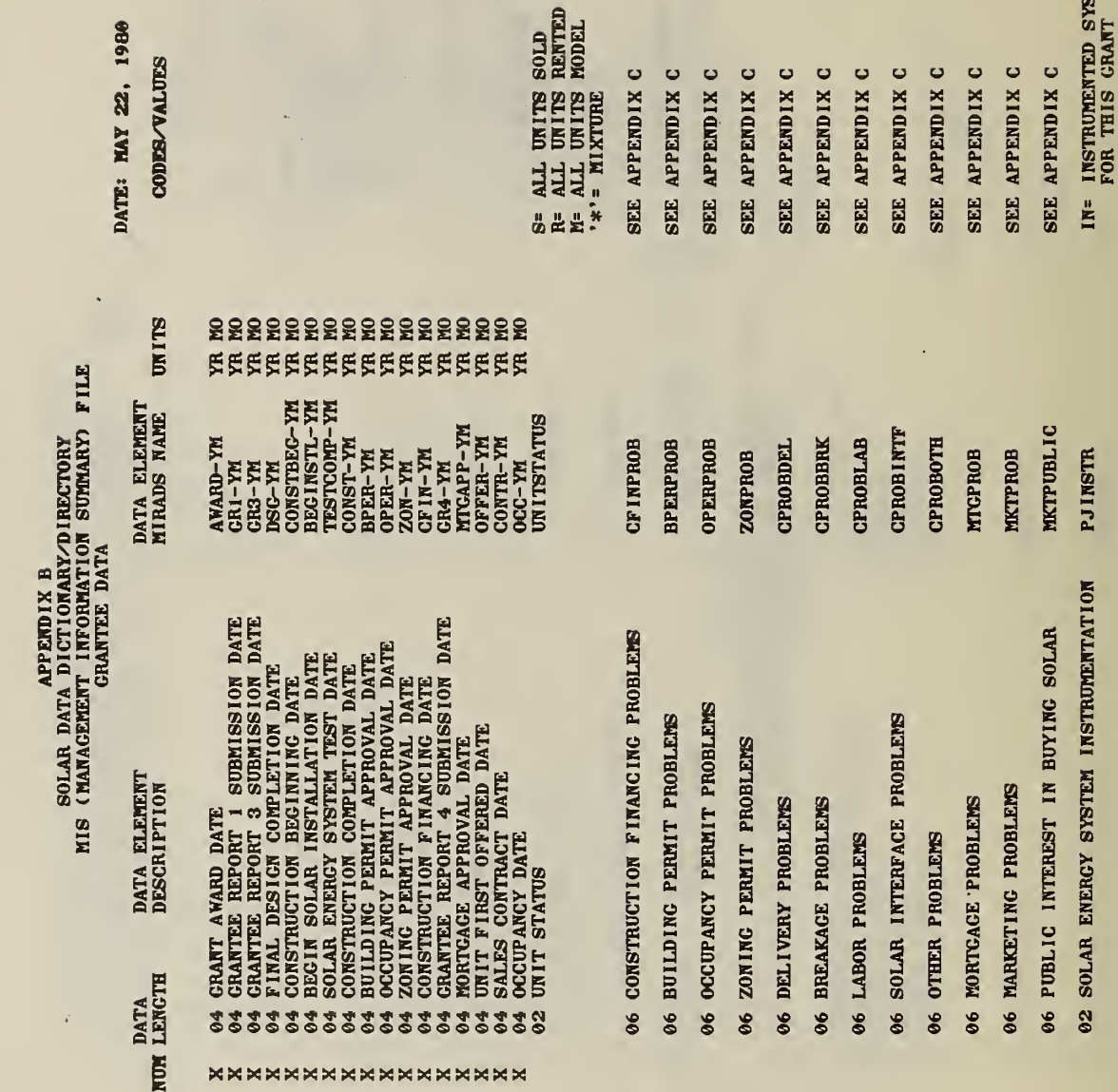

NDERTHA DATA DICTIONARY DIRECTORY<br>MIS (MANAGEMENT INFORMATION SUMARY) FILE<br>GRANTEE DATA SUMARY) FILE

Ŷ,

DATA ELEMENT<br>DESCRIPTION DATA<br>NUM LENGTH

UNITS DATA ELEMENT<br>MIRADS NAME

DATE: MAY 22, 1980 **CODES/VALUES** 

NO= NO INSTRUMENTED

**ENDSALEPRICE \$**<br>GR2-YM<br>

PJINSTR

02 SOLAR ENERGY SYSTEM INSTRUMENTATION

07 AVERACE FINAL BUYING PRICE<br>04 GRANTEE REPORT 2 SUBMISSION DATE

 $\times\times$ 

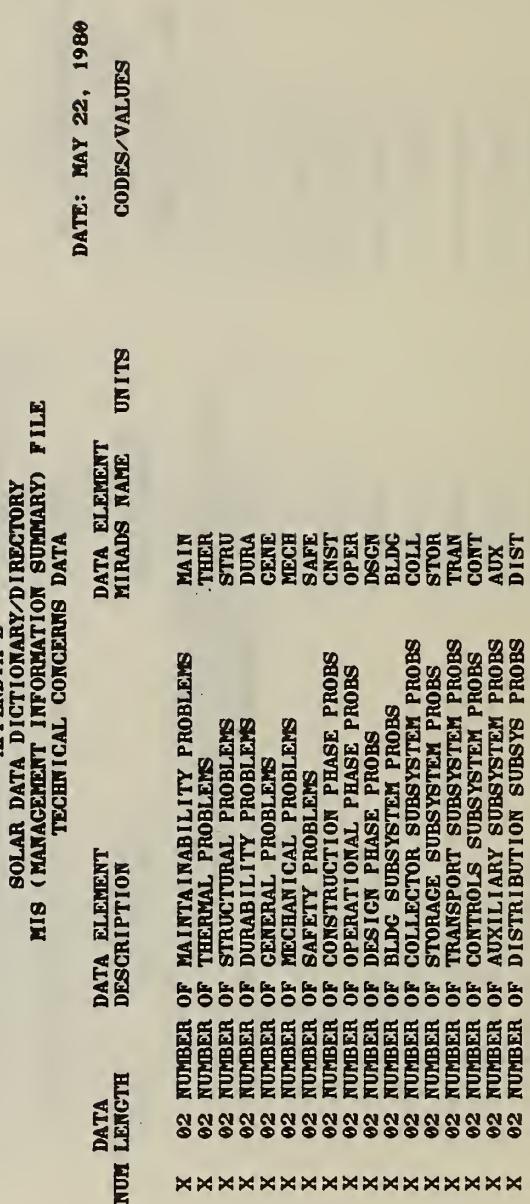

 $\ddot{\phantom{0}}$ 

APPENDIX B

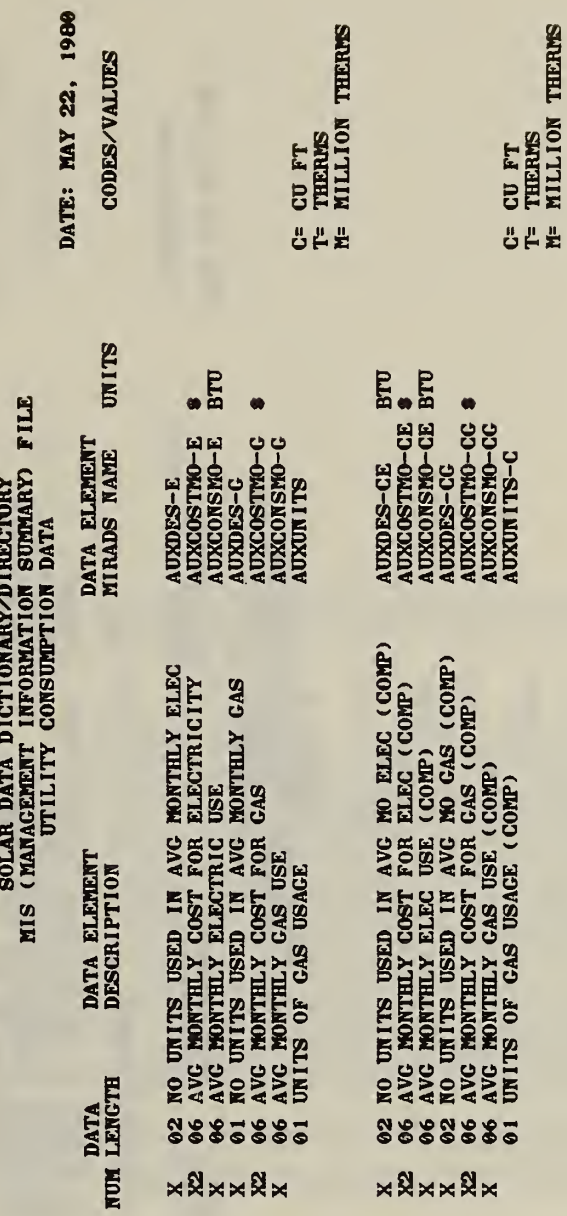

APPENDIX B

 $75$ 

APPENDIX B<br>SOLAR DATA DICTIONARY/DIRECTORY<br>MIS (MANACEMENT INFORMATION SUMMARY) FILE<br>DESIGNATOR DATA DATA ELEMENT<br>MIRADS NAME

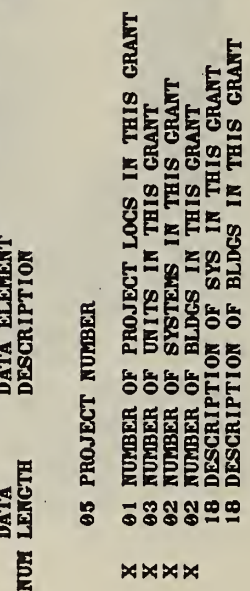

PJNO

 $\begin{array}{l} \text{GELO} \\ \text{GRUI} \\ \text{GRIJ} \\ \text{GRIJ} \\ \text{GRIJ} \\ \text{GRIJ} \\ \text{GRIJ} \\ \text{GRIJ} \\ \text{GRIJ} \\ \text{GRIJ} \\ \text{GRIJ} \\ \text{GIG} \\ \text{GIG} \\ \text{GIG} \\ \text{GIG} \\ \text{GIG} \\ \text{GIG} \\ \text{GIG} \\ \text{GIG} \\ \text{GIG} \\ \text{GIG} \\ \text{GIG} \\ \text{GIG} \\ \text{GIG} \\ \text{GIG} \\ \text{GIG} \\ \text{GIG} \\ \text{GIG} \\ \text{GIG}$ 

DATE: MAY 22, 1980 CODES/VALUES

UNITS

l,

 $\lambda$ 

# **APPENDIX B**<br>
SOLAR DATA DICTIONARY/DIRECTORY<br>
MIS (MANACEMENT INFORMATION SUMMARY) FILE<br>
MARKET SURVEY

 $\bar{f}^{\pm}$ 

 $\rightarrow$ 

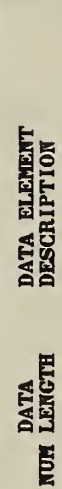

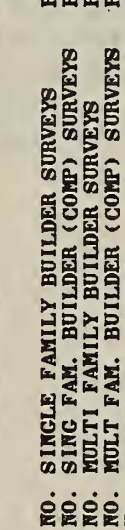

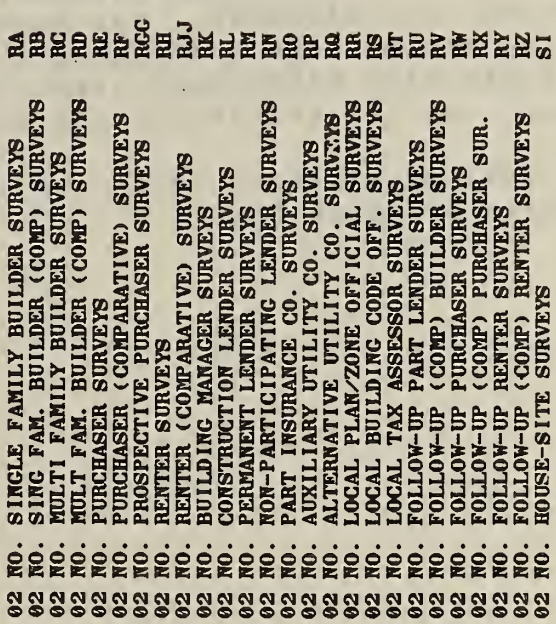

DATE: MAY 22, 1980 CODES/VALUES

UTITS

DATA ELEMENT<br>MIRADS NAME

 $7 7$ 

### CODES/VALUES FOR CERTAIN DATA ELEMENTS

### Introduction

Codes and their values are assoeiated with certain data element names. For example, data element PJINSTR can be coded in two ways: "IN" or "NO". The "values" or "meanings" of these two codes are: "IN" means "instrumented" and "NO" means "not instrumented." Appendix <sup>C</sup> contains all those codes and values which were too long to fit into the SOLAR DATA DICTIONARY/DIRECTORY, appendix B. One characteristic of these longer codes and value lists is that they are dynamic--additions are frequently made to them.

The following pages contain a data element name at the top of the page, followed by the name of the interactive file or files, which reference this data element, followed by the codes and their corresponding values. The data elements are in alphabetical order. The codes/ values lists are usually alphabetical with the exception of EVENTS and HARDELEM. The number(s) in parentheses at the top of the page references the page(s) of appendix B, the SOLAR DATA DICTIONARY/DIRECTORY, where the data element and its attributes are defined.

Updated lists of codes and values are available from the Franklin Research Center.\*

\*1030 15th Street, N.W. Suite 720 Washington, D.C. 20005 Telephone: (202) 223-8109

# CODES/VALUES FOR CERTAIN DATA ELEMENTS  $\begin{array}{l}\n (67)\n \end{array}$

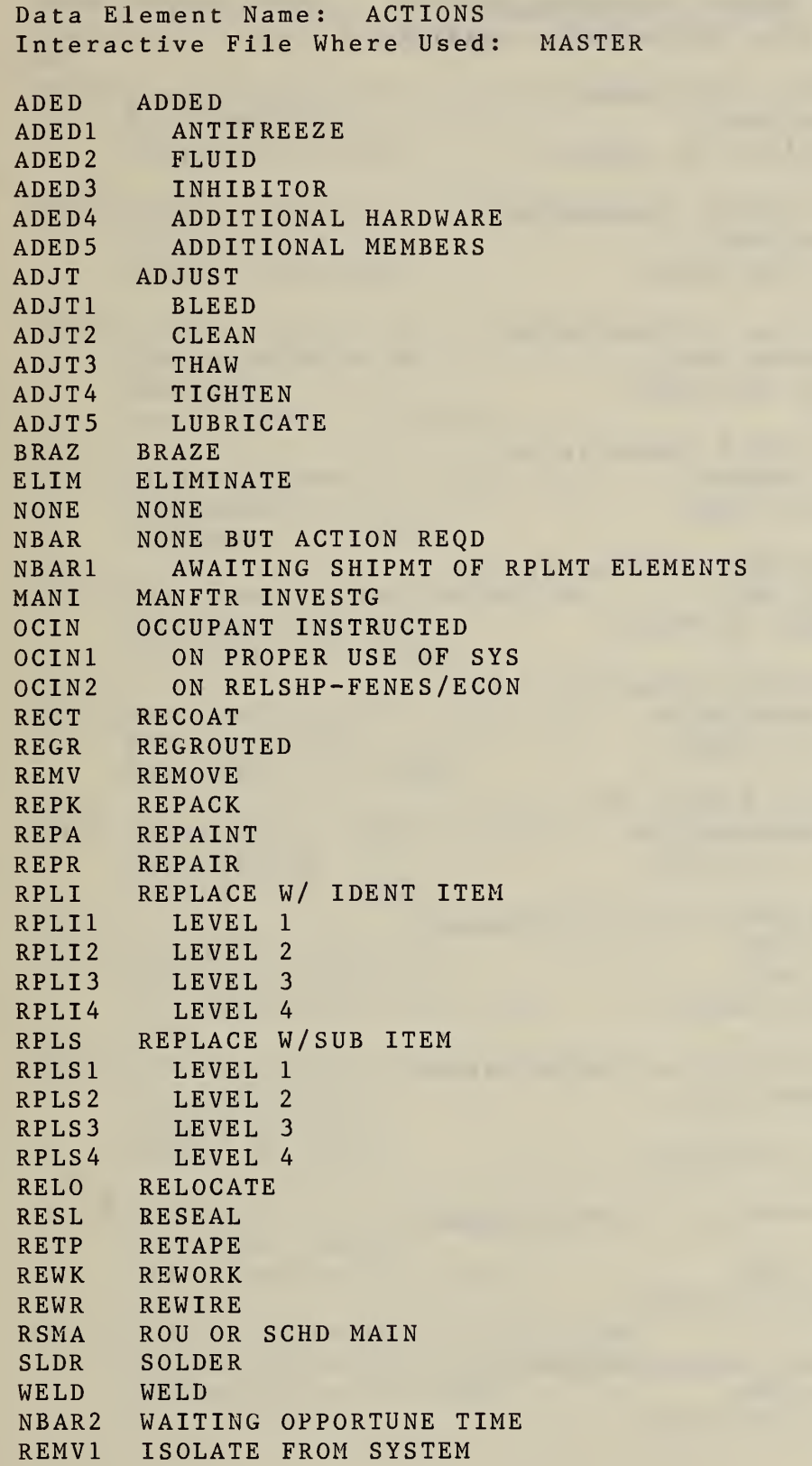

 $\mathbf{r}$ 

e a

### CODES/VALUES FOR CERTAIN DATA ELEMENTS (Continued)

Data Element Name; AUXSUPPLIER Interactive File Where Used: MASTER

- ALOl Huntsville Utilities P.O. Box 2048 Hunstsville, AL 35804
- AZOl Arizona Public Service Co . P.O. Box 2907 Phoenix, AZ 85062
- CAOl Pacific Gas & Electric Co . 111 Almaden Blvd. San Jose, CA 95198
- CA02 Pacific Gas & Electric Co . 314 "F" Street Davis, CA 95616
- CA03 San Diego Gas & Electric Co. P.O. Box 1831 San Diego, CA 92112
- CA04 So. California Gas Co. 340 N. Juanita St. Hemet, CA 92343
- CA05 California Edison Co. 10180 Telegraph Rd Ventura, CA 92343
- COOl Public Service Co. of Colorado P.O. Box 840 550 15th St. Denver, CO 80202
- C002 Public Service Co. of Colorado 1155 Canyon Blvd. Box 551 Boulder, CO 80302
- C003 Public Service Co. of Colorado HWY <sup>7</sup> 4 P.O. Box 640 Evergreen, CO 80439
- COOS Union Rural Electric Assn. P.O. Box 359 Brighton, CO 80601

 $(68)$ 

V

APPENDIX C CODES/VALUES FOR CERTAIN DATA ELEMENTS (Continued) Data Element Name: AUXSUFFLIER (Continued) Interactive File Where Used: MASTER

- COOS Fublic Service Co. of Colorado P.O. Box 707 Frisco, CO 80443
- C006 Fublic Service Co. of Colorado 9722 E. 16th St. Aurora, CO 80010
- C007 Fublic Service Co. of Colorado 209 S. Meldrum St. Box 1668 Fort Collins, CO 80521
- CTOl Hartford Electric Light Co. 34 Hopmeadow Simsburg, CT 06070
- CT02 The United Illuminating Co. 80 Temple Street New Haven, CT 06506
- CT03 Hartford Electric Light Co. F.O. Box 2370 New Haven, CT 06506
- CT04 Connecticut Light & Fower King Street Enfield, CT 06082
- FLOl Florida Fower Corp. F.O. Box 33733 St. Fetersburg, FL 33152
- FL02 Florida Fower & Light Company F.O. Box 529100 9520 W Flager Miami, FL 33152
- FL03 Florida Fower & Light Company F.O. Box 341608 Coral Gables, FL 33134
- FL04 City of Gainesville Utilities 200 E. University Ave. Rm 402 Gainesville, FL 32602

### CODES/VALUES FOR CERTAIN DATA ELEMENTS (Continued)

Data Element Name: AUXSUPPLIER (Continued) Interactive File Where Used: MASTER

- FLOS Florida Public Utilities Co. Drawer C West Palm Beach, FL 33406
- GAOl Coweta/Fayette, Inc. P.O. Box 488 Newnan, GA 30264
- GA02 Atlanta Gas Light 89 Annex Atlanta, GA 30389
- GA03 Georgia Power Company 1790 Montreal Circle Tucker, GA 30084
- GA04 Georgia Power Company 96 Annex Atlanta, GA 30396
- GAOS Georgia Power Company Duluth, GA 30246
- GA06 Buford Gas Company 30 Garnett Street Buford, GA 30S18
- GA07 Georgia Power Company P.O. Box 327 Lawrenceville, GA 30246
- GA08 Georgia Power Company P.O. Box 271 Canton, GA 30114
- GA09 Jefferson Electric Company 1001 Peachtree Street Louisville, GA 30434
- HIOl Hawaiian Electric Co., Inc. P.O. Box 3978 Honolulu, HI 96813
- INOl Public Service of Indiana lOS S. Madison Greenwood, IN 46142

### CODES/VALUES FOR CERTAIN DATA ELEMENTS (Continued)

Data Element Name: AUXSUPPLIER (Continued) Interactive File Where Used: MASTER

- MAOl Bay State Gas Co. 2025 Roosevelt Avenue Springfield, MA 01101
- MA02 Boston Edison Company P.O. Box 488 Boston, MA 02199
- MA03 Bay State Gas Company 120 Royall Street Canton, MA 02021
- MA04 Bay State Gas Company 995 Belmont Street Brocton, MA 02401
- MD01 Baltimore Gas & Electric Co. 1508 Woodlawn Drive Baltimore, MD 21207
- MIOl Berrien City Farm Bureau Oil Co.  $M-140$  & M-62 Eau Claire, MI 41911
- MNOl Minnegasco/Minnesota Gas Co 626 Nicollet Mall Minneapolis, MN 55402
- MN02 Northern States Power 414 Nicollet Mall Minneapolis, MN 55401
- MOOl The Gas Service Co 2460 Pershing Rd Kansas City, MO 64108
- M002 Kansas City Power & Light Co. 13330 Baltimore Avenue Kansas City, MO 64145
- NCOl Duke Power Company Drawer A D Salem Station Winston-Salem, NC 27108
- NEOl Cengas /Minnesota Gas Co. 1201 N Street Lincoln, NE 68512

 $\mathcal{F}^{(n)}$ 

### CODES/VALUES FOR CERTAIN DATA ELEMENTS (Continued)

Data Element Name; AUXSUPPLIER (Continued) Interactive File Where Used: MASTER

- NHOl Public Service Co. of New Hampshire Crystal Avenue Derry, NH 03038
- NH02 Public Service Co. of New Hampshire 370 Amherst Street Nashua, NH 03061
- NH03 New Hampshire Elec. Cooperative, Inc. Red 2 Tenney Mt. Hwy. Plymouth, NH 03264
- NMOl Gas Co. of New Mexico P.O. Box 1692 Albuquerque, NM 87103
- NM02 Public Service Co. of New Mexico 414 Silver Ave. N.W. Albuquerque, NM 87103
- NM03 Public Service Co. of New Mexico 124 E. Marcy Santa Fe, NM 87501
- NYOl New York State Electric & Gas 5655 South Park Ave. Hamburg, NY 14075
- NY02 National Fuel Gas 455 Main Street Buffalo, NY 14203
- NY03 Orange & Rockland Electric & Gas Co. One Bluehill Plaza Peael River, NY 10965
- NY04 Niagara Mohawk Power 383 Broadway Saratoga Springs, NY 12866
- NY05 Moore Oil Company Charlton Road Ballston Spa, NY 12020
- OHOl Cincinnati Gas & Electric Company 139 E. 4th Cincinnati, OH 45201

### CODES/VALUES FOR CERTAIN DATA ELEMENTS (Continued)

Data Element Name: AUXSUPPLIER (Continued) Interactive File Where Used: MASTER

- OH02 Ohio Power Company Box 630 Canton, OH 44701
- OH03 Columbus & Southern Ohio Electric Co. 215 North Front Street Columbus, OH 44701
- OROl Pacific Power & Light Co. 300 W. Anderson Avenue Coos Bay, OR 97420
- OR02 Ashland Municipal Electric 20 E. Main Ashland, OR 97420
- PAOl Philadelphia Electric Co. 230 Market Street Philadelphia, PA 19101
- SCOl Palmetto Elec Cooperative, Inc. Box 1218 Hilton Head, SC 29928
- SC02 Piedmont Natural Gas Co., Inc. P .0 . Box 1905 Greenville, SC 29602
- SC03 South Carolina Electric and Gas P.O. Box 764 Columbus, SC 29218
- TNOl Memphis Light, Gas & Water Co. P.O. Box 430 Memphis, TN 29218
- TXOl El Paso Electric Co. P.O. Box 982 El Paso, TX 79999
- TX03 Lone Star Gas 301 Harwood St. Dallas, TX 75201
- TX04 Dallas Power & Light Co. 1506 Commerce Street Dallas, TX 75201

CODES/VALUES FOR CERTAIN DATA ELEMENTS (Continued)

Data Element Name: AUXSUPPLIER (Continued) Interactive File Where Used: MASTER

- TX05 West Texas Utilities 106 S. Chadbourne San Angelo, TX 76901
- TX06 Lone Star Gas Company P.O. Box 471 San Angelo, TX 76902
- UTOl Utah Power & Light Company 1407 West North Temple St. Salt Lake City, UT 84116
- UT02 Logan Power & Light Co. 61 W. 100 N. Logan, UT 84321
- UT03 Mountain Fuel 45 E. 200 N. Logan, UT 84321
- VAOl Appalachian Power Company 523 Main Street Lynchburg, VA 24506
- WIOI Wisconsin Power & Light Co. 401 Oak Street Baraboo, WI 53913
- WI02 Northern States Power Company P.O. Box 1147 Eau Claire, WI 54701
- WI03 Wisconsin Electric 231 W. Michigan Street Milwaukee, WI 53201

CODES/VALUES FOR CERTAIN DATA ELEMENTS (Continued)

Data Element Name: BPERPROB Interactive Files Where Used; MASTER, MIS (61, 72)

A NONE B BLDG. DEPT. CODE PROHIBIT SOLAR <sup>C</sup> CODES DON'T ADDR SOLAR CAN'T ISSUE D BLDG. DEPT. REQ. REDESIGN OF SOLAR E WILL NOT ISSUE NON SOLAR CAUSE <sup>F</sup> PERMIT NOT REQ. RETROFIT G PERMIT NOT REQ. H 100% COMPLETION REQ. TO ISSUE <sup>I</sup> BLDG. DEPT. SHOWED INTEREST J OTHER SEPARATE PERMITS REQ'D. K ADDS/CHANGES TO BLDG. REQ'D. L OBTAINED BY OTHER THAN GRANTEE

Z MORE INFO. IN FILES

CODES/VALUES FOR CERTAIN DATA ELEMENTS (Continued) Data Element Names; CFINPROB Interactive Files Where Used: MASTER, MIS (60, 72) A NO PROBLEM B FIN. ORG. NEG ON SOLAR

C FIN. ORG. HAS TECH CONCERNS D FIN. ORG. HAS MARKET CONCERNS E FIN. ORG. NOT MAKING CONST. LOANS F INCR. INT. RATE DUE TO SOLAR G CONST. /MORTGAGE COMBINED H HUD FINANCED I RETROFIT INTERNAL FIN. J APPRAISAL PROBLEMS K LOAN LESS THAN APPR. VALUE L COND. COMMIT. NON SOLAR M COND. COMMIT. SOLAR CAUSED N PENDING FHA/VA APPROV. 0 REVOLVING CREDIT LINE P INTERNAL FUNDING <sup>Q</sup> RETROFIT NO FIN. REQ. R CONST. & PERMANENT FIN. S GRANT AMT. INCL. IN SALES PRICE<br>T STATE FUNDS STATE FUNDS U LOW INC. HSG LOAN ONLY <sup>Z</sup> MORE INFO. IN FILES

### CODES/VALUES FOR CERTAIN DATA ELEMENTS (Continued)

Data Element Name: CPROBBRK Interactive Files Where Used: MASTER, MIS (62, 72)

A NONE <sup>B</sup> IMPROPER HANDLING DEL. OR ON SITE C EQUIP. TOO FRAGILE D FAULTY MANUFACTURE E OPERATIONAL FAILURE F DAMAGED OR INSTALLED INCORRECTLY G FAULTY EQUIP REPLACED H DEFECTIVE HOSES/DAMPERS/FANS <sup>I</sup> INST. MANUALS NOT PROVIDED J MALFUNCTIONING CONTROLS<br>K ALL COLLECTORS/PANELS REI ALL COLLECTORS/PANELS REPLACED L LEAKAGE PROBLEMS M MISC. COLLECTOR BREAKDOWNS N STORAGE PROBLEMS 0 DAMAGED IN TRANSIT Z MORE INFO. IN FILES

APPENDIX C CODES/VALUES FOR CERTAIN DATA ELEMENTS (Continued) Data Element Name: CPROBDEL Interactive Files Where Used: MASTER, MIS (62, 72) A NONE B TEMP. PROD. DELAY C MAJOR PROD. DELAY CHANGE OF EQUIP. D DEL. DELAY DUE TO WEATHER E DEL. DELAY CAUSE UNSPECIFIED F COMPANY OUT OF BUSINESS G MORE LEAD TIME REQ'D ON ORDERS H HUD/BOEING INSTR. PACKAGE DELAYED <sup>I</sup> INCOMPLETE ORDER J DELAYED AT CUSTOMS K DISPUTE CONTRACTORS & MFG. L LOCAL SUPPLIER OUT OF MATERIALS M MISC. PARTS REORDERED N MISC. MATERIALS UNAVAILABLE 0 ORDER REC'D W/WRONG COMPONENTS P PLANT SHUTDOWN/STRIKE <sup>Q</sup> REORDER/DAMAGED PARTS REC'D <sup>S</sup> SUPPLIER UNABLE TO SHIP PER SCHED. T TRANSPORTATION RELATED DELAY U MAJOR PARTS REORDERED V FABRICATION DELAY

<sup>Z</sup> MORE INFO. IN FILES

### CODES/VALUES FOR CERTAIN DATA ELEMENTS (Continued)

Data Element Name: CPROBINTF Interactive Files Where Used: MASTER, MIS (62, 72) A NONE B MAJOR STRUCTURAL CHANGES <sup>C</sup> MINOR STRUCTURAL CHANGES D WEATHER E AESTHESTIC PROBLEMS F FURTHER CONST. AFTER COMPL. G ADD'L MAT. /COMPONENTS REQD. H IMPROPER DESIGN ROOF OR COLL. <sup>I</sup> INSULATION RELATED J ACQUISITION OF MATERIALS K ADD'L DUCT WORK REQD. L LEAKS M MULTIPLE INTERFACE PROBLEM N NEW DESIGN DEV. & INSTALLED 0 ROOF DESIGN CREATED PROBLEMS P SOLAR MFG. RECOMMENDS CHANGE Q ROOF DESIGN CREATED PROBLEMS<br>R SOLAR PLUMB./WIRING RELATED SOLAR PLUMB. / WIRING RELATED <sup>S</sup> SENORS OMITTED T TRUSS DESIGNS ADDED U STORAGE TANK MODS. V SCHEDULING OF OTHER SUBCONT. W WATERPROOFING Y SOLAR INSTALL. PROBLEMS Z MORE INFO. IN FILES

### CODES/VALUES FOR CERTAIN DATA ELEMENTS (Continued)

Data Element Name: CPROBLAB Interactive Files Where Used: MASTER, MIS (62, 72) A NONE

<sup>B</sup> NO INTEREST WILL NOT WORK SOLAR <sup>C</sup> LACK OF SKILL D JURISDICTIONAL DISPUTE E POOR WORKMANSHIP F LACKS TECH. COMPETANCE G WEATHER RELATED H HAD TO TRAIN CO. PERSONNEL <sup>I</sup> INTITAL CONTR. TERMINATED J SLOW PYMNT SLOW LAB. RESPONSE K EXTRA SUPERVISION REQ. L INSTALLATION COSTS OVER ESTIMATE M MORE INSTR. FROM SOL. MFG. N NOT AVAIL TO COMPL. WORK 0 SUBCONTR. BEHIND SCHEDULE P LAB. PRODUCTION DEL. UNSPECFIED <sup>Q</sup> ACQUIRING QUALIFIED LABOR R UNSKILLED PROSPECTIVE OWNERS <sup>s</sup> HIGH LABOR COSTS Z MORE INFO. IN FILES

## CODES/VALUES FOR CERTAIN DATA ELEMENTS (Continued)

Data Element Name: CPROBOTH Interactive Files Where Used: MASTER, MIS (62, 72)

- A NONE
- B PROB. W/GEN. CONTR. & SUBCONTR.
- <sup>C</sup> RELATED TO COSTS
- D SUBCONTR. WORKING OTHER JOBS
- E ROOFING COORDINATION
- <sup>F</sup> MISC. WEATHER RELATED
- G VANDALISM/THEFT
- H MODIFICATIONS AFTER COMPL.
- <sup>I</sup> OBTAINING GEN. MATERIALS
- J ROCK BOX/FILL/STORAGE
- K INSTRUMENTATION INSTALLATION
- L CONSTRUCTION START DELAY
- M INSTALL. TIME UNDERESTIMATED
- N MAJOR CONSTRUCTION PROBLEMS
- 0 UNFAMILIAR W/SOLAR COMPONENTS
- <sup>Z</sup> MORE INFORMATION IN FILES

CODES/VALUES FOR CERTAIN DATA ELEMENTS (Continued)

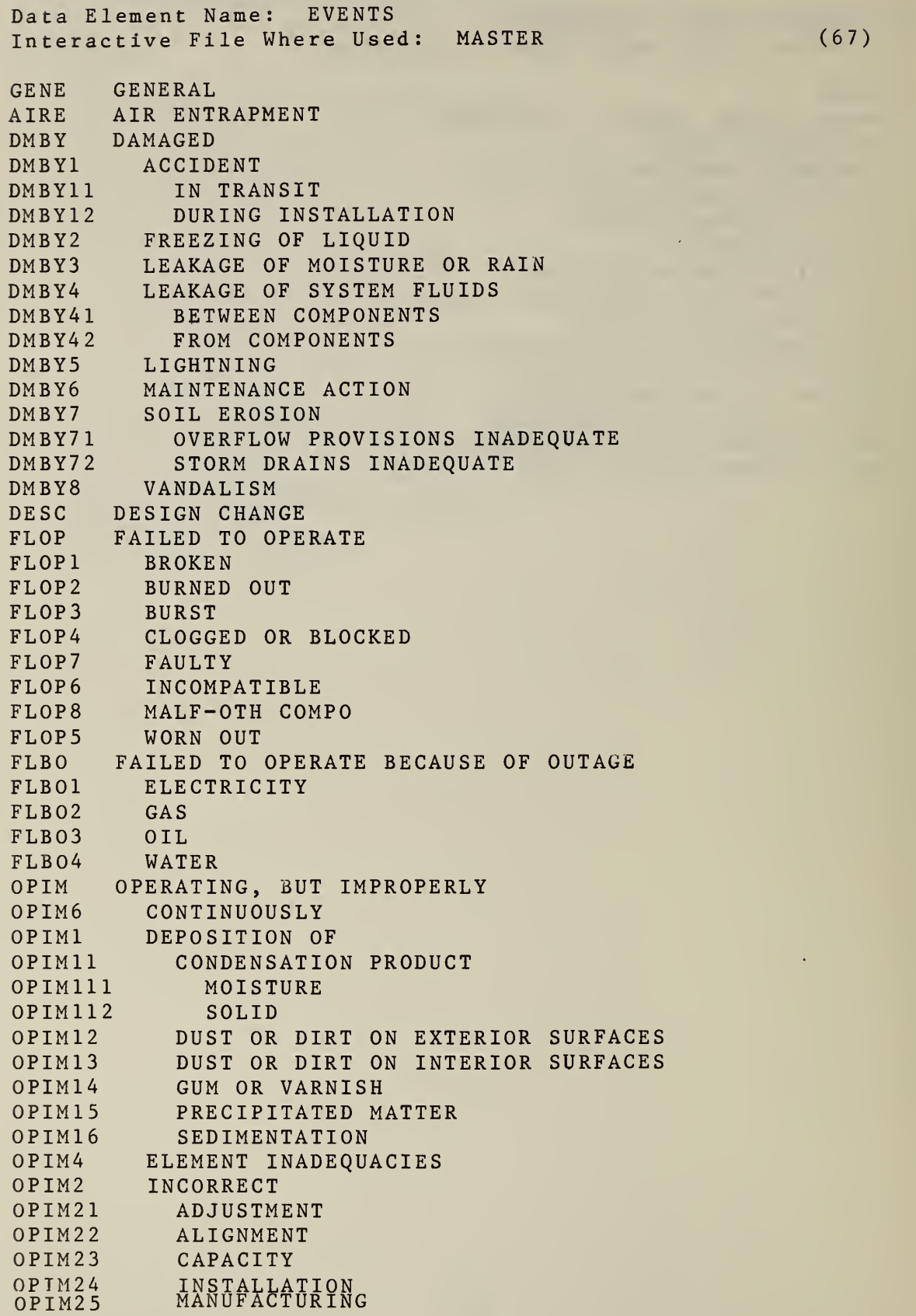

### $\alpha$  , and  $\alpha$  , and  $\alpha$  , and  $\alpha$  , and  $\alpha$  , and  $\alpha$ APPENDIX <sup>C</sup> CODES/VALUES FOR CERTAIN DATA ELEMENTS (Continued)

Data Element Name: EVENTS (Continued) Interactive File Where Used: MASTER

 $\mathcal{A}$ 

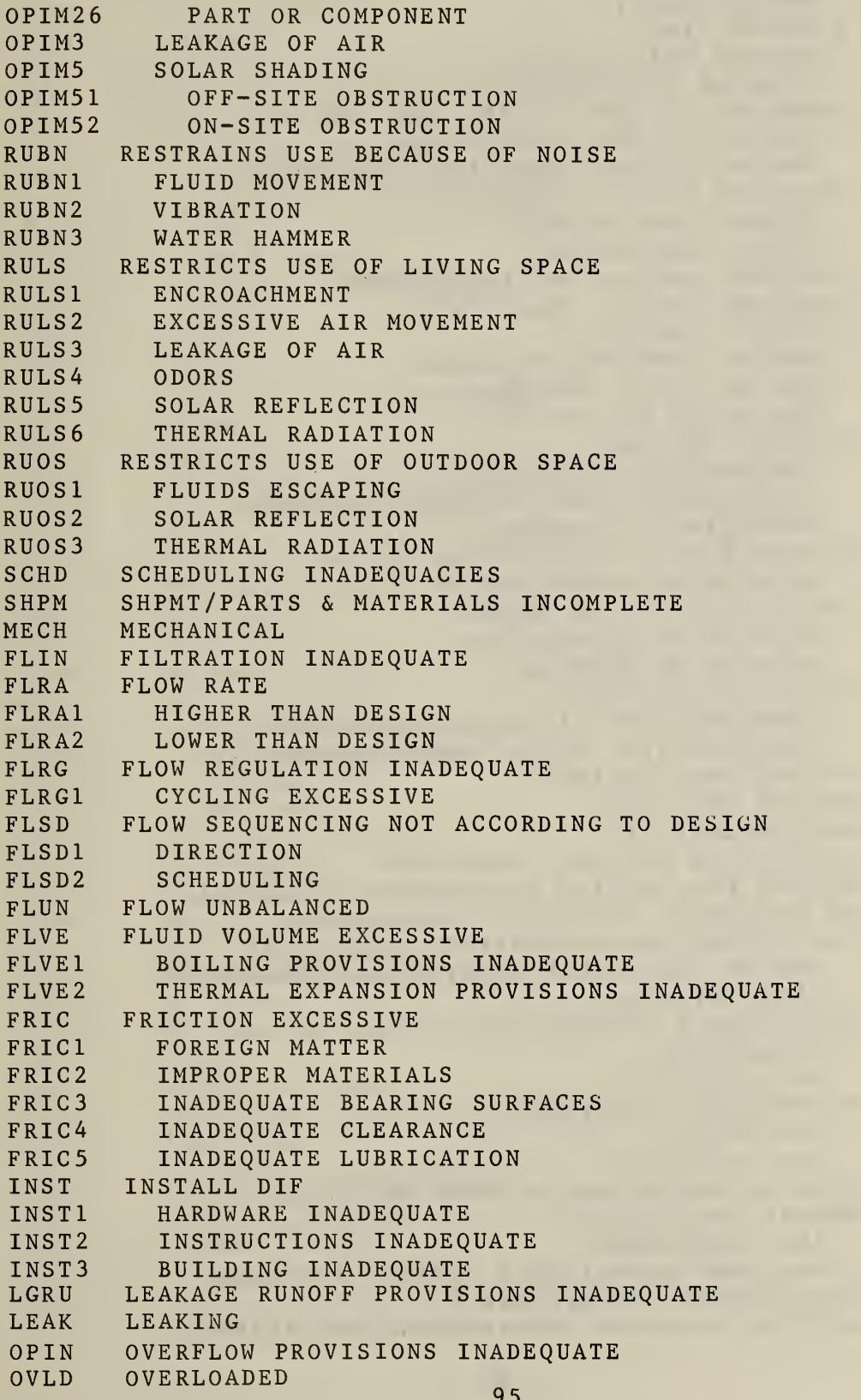

 $\sim 10^7$ 

### CODES/VALUES FOR CERTAIN DATA ELEMENTS (Continued)

Data Element Name; EVENTS (Continued) Interactive File Where Used; MASTER

OVLD1 ELECTRICALLY<br>
OVLD2 MECHANICALLY MECHANICALLY PASS PASSAGE SIZE PASS1 LARGER THAN DESIGN<br>PASS2 SMALLER THAN DESIGI SMALLER THAN DESIGN PBHD PRESSURE BUILDUP HIGHER THAN DESIGN<br>PBHD1 DURING NO FLOW CONDITIONS DURING NO FLOW CONDITIONS PBHD2 DURING NORMAL OPERATING CONDITIONS PROP PRESSURE DURING OPERATION PROP1 HIGHER THAN DESIGN<br>PROP2 LOWER THAN DESIGN LOWER THAN DESIGN PRIN PRESSURE REGULATION INADEQUATE<br>PREF PRESSURE RELIEF INADEOUATE PRESSURE RELIEF INADEQUATE SUPI SUPPORT INADEQUATE SUPIl CAUSING IMPROPER DRAINAGE SUPI2 CAUSING JOINT FAILURE SUPI3 LOW SPOTS OR SAGGING TMOV THERMAL MOVEMENT TMOVl CONTRACTION EXCESSIVE DIFFERENTIAL DISPLACEMENT EXCESSIVE TMOV3 EXPANSION EXCESSIVE VHDE VACUUM HIGHER THAN DESIGN VHDEl BECAUSE OF INADEQUATE RELIEF VLDE VACUUM LOWER THAN DESIGN<br>VLDE1 BECAUSE OF OUTGASSING BECAUSE OF OUTGASSING VLDE2 BECAUSE OF LEAKAGE VIBE VIBRATION EXCESSIVE<br>VIBE1 INADEOUATE/NO VIB INADEQUATE/NO VIBRATION ISOLATORS VIBE2 INADEQUATE/NO WATER HAMMER ARRESTORS VLIN VOLUME INSUFFICIENT VLTL VOLUME TOO LARGE MAIN MAINTAINABILITY ACRE ACCESS FOR REPAIRS INADEQUATE ACRU ACCESS FOR ROUTINE MAINTENANCE INADEQUATE BYPA BY PASSES OR SHUT-OFFS INADEQUATE FAMA FACILITIES FOR MAINTENANCE INADEQUATE<br>FAMA1 USE OF ELECTRICAL MAINTENANCE EOUIP? USE OF ELECTRICAL MAINTENANCE EQUIPMENT FAMA2 WASTE DISPOSAL MAST MAINTENANCE INSTRUCTIONS MAST1 INADEQUATE<br>MAST2 NOT AVAILA MAST2 NOT AVAILABLE<br>MAEP MAINTENANCE EOU MAINTENANCE EQUIPMENT MAEPl INADEQUATE MAEP2 NOT AVAILABLE RERP REMOVAL AND/OR REPLACEMENT DIFFICULT<br>RPDR REPAIR PROCEDURES REPAIR PROCEDURES RPDRl ARE CUMBERSOME RPDR2 BEQUIRES UNAVAILABLE SKILLED PERSONNEL<br>RNAV BEPLACEMENT NOT AVAILABLE REPLACEMENT NOT AVAILABLE RSNP ROUTINE SCHEDULED MAINTENANCE NOT PERFORME
Data Element Name; EVENTS (Continued) Interactive File Where Used: MASTER

 $\sim$ 

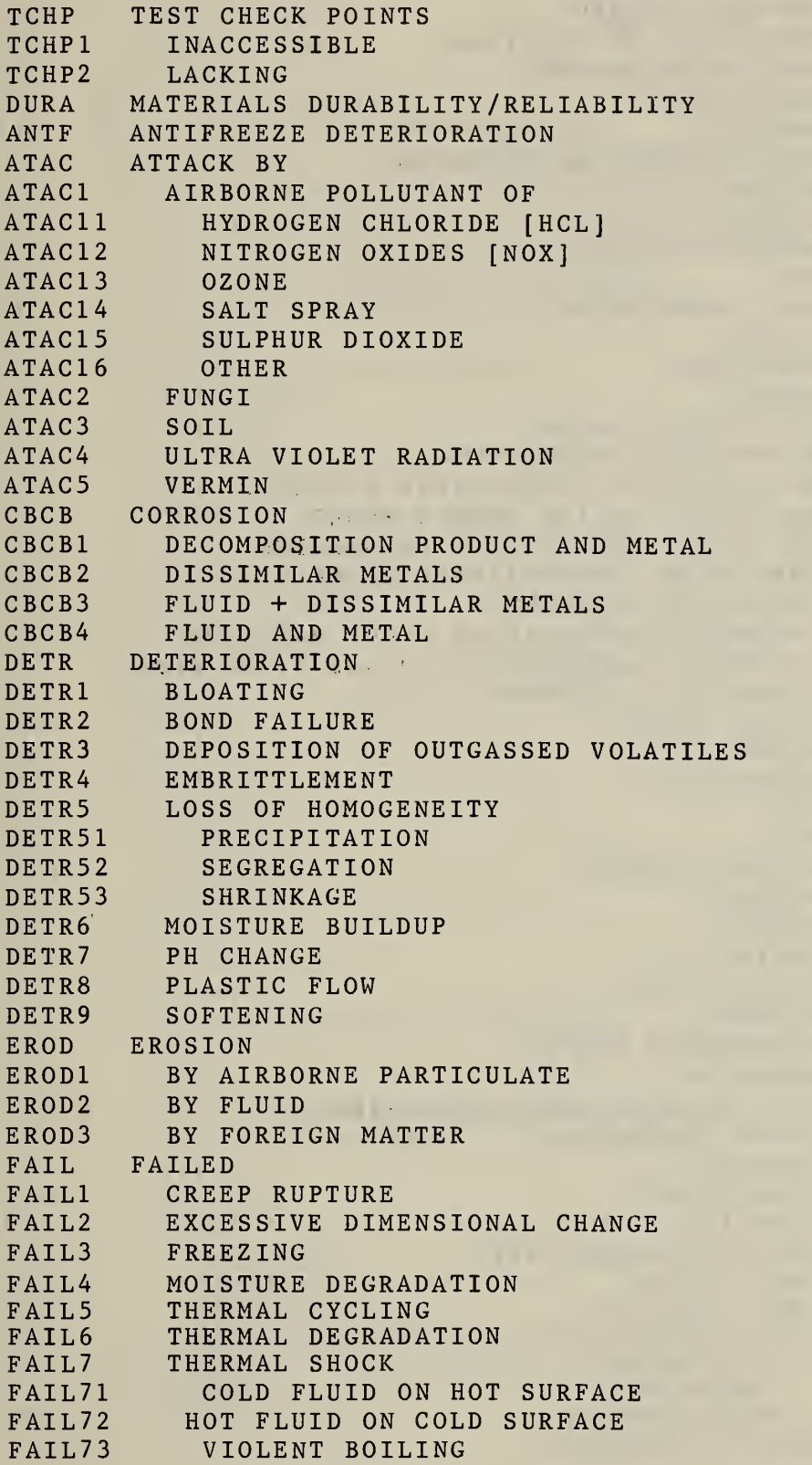

Data Element Name: EVENTS (Continued) Interactive File Where Used; MASTER

FAILS FAIL9 SRDG SURFACE DEGRADATION SRDGl SRDG2 SRDG3 SRDG4 SRDG5 VISC 1 SAFE : EGEM EGEMl BLOCKED EGEM<sub>2</sub> EGEN3 EXED FIRE FIREl FI RE 2 FIRE3 FIRE4 FIRES FIRE51 FIRE52 FIRE6 OVERHEATED EQUIPMENT PRSL PERSONAL INJURY PRSLl PRSL2 PRSL3 PRSL4 CUT PRSL5 PRSL6 PRSL<sub>7</sub> PRSL8 PRSN PERSON INJURED PRSNl OCCUPANT PRSN2 PRSN3 SAHD SAFETY HAZARDS [OTHER THAN FIRE] SAHDl ACCESS, EMERGENCY SAHD11 SAHD12 SAHD13 SAHD2 SAHD<sub>21</sub> SAHD22 SAHD23 SAHD231 SAHD232 SAHD233 SKIN CONTACT SHEM SHUTOFFS, EMERGENCY WET-DRY CYCLING OUTGASSING OF VOLITALS BLISTERING CRACKING DISCOLORATION OR STAINING PITTING PEELING VISCOSITY CHANGE **SAFETY** EGRESS, EMERGENCY INADEQUATE LACKING EXPOSED SHARP EDGES FIRE POTENTIAL FIRE DAMAGE AUTO IGNITION TEMPERATURE EXCEEDED ELECTRICAL ARCING AND/OR SHORT FIRE STOPS INEFFECTIVE OR MISSING FLASH POINT TEMPERATURE EXCEEDED INADEQUATE CLEARANCE BETWEEN COMBUSTIBLES + HOT HARDWARE BETWEEN FLAMMABLE FLUID AND SPARK SOUR ALLERGY BROKEN BONE BURN CUT ELECTRIC SHOCK POISONED SCRATCH STRAIN MAINTENANCE PERSON PASSER BY BLOCKED INADEQUATE LACKING CONTACT POSSIBLE WITH HOT FLUIDS HOT SURFACES TOXIC SUBSTANCE INHALATION DRINKING

Data Element Name: EVENTS (Continued) Interactive File Where Used: MASTER

 $\mathcal{A}$ 

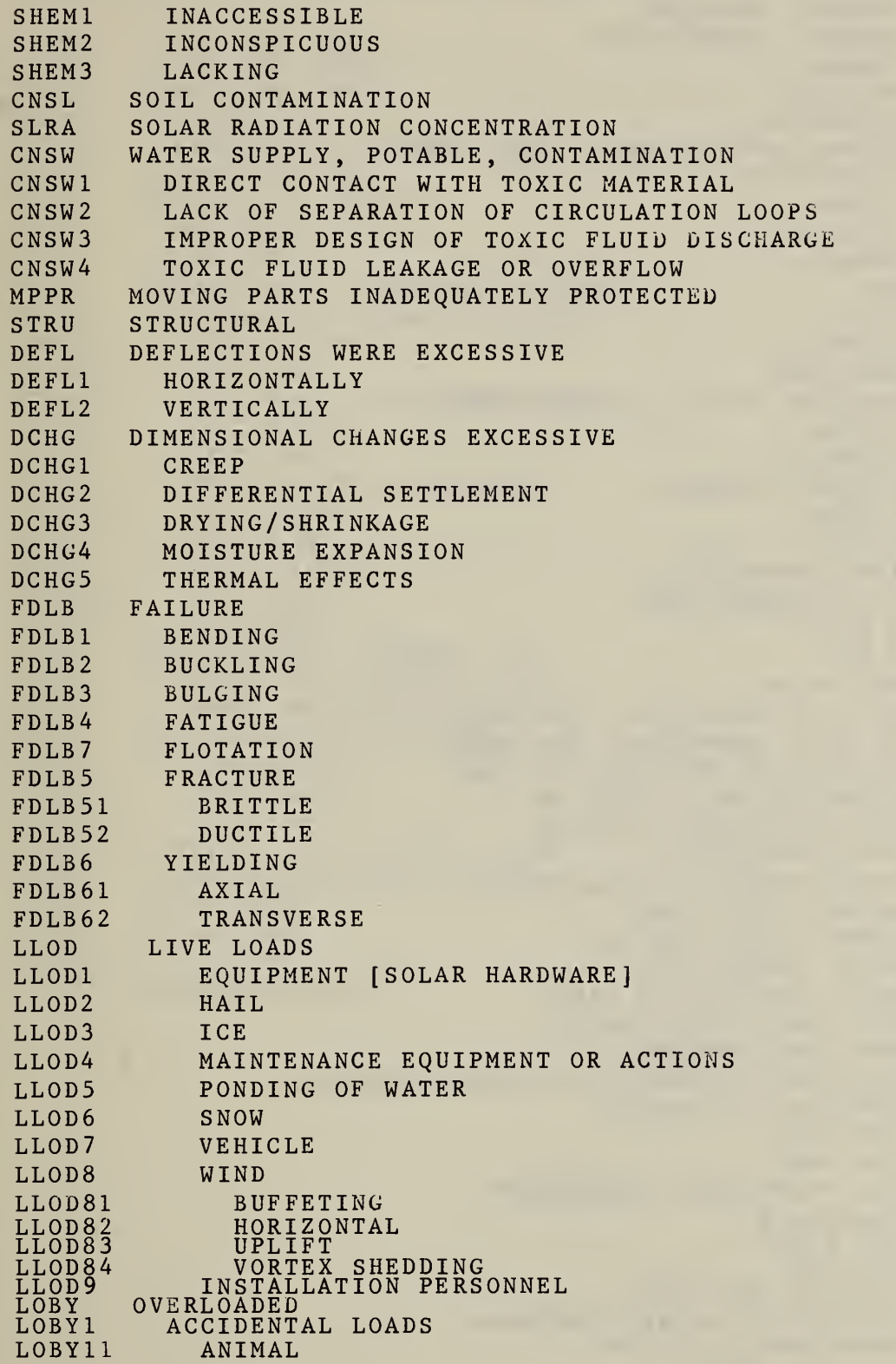

÷.

APPENDIX <sup>C</sup> CODES/VALUES FOR CERTAIN DATA ELEMENTS (Continued) Data Element Name: EVENTS (Continued) Interactive File Where Used: MASTER L0BY12 DEBRIS, FALLING L0BY13 DEBRIS, WIND BLOWN L0BY14 HUMAN LOBY15 VEHICLE LOBY2 DEAD LOADS L0BY3 EXTREME ENVIRONMENTAL LOADS FROM LOBY31 EARTHQUAKE LOBY32 FLOOD LOBY33 HURRICANE LOBY34 TORNADO THER THERMAL TCAP CAPACITY TCAPl TOO SMALL TCAP2 MISMATCHED TCIR CIRCULATION OF AIR, INDOOR SPACE TCIRl TOO HIGH TCIR2 TOO SMALL TCON CONDUCTION, THERMAL TCON1 TOO HIGH TCON2 TOO LOW TCLG COOLING INADEQUATE TERA ENERGY EXCHANGE RATE TERAl TOO HIGH TERA2 TOO LOW TSIR ENERGY, SOLAR TEAX ENERGY USE, AUXILIARY, TOO HIGH TEOH ENERGY USE, OPERATING, TOO HIGH TSIRl CONTRIBUTION TO LOAD TOO LOW TSIR2 CONVERSION EFFICIENCY TOO LOW TSIR3 DISSIPATION RATE TOO LOW HGIN HEATING INADEQUATE HWSP HOT WATER SUPPLY IS INADEQUATE HWSPl DRAW RATE TOO HIGH HWSP2 RECOVERY RATE TOO LOW HUMD HUMIDITY, INDOOR AIR HUMDl HIGHER THAN DESIGN VALUE HUMD2 LOWER THAN DESIGN VALUE<br>OCIM COCUPANT USE IMPROPER OCCUPANT USE IMPROPER OCIM1 INEFFICIENT SCHEDULING OF LOAD DEMANDS<br>OCIM2 THERMOSTAT SET POINT THERMOSTAT SET POINT OCIM21 TOO HIGH OCIM22 TOO LOW OPTP OPTICAL PROPERTIES INADEQUATE OPTP1 ABSORPTANCE<br>OPTP11 TOO HIGH TOO HIGH OPTP12 TOO LOW<br>OPTP2 EMITTANCE EMITTANCE TOO HIGH OPTP3 REFLECTANCE, SOLAR, TOO HIGH OPTP4 TRANSMITTANCE TOO LOW ORAN ORIENTATION ANGLE

 $\bar{\omega}$ 

 $\mathbf{1}=\mathbf{1}=\mathbf{1}=\mathbf{1}$ 

 $\epsilon$ 

 $\Delta \sim 10^4$ 

 $\sim$ 

Data Element Name; EVENTS (Continued) Interactive File Where Used: MASTER

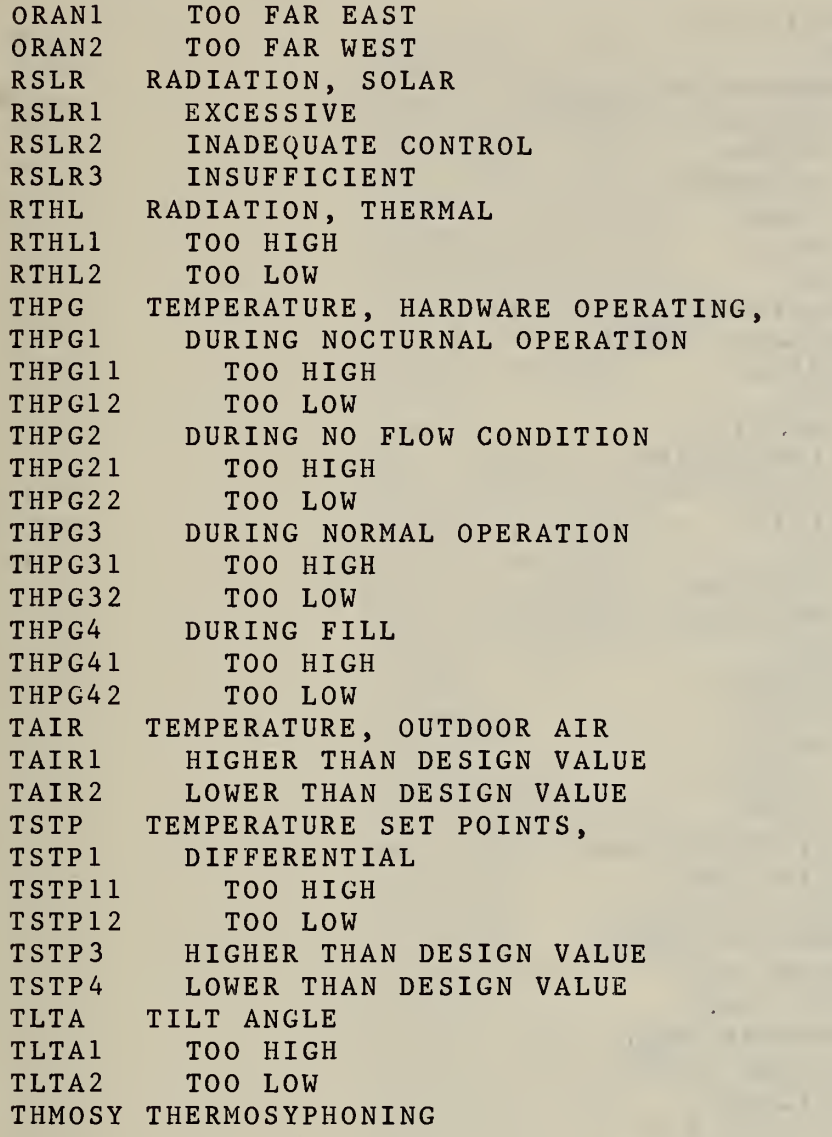

# APPENDIX C

CODES/VALUES FOR CERTAIN DATA ELEMENTS (Continued)

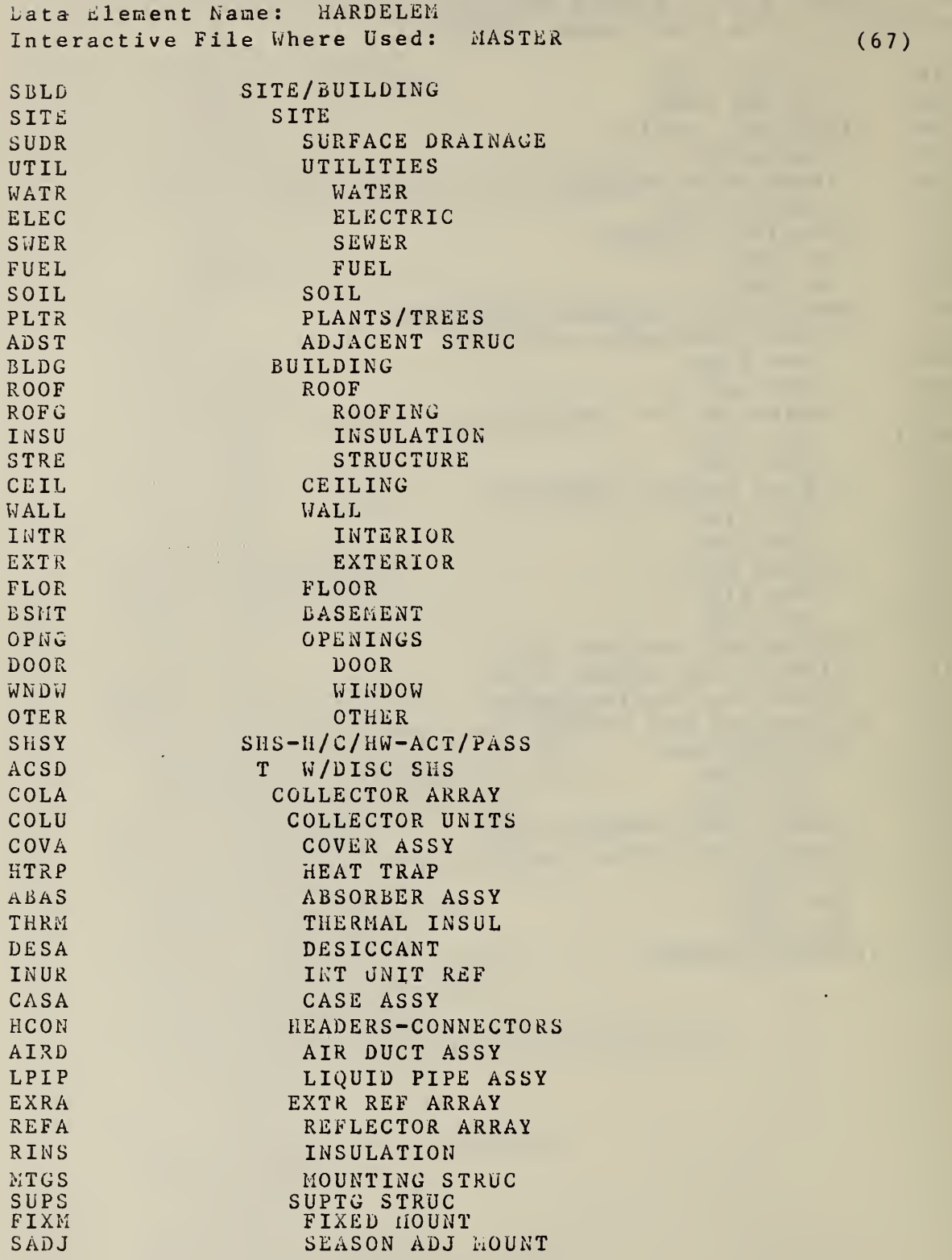

 $\mathcal{A}^{\pm}$ 

÷,

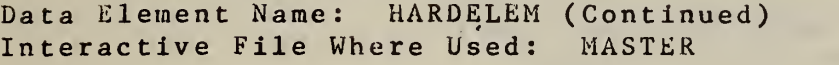

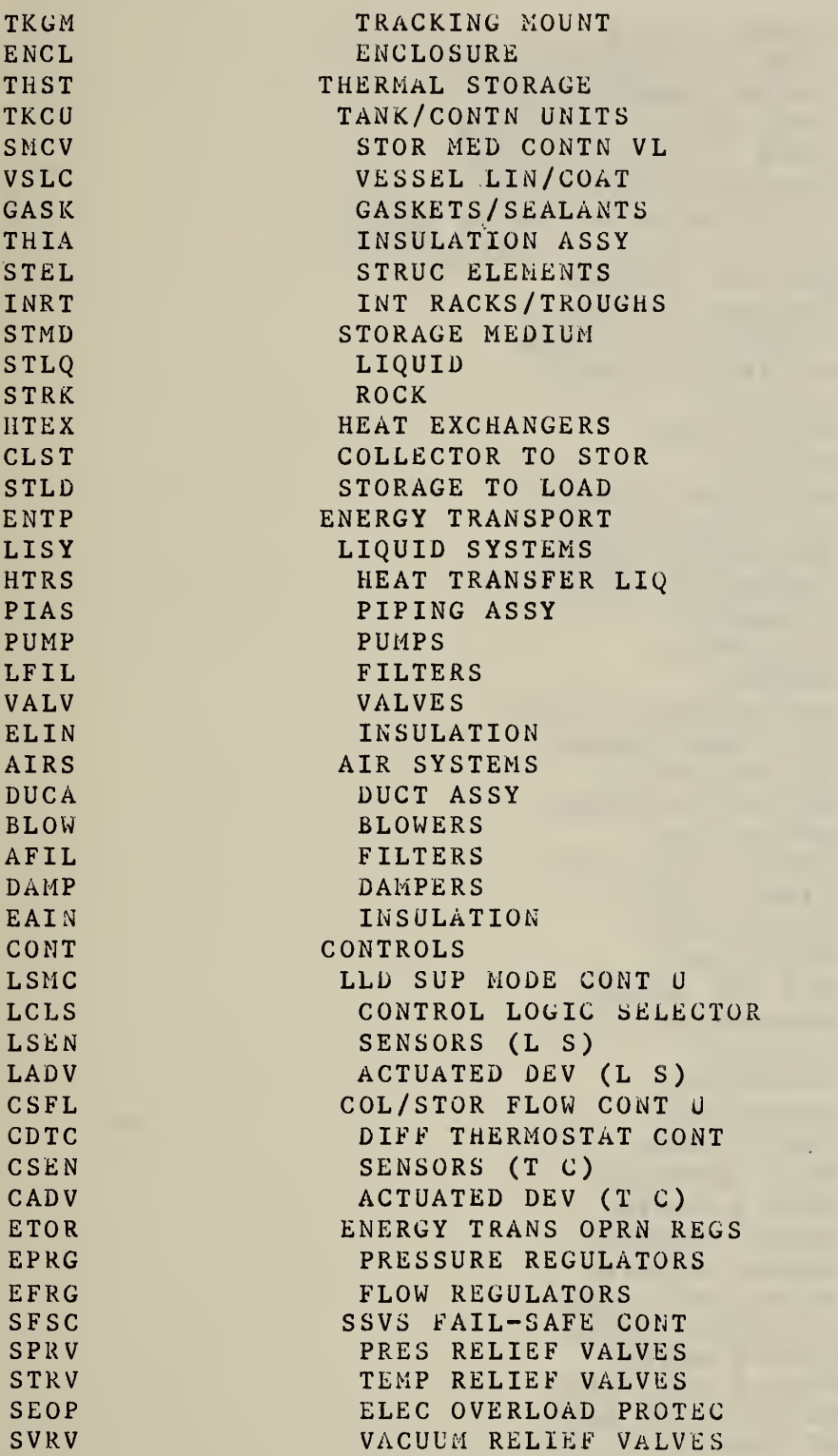

Data Element Name: HARDELEM (Continued) Interactive File Where Used: MASTER

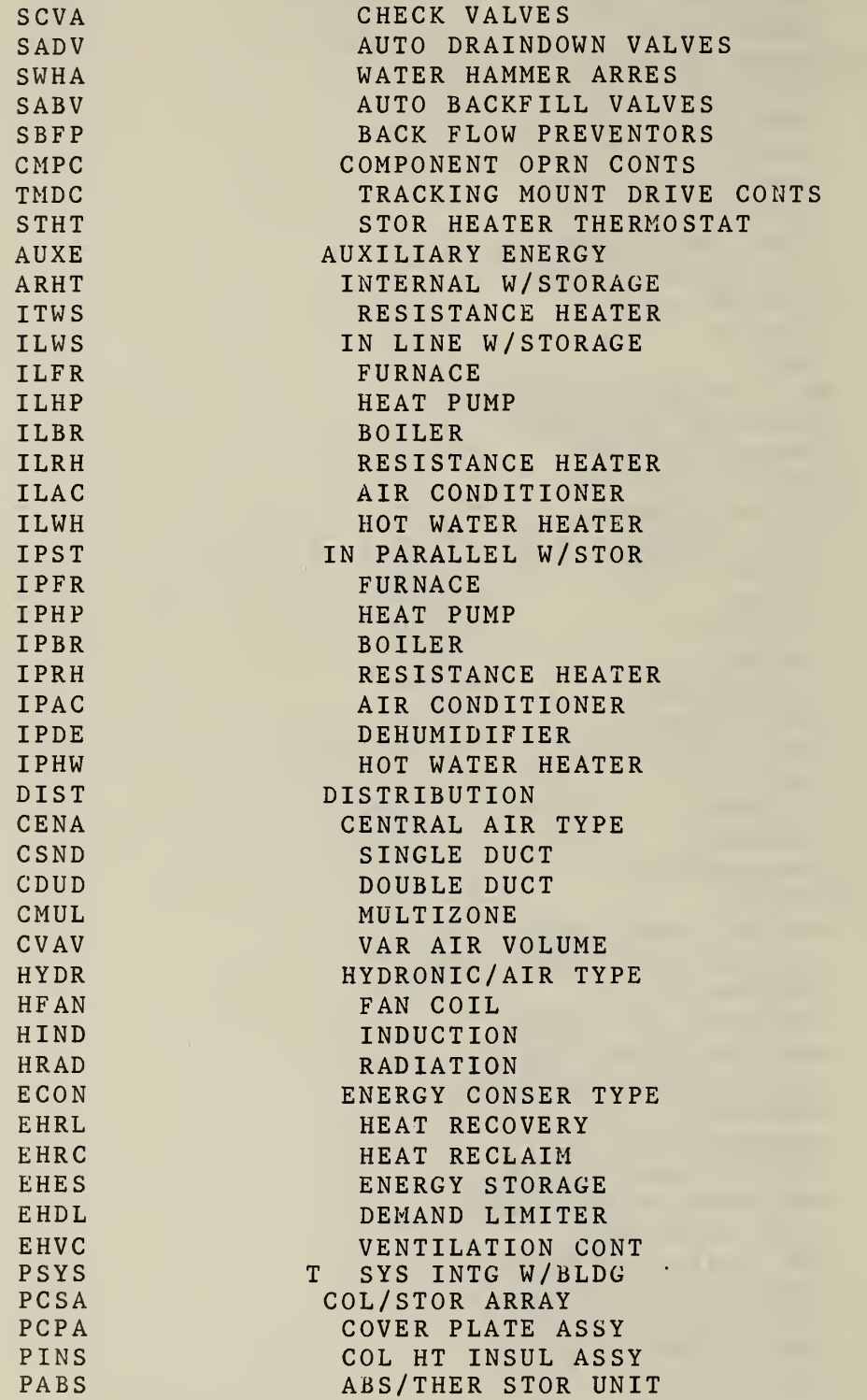

and the first control

**Contractor** 

Data Element Name: HARDELEM (Continued) Interactiv,e File Where Used: MASTER

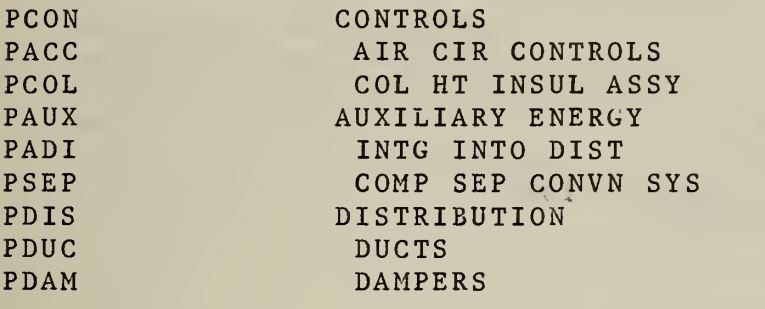

#### APPENDIX C

CODES/VALUES FOR CERTAIN DATA ELEMENTS (Continued)

Data Element Name: MKTPROB Interactive Files Where Used: MASTER, MiS (64, 72) A NONE B MINOR REPAIRS C MAJOR REPAIRS D REPLACED MISC. PARTS E NO MARKETING RETROFIT F SOLAR FAILED TO MEET EXPECTATIONS G NUMEROUS SYSTEM SHUTDOWNS H CONTROL MALFUNCTION <sup>I</sup> MINOR ADJUSTMENTS <sup>J</sup> REPLACED A MAJOR PART K OPERATIONAL FAILURE L HOUSE SOLD FROM MODEL M SYSTEM INOPERATIVE AT OPEN HOUSE N INSTALLED AUXILIARY SYSTEM 0 SOLD DURING CONST. NO MKTG P PRE SOLD NO MKTG <sup>Q</sup> HOUSE IS MODEL/TO BE SOLD LATER R LACK OF INFO AVAILABLE <sup>S</sup> HOUSE/BLDG OCCUPIED DURING RETROFIT T PUBLIC UNFAMILIAR WITH SYSTEM U INTEREST RATES TOO HIGH Z MORE INFO IN FILES

Data Element Name: MKTPUBLIC Interactive Files Where Used: MASTER, MIS (64, 72)

A FAVORABLE, ENTHUSIASTIC B FAVORABLE, BUT SKEPTICAL C HOME NOT AESTHETICALLY PLEASING D PRICE TOO HIGH E DONT CARE FOR DEVEL/NEIGHD F NONE TAKEN G POSITIVE H NEGATIVE^ <sup>I</sup> CURIOUS J MIXED K SKEPTICAL L LACKED SOLAR KNOWLEDGE M CAUTIOUS W/ COST CONCERNS N CONCERN WITH MAINTENANCE 0 HAD SOLAR KNOWLEDGE P WANT PERFORMANCE ASSURANCE <sup>Q</sup> WANT MORE INFORMATION R LEERY OF SOLAR <sup>S</sup> INTERESTED BUT MONEY NOT AVAILABLE

Z MORE INFO IN FILES

Data Element Name: MTGPROB Interactive Files Where Used: MASTER, MIS (63, 72) A NONE B HUD 235 LOAN C HUD COLLEGE HSG LOAN D HUD LOW INCOME HSG E RETROFIT F LOW INCOME PUB. HSG. G NO MORTGAGE CASH H HOUSE RENTED/LEASED AT THIS TIME<br>I HUD SEC. 8 ELDERLY HOUSING <sup>I</sup> HUD SEC. <sup>8</sup> ELDERLY HOUSING J SELF HELP HOUSING LOAN/HUD FINANCED K NO MORTGAGE USED UNIVERSITY FUNDS L MORTGAGE OBTAINED PRIOR TO GRANT MERANTEE HOLDS MORTGAGE M GRANTEE HOLDS MORTGAGE N INT. RATE HIGH/MONEY NOT AVAIL. **Contract Contract Contract** <sup>Z</sup> MORE INFO. IN FILE

Data Element Name: OPERPROB Interactive Files Where Used: MASTER, MIS (61, 72)

A NO PROBLEM

- B WILL NOT ISSUE NON SOLAR CAUSE
- C PENDING COMPL. OF CONST.
- D PENDING ISSUED WHEN SOLD
- F PERMIT NOT REQ. RETROFIT
- G PERMIT NOT REQ.
- K ADD'L BLDG. MODS REQ.
- <sup>I</sup> INSPECTION VERBAL APPROVAL
- <sup>Z</sup> MORE INFO. IN FILES

Data Element Names: SYSMFGR-A, SYSMFGR-G Interactive Files Where Used; GRANT, MASTER, MIS

 $(56, 58, 71)$ 

 $\sim 100$ 

**Carl Common** 

 $\Delta$ 

ACRN AIRC ALBQ ALSN ALIB ALHE ASFE AMTH ASHS ASKC AMS IAPOL ARKL AZTC BDPC BEAS BRAD BRWN CDVA CJAS CALM CPTL CARO CASA CBLR CHBL CHPN COLE COLT COLU CNSL CONS COEN CTEM CREP CSIS DAYS EKSC ERSB ENAL **ENCO** ENDY ENRG ELTD FASC FERN FERN ENGINEERING CO ACORN STRUCTURES INC AIR COMFORT INC ALBUQUERQUE WESTERN ALL SUN POWER INC ALLEN IRA BASS ALTERNATIVE HEAT SYS AMERAUS SYS/FLEETWOO AMERICAN HELIOTHERM AMERICAN SOLAR HEAT AMERICAN SOLAR KING AMERICAN SUN IND. APOLLO SOLAR SYSTEMS ARKLA INDUSTRIES AZTEC SOLAR CO BDP COMPANY BEASLEY COMPANY BRADLEY LOREN CO BROWN MANUFACTURING C AND D VALVE C J ASSOCIATES INC CALMAC MFG CAPITAL CAROLINA SOLAR EQUIP CASAGRANDE CONST CO CENTRAL BOILERS LTD CHAMBERLAIN MFG CHAMPION HOME BLDRS COLE SOLAR SYSTEMS COLT INC OF SO CAL COLUMBI CHASE SOL EN CONSOLAR INC CONSOLIDATED WESTERN CONSUMER ENERGY CORP CONTEMPORARY SYSTEMS CREIGHTON SOLAR CONC CSI SOLAR SYSTEMS DAYSTAR E AND K SERVICE CO EDWIN R SANDERS BLDR ENERGY ALTERNATIVES ENERGY CONSERV ENG ENERGY DYNAMICS CORP ENERGY RESEARCH GRP ENGINEERS LTD FASCO INC

#### APPENDIX C

#### CODES/VALUES FOR CERTAIN DATA ELEMENTS (Continued)

Data Element Names: SYSMFGR-A, SYSMFGR-G (Continued) Interactive Files Where Used: GRANT, MASTER, MIS

FILN FILON DIVISION FLAG FLAGALA CORP FLET FLETCHER MYERS FLPR FLOW PRODUCTS INC FOXS FOX STEEL CO FRED FRED RICE PROD FRON FRONTIER DEVELOPMENT FUSY FUTURE SYSTEMS INC GENE GENERAL ELECTRIC CEDE GENERAL ENERGY DEVIC GNSO GENERAL SOLARGENIC GSUN GENERAL SUN GNSS GNS SOLARWALL GRIP GRIEP HEATING GRUM GRUMMAN ENERGY SYS GULF GULF THERMAL HALS HALSUN SOLAR ENG HEFR HEFRON SOLAR SYSTEMS HLIO HELIO THERMICS HDYN HELIODYNE HELP HELIOPHASE HTRM HELIOTHERM INC HECL HEX CELL HYPE HYPERION INC ILSE ILSE ENGINEERING INC ITEC INTERTECHNOLOGY lENV INTL ENVIRONMENT ISOL INTL SOLARTHERMICS JACK JACKSON KALW KALWALL KENN KENNECOTT COPPER KENW KENWALL CORPORATION KTAC KTA CORP LARG LARGO SOLAR SYS INC LENX LENNOX-HONEYWELL LOFC LIBBY OWENS FORD CO MIRO MIROMIT NENG NATIONAL ENERGY CORP NESC NATIONAL ENERGY SYST NSOL NATIONAL SOLAR CORP NUTS NATURAL ENERGY CORP NENW NATURAL ENERGY WKSHP NORT NORTHRUP<br>NRGL NRG LTD NRGL NRG LTD<br>NRGM NRG MAN NRGM NRG MANUFACTURING<br>NPTD NTL PATENT DEVELO NTL PATENT DEVELOP

Data Element Names: SYSMFGR-A, SYSMFGR-G (Continued) Interactive Files Where Used: GRANT, MASTER, MIS

OCON OCON INDUSTRIES INC OLIN OLIN BRASS OVER OVERLY MANUFACTURING OWEN OWENS ILLINOIS PARK PARK ENERGY PAYN PAYNE AIR CONDITION PION PIONEER ENERGY PROD. PIPR PIPER HYDRO INC PLIN PLEIAD INDUSTRIES PPGI PPG INDUSTRIES PPIE PPG/INT ENVIR PRSH PRACTICAL SOLAR HEAT RMPR R M PRODUCTS RALS RALEIGH SOLAR SYSTEM RAYP RAYPAK REFR REFRIGERATION RESERC<br>REPC RESEARCH PRODUCTS RESEARCH PRODUCTS REVE REVERE REYN REYNOLDS RICK RICKER MANUFACTURING ROCK ROCKY MOUNTAIN PROD<br>ROMA ROM-AIRE ROM-AIRE SATL SCIENTIFIC-ATLANTA SEBN SEECO BINKLEY<br>SMSP SEMCO SOLAR PRODUCT SEMCO SOLAR PRODUCTS SHAL SHALLA CORP SHEL SHELDAHL SITE SITE BUILT SKYT SKYTHERM SOFA SOLAFERN LTD SOHT SOLAHART SLAP SOLAPAK SACC SOLAR ACCESS INC<br>SLCN SOLAR CENTRAL SOLAR CENTRAL SCOM SOLAR COMFORT INC SDVL SOLAR DEVELOPMENT SDEV SOLAR DEVICES SELI SOLAR ELECTRIC INTL<br>SENC SOLAR ENERGY CORP SOLAR ENERGY CORP SENI SOLAR ENERGY INC SEPR SOLAR ENERGY PROD SERC SOLAR ENERGY RESEARCH SEST SOLAR ENERGY STRUCT SEEQ SOLAR ENERGY & EQUIP<br>SNGY SOLAR ENERGYTICS INC SOLAR ENERGYTICS INC SENG SOLAR ENGINEERING

**Service Control** 

#### APPENDIX C

# CODES/VALUES FOR CERTAIN DATA ELEMENTS (Continued)

Data Element Names: SYSMFGR-A, SYSMFGR-G (Continued) Interactive Files Where Used: GRANT, MASTER, MIS

**Contract Contract** 

SENT SOLAR ENTERPRISES SFRM SOLAR FARMS SLHC SOLAR HEAT CORP SLHT SOLAR HEAT INC SHST SOLAR HEATING SYST SHOM SOLAR HOMES INC SHSG SOLAR HOUSING INC SLHY SOLAR HYDRO INC SINC SOLAR INC. SIOF SOLAR IND OF FLORIDA SINN SOLAR INNOVATIONS SLKN SOLAR KINETICS CORP SKIN SOLAR KING SHFG SOLAR MANUFACTURING SOLI SOLAR ONE SPAS SOLAR PACKAGE STRUCT SPST SOLAR PROD SUN TANK SORE SOLAR RESEARCH SLRM SOLAR ROOM CO SSEV SOLAR SEVEN IND SSHL SOLAR SHELTER<br>SSTR SOLAR STOR SSTR SOLAR STOR SUNS SOLAR SUN SSVA SOLAR SYST OF VA SSSD SOLAR SYST SUNDANCE<br>SSEN SOLAR SYSTEM ENTERP. SOLAR SYSTEM ENTERP. SSII SOLAR SYSTEMS INT SOTH SOLAR THERM SOUL SOLAR UNLIMITED INC SOLA SOLARA SRAY SOLARAY SCEL SOLARCELL SCOA SOLARCOA INC SLIN SOLAREIN SGEN SOLARGENICS SRI3 SOLARIS SLMR SOLARMASTER SMAT SOLARMaTIC SROL SOLAROLL SRON SOLARON SOTC SOLARTEC SOTR SOLARTRONICS INC SAIR SOLAR-AIRE SLRA SOLA-RAY SOLC SOLCAN SRGY SOLERGY INC

# APPENDIX C

# CODES/VALUES FOR CERTAIN DATA ELEMENTS (Continued)

Data Element Names: SYSMFGR-A, SYSMFGR-6 (Continueu) Interactive Files Where Used: GRANT, MASTER, NIS

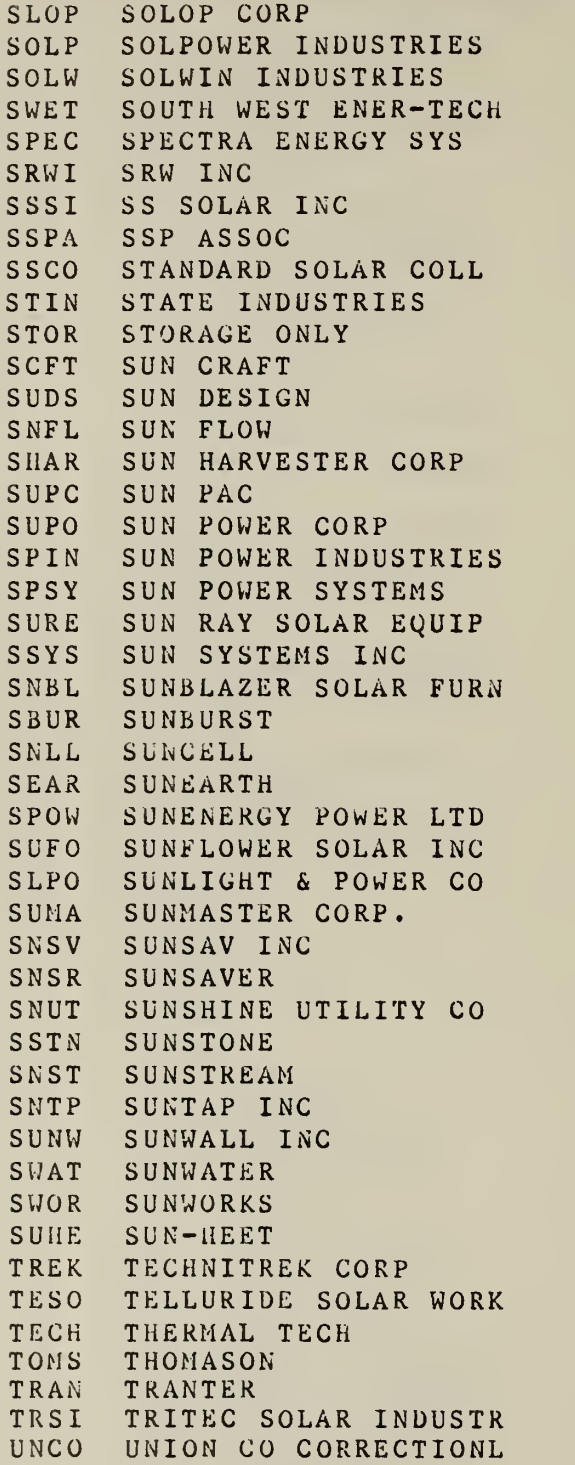

# appendix c CODES/VALUES FOR CERTAIN DATA ELEMENTS (Continued)

Data Element Names: SYSMFGR-A, SYSMFGR-G (Continued) Interactive Files Where Used: GRANT, MASTER, hid

USSC UNITED STATES SOLAR UNSP UNSPECIFIED USIN US INSTALLATIONS VEST VALHONT ENERGY SYSTE WEAT WEATHER KING WEST WESTERN ENERGY INC WSDI WESTERN SOLAR DEVEL WHITE LINE INC WILX WILCOX MFG & DISTR WILC WILSON CORPORATION WYSO WYOMING SOLAR YING YING MANUFACTURING ZIEN ZIEN ZORK ZOMEWORKS ZZZZ ZZZZZZ - end OF LIST

Data Element Name: ZONPROB Data Element Name. 20011002<br>Interactive Files Where Used: MASTER, MIS (61. 72)

A NO PROBLEM B DOES NOT CONFORM SOLAR CAUSE<br>C DOES NOT CONFORM NON SOLAR CAUSE C DOES NOT CONFORM NON SOLAR CAUSE D "SUN RIGHTS" F PERMIT NOT REQ. RETROFIT G PERMIT NOT REQ. H ADD'L BLDG. MODS REQ. <sup>I</sup> PREVIOUSLY ZONED <sup>Z</sup> MORE INFO. IN FILES

#### MIRADS COMPUTER SESSIONS

# Introduction

Appendix D contains actual MIRADS computer sessions. Each example shows how MIRADS commands, discussed in chapters <sup>3</sup> and 4 of the text, are used in the context of actual MIRADS queries. The Data elements from the MIS (Management Information Summary) File were used in these examples.

Examples <sup>1</sup> through 13 are discussed in chapter <sup>3</sup> and examples 14 through 17 are discussed in chapter <sup>4</sup> of the text. Page numbers in the right margin of each example reference the page of text that discusses the variation of the MIRADS command being illustrated in the example.

Each computer session, was produced directly at a 300 baud. Anderson Jacobson AJ832 terminal using an interchangeable "daisy" print wheel and a carbon ribbon.

and the same of the same

#### MIRADS COMPUTER SESSIONS

Example  $1 \cdot \times$  Simple QUERY Command  $(14)$ READY >Q ENDSALEPRICE P READY >P PJNO ENDSALEPRICE READY >RUN QUERY NOW PROCESSING WARNING - QUERY FORCES SEQUENTIAL SEARCH FILE CONTAINS 678 RECORDS QUERY SELECTED 505 RECORDS ENTER OUTPUT REPORT SITE ID >PRINT 5 Q ENDSALEPRICE <sup>P</sup> P PJNO ENDSALEPRICE This is a warning message only and can be ignored. One of the data elements queried was not designated as "indexed" and therefore a sequential search through the file for matches is necessary. PJNO ENDSALEPRICE 21501 102000 21502 72000 21504 0<br>21505 78500 21505 21507 76000 \*Refer to Example 14, " Processing a Query and Saving a Query Set ", for computer sign-on procedure. Example 2. QUERY Command with Alpha Qualifier (16) **READY** <sup>&</sup>gt; Q PJCITY EQ BALTIMORE **READY** >P PJNO PJCITY READY >RUN QUERY NOW PROCESSING FILE CONTAINS 678 RECORDS QUERY SELECTED <sup>2</sup> RECORDS ENTER OUTPUT REPORT SITE ID > <sup>Q</sup> PJCITY EQ BALTIMORE P PJNO PJCITY P.INO PJCITY 23098 BALTIMORE 24043 BALTIMORE

# MIRADS COMPUTER SESSIONS (Continued)

#### Example 3. QUERY Command With Numeric Qualifier (16)

**READY** >Q COLSQFT-G GE 10000 READY >P PJNO COLSOFT-G **READY** >RUN QUERY NOW PROCESSING FILE CONTAINS 678 RECORDS QUERY SELECTED 3 RECORDS ENTER OUTPUT REPORT SITE ID  $\geq$ Q COLSQFT-G GE 10000 P PJNO COLSQFT-G PJNO COLSQFT-G 22041 11270 24115 10206 28106 10080 Example 4. QUERY Command Using Data Element Qualifier (16) READY  $Q$  CFIN-YM = \*MTGAPP-YM AND GT 0 **READY** >P PJNO CFIN-YM MTCAPP-YM **READY** >RUN QUERY NOW PROCESSING WARNING - QUERY FORCES SEQUENTIAL SEARCH FILE CONTAINS 678 RECORDS QUERY SELECTED 14 RECORDS ENTER OUTPUT REPORT SITE ID >PRINT 4  $Q$  CFIN-YM = \*MTGAPP-YM AND GT 0 P PJNO CFIN-YM MTGAPP-YM PJNO CFIN-YM MTGAPP-YM 21511 <sup>7</sup> 508 7508 21548 7606 7606 22001 7704 7704 22003 7005 7005

MIRADS COMPUTER SESSIONS (Continued)

 $(17)$ 

Example 5. QUERY Command Using 'AND' Connector

READY >Q PJSTATE EQ VA AND COLSQFT-G GT 500 AND LT 10000 READY >P PJNO PJSTATE COLSQFT-G READY >RUN QUERY NOW PROCESSING FILE CONTAINS 678 RECORDS QUERY SELECTED 6 RECORDS ENTER OUTPUT REPORT SITE ID > Q PJSTATE EQ VA AND COLSQFT-G GT 500 AND LT 10000 P PJNO PJSTATE COLSQFT-G PJNO PJSTATE COLSQFT-G

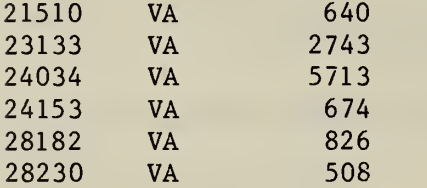

120

# MIRADS COMPUTER SESSIONS (Continued)

Example 6. Descending SORT Command (18)

**READY** >Q CONST-YM GE 7901 AND ENDSALEPRICE <sup>&</sup>gt; 0 **READY** >S ENDSALEPRICE D READY >P PJNO CONST-YM ENDSALEPRICE READY >RUN QUERY NOW PROCESSING WARNING - QUERY FORCES SEQUENTIAL SEARCH FILE CONTAINS 678 RECORDS QUERY SELECTED 24 RECORDS ENTER OUTPUT REPORT SITE ID >PRINT 10 Q CONST-YM GE 7901 AND ENDSALEPRICE <sup>&</sup>gt; <sup>0</sup> S ENDSALEPRICE D P PJNO CONST-YM ENDSALEPRICE PJNO CONST-YM ENDSALEPRICE 23087 7908 119900 24153 8001 106703 24040 8002 105000 24032 7904 92185

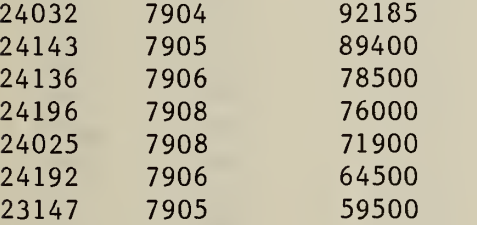

# MIRADS COMPUTER SESSIONS (Continued)

Example 7. Compound SORT Command (18)

READY >Q PJSTATE EQ MD OR VA OR DC READY >S CYCLE A PJNO D READY >P CYCLE PJNO PJSTATE READY >RUN QUERY NOW PROCESSING FILE CONTAINS 678 RECORDS QUERY SELECTED 39 RECORDS ENTER OUTPUT REPORT SITE ID >PRINT 18 Q PJSTATE EQ MD OR VA OR DC S CYCLE A PJNO D P CYCLE PJNO PJSTATE CYCLE PJNO PJSTATE PI 28231 VA

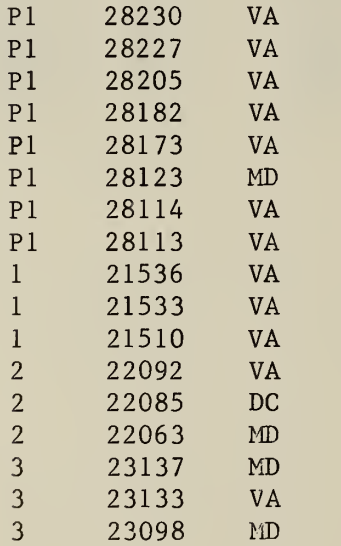

 $\ddot{\phantom{a}}$ 

L.

# MIRADS COMPUTER SESSIONS (Continued)

# Example 8. COMPUTE Command Using 'NONE' Break-Field (18)

**READY** >Q CONST-YM GE 7901 AND ENDSALEPRICE > 0 **READY** >C NONE \$TOTPRICE = Sum ENDSALEPRICE. **READY** >P PJNO CONST-YM ENDSALEPRICE \$TOTPRICE **READY** >RUN QUERY NOW PROCESSING WARNING - QUERY FORCES SEQUENTIAL SEARCH FILE CONTAINS 678 RECORDS QUERY SELECTED 21 RECORDS ENTER OUTPUT REPORT SITE ID >

Q CONST-YM GE 7901 AND ENDSALEPRICE <sup>&</sup>gt; <sup>0</sup> C NONE  $$TOTPRICE = SUM ENDSALEPRICE.$ P PJNO CONST-YM ENDSALEPRICE \$TOTPRICE

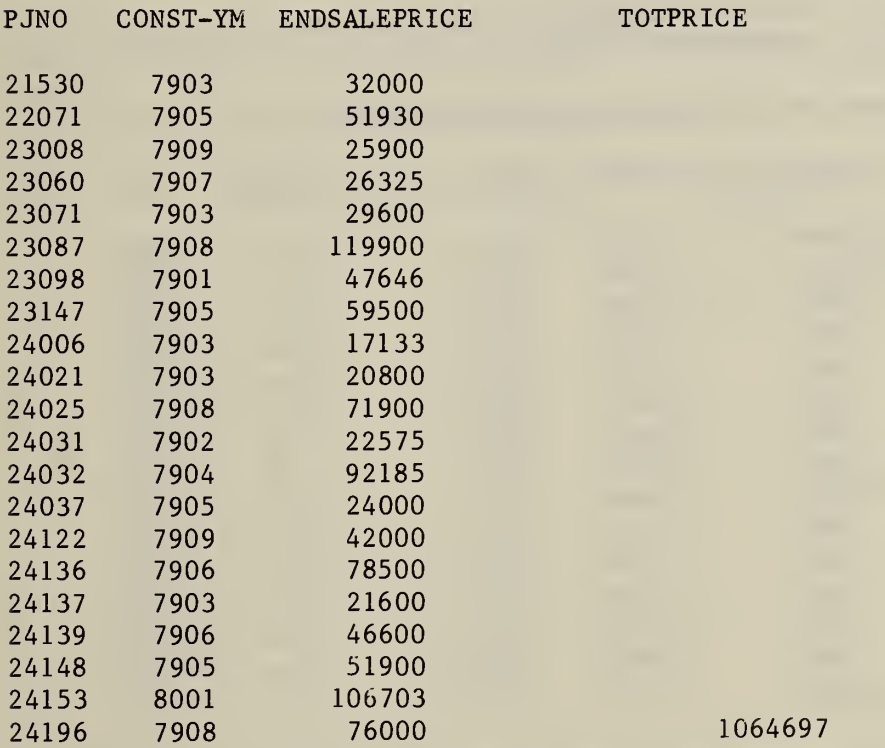

#### MIRADS COMPUTER SESSIONS (Continued)

Example 9. COMPUTE Command Using  $ALL'$  Break-Field (19)

READY >Q CONST-YM GE 7901 AND ENDSALEPRICE <sup>&</sup>gt; <sup>0</sup> READY >C ALL \$AVGESTCOS = SYSCOSTEST/GRSYS **READY** >S CYCLE PEADY >P CYCLE PJNO CONST-YM SYSCOSTEST GRSYS SAVGESTCOS READY >RUN QUERY NOW PROCESSING WARNING - QUERY FORCES SEQUENTIAL SEARCH FILE CONTAINS 678 RECORDS QUERY SELECTED 24 RECORDS ENTER OUTPUT REPORT SITE ID >PRINT 15 Q CONST-YM GE 7901 AND ENDSALEPRICE <sup>&</sup>gt; <sup>0</sup> C ALL \$AVGESTCOS = SYSCOSTEST/GRSYS. S CYCLE P CYCLE PJNO CONST-YM SYSCOSTEST GRSYS \$AVGESTCOS CYCLE PJNO CONST-YM SYSCOSTEST #SS AVGESTCOS <sup>1</sup> 21530 7903 12210 3 4070 <sup>2</sup> 22071 7905 7500 5 1500 3 23008 7909 18198 8 2275 3 23060 7907 38000 5 7600 3 23071 7903 6422 2 3211 3 23087 7908 169453 <sup>2</sup> 84727 . 3 23098 7901 95810 15 6387 3 23147 7905 89859 6 14977 4 24006 7903 35496 <sup>4</sup> 8874 4 24021 7903 8874 <sup>1</sup> 8874 <sup>4</sup> 24025 7908 11746 <sup>1</sup> 11746 <sup>4</sup> 24031 7902 4241 <sup>1</sup> 4241 4 24032 7904 27106 <sup>2</sup> 13553 4 24037 7905 8874 <sup>1</sup> 8874 4 24040 8002 14875 <sup>1</sup> 148 75

NOTE: The 'All' Break-Field element has no real value when using the SUM or COUNT options since the subtotal or COUNT would be reported and reinitialized for each record processed.

# MIRADS COMPUTER SESSIONS (Continued)

#### Example 10. COMPUTE Command Using Name Break-Field (19)

READY  $>Q$  CONST-YM GE 7901 AND ENDSALEPRICE > 0 **READY** >C CYCLE \$TOTPRICE = SUM ENDSALEPRICE. **READY** >S CYCLE READY >P CYCLE PJNO CONST-YM ENDSALEPRICE \$TOTPRICE **READY** >RUN QUERY NOW PROCESSING WARNING - QUERY FORCES SEQUENTIAL SEARCH FILE CONTAINS 678 RECORDS QUERY SELECTED 24 RECORDS ENTER OUTPUT REPORT SITE ID >PRINT 15 Q CONST-YM GE 7901 AND ENDSALEPRICE <sup>&</sup>gt; <sup>0</sup> C CYCLE \$TOTPRICE = SUM ENDSALEPRICE. S CYCLE P CYCLE PJNO CONST-YM ENDSALEPRICE \$TOTPRICE CYCLE PJNO CONST-YM ENDSALEPRICE TOTPRICE <sup>1</sup> 21530 7903 32000 32000 2 22071 7905 51930 51930 3 23008 7909 25900 3 23060 7907 26325 3 23071 7903 29600 3 23087 7908 119900 3 23098 7901 47646 3 23147 7905 59500 308871 4 24006 7903 17133 4 24021 7903 20800 4 24025 7908 71900 4 24031 7902 22575 4 24032 7904 92 185 4 24037 7905 24000 4 24040 8002 105000 353593

#### MIRADS COMPUTER SESSIONS (Continued)

#### Example 11. COMPUTE Command Using Algebraic Expression  $(20)$

**READY** >Q CONST-YM GE 7901 AND ENDSALEPRICE GT 0 READY >C NONE \$TOTPRICE = SUM ENDSALEPRICE. **READY** >C NONE \$CNTPRICE = COUNT ENDSALEPRICE. READY >C NONE \$AVGPRICE = \$TOTPRICE/\$CNTPRICE. READY >P \$CNTPRICE \$T0TPRICE \$AVGPRICE READY >RUN QUERY NOW PROCESSING WARNING - QUERY FORCES SEQUENTIAL SEARCH FILE CONTAINS 678 RECORDS QUERY SELECTED 24 RECORDS ENTER OUTPUT REPORT SITE ID >

Q CONST-YM GE 7901 AliD ENDSALEPRICE <sup>&</sup>gt; <sup>0</sup> C NONE \$TOTPRICE = SUM ENDSALEPRICE. C NONE \$CNTPRICE = COUNT ENDSALEPRICE. C NONE  $$AVGPRICE = $TOTPRICE/$CNTPRICE.$ P \$CNTPRICE \$TOTPRICE \$AVGPRICE

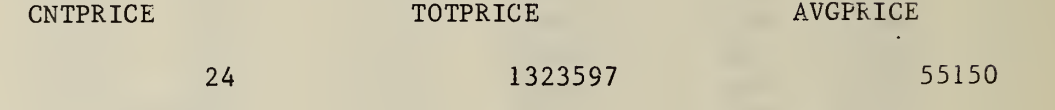

# MIRADS COMPUTER SESSIONS (Continued)

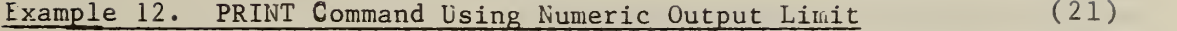

**READY** >Q CONST-YM GE 7901 AND ENDSALEPRICE > 0 READY >P 10 PJSTATE PJNO CONST-YM ENDSALEPRICE READY >RUN QUERY NOW PROCESSING WARNING - QUERY FORCES SEQUENTIAL SEARCH FILE CONTAINS 678 RECORDS QUERY SELECTED 10 RECORDS ENTER OUTPUT REPORT SITE ID  $\mathbf{r}$ 

 $\mathcal{A}$ 

Q CONST-YM GE 7901 AND ENDSALEPRICE <sup>&</sup>gt; <sup>0</sup> P 10 PJSTATE PJNO CONST-YM ENDSALEPRICE

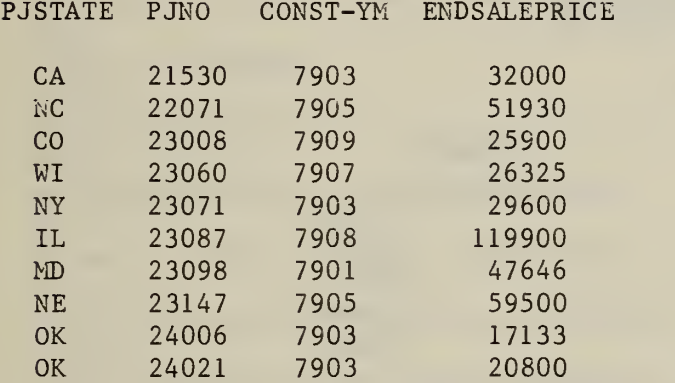

# MIRADS COMPUTER SESSIONS (Continued)

# Example 13. PRINT Command Using 'SUM' Output Limit (21)

READY >Q CONST-YM GE 7901 AND ENDSALEPRICE > 0 READY >C CYCLE \$CNTPRICE = COUNT ENDSALEPRICE. READY >C CYCLE \$TOTPRICE = SUM ENDSALEPRICE. READY >S CYCLE READY >p sum; cycle \$cntprice \$totprice READY >RUN QUERY NOW PROCESSING WARNING - QUERY FORCES SEQUENTIAL SEARCH FILE CONTAINS 678 RECORDS QUERY SELECTED 24 RECORDS ENTER OUTPUT REPORT SITE ID  $\mathbf{r}$ Q CONST-YM GE 7901 AND ENDSALEPRICE <sup>&</sup>gt; <sup>0</sup> C CYCLE \$CNTPRICE = COUNT ENDSALEPRICE. C CYCLE \$TOTPRICE = SUM ENDSALEPRICE. S CYCLE P SUM CYCLE \$CNTPRICE \$TOTPRICE CYCLE CNTPRICE CNTPRICE

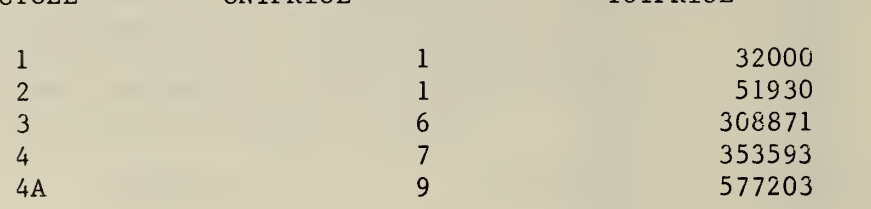

NOTE: The 'SUM' option in the PRINT command' above is used in conjunction with the COMPUTE commands calculating \$ CNTPRICE and \$TOTPRICE. This option will suppress the printing of all records except the record at a time when a new-variable is to be printed (\$CNTPRICE or \$TOTPRICE) Both \$CNTPRICE and \$TOTPRICE were computed on the 'Name' break-field, CYCLE, therefore they were computed for each CYCLE only.

# MIRADS COMPUTER SESSIONS (Continued)

Example 14. Processing a Query and Saving a Query Set (25) PLEASE ENTER HOST ID(I/B)> OMNUS PORT 46. PARITY (E/O/N) ? > ENTER USERID /PAS SWORD: \*DESTROY USERID/PASSWORD ENTRY \*UNIVAC 1100 OPERATING SYSTEM VER. 33R3A (RSI)\* NOTE: The valid userid/ password has been obscured to maintain RUN NUMBER 83 privacy. LAST RUN AT: 060480 140801 DATE: 060480 TIME: 141606 >@MIRADS, NB ENTER QUALIFIER\*FILENAME >SOLAR\*MIS READY >Q CONST-YM GE 7901 AND LE 7912 AND ENDSALEPRICE <sup>&</sup>gt; 50000 READY >SAVEC PRICERANGE READY >S ENDSALEPRICE D READY >C NONE \$TOTPRICE = SUM ENDSALEPRICE. **READY** >C NONE \$CNTPRICE = COUNT ENDSALEPRICE. **READY** >C NONE \$AVGPRICE = \$TOTPRICE/\$CNTPRICE. **READY** > P PJNO CONST-YH ENDSALEPRICE \$TOTPRICE \$CNTPRICE \$AVGPRICE READY >SAVE AVGPRICE **READY** >RUN QUERY NOW PROCESSING WARNING - QUERY FORCES SEQUENTIAL SEARCH FILE CONTAINS 678 RECORDS QUERY SELECTED 8 RECORDS ENTER OUTPUT REPORT SITE ID >

# MIRADS COMPUTER SESSIONS (Continued)

Example 14 (continued).

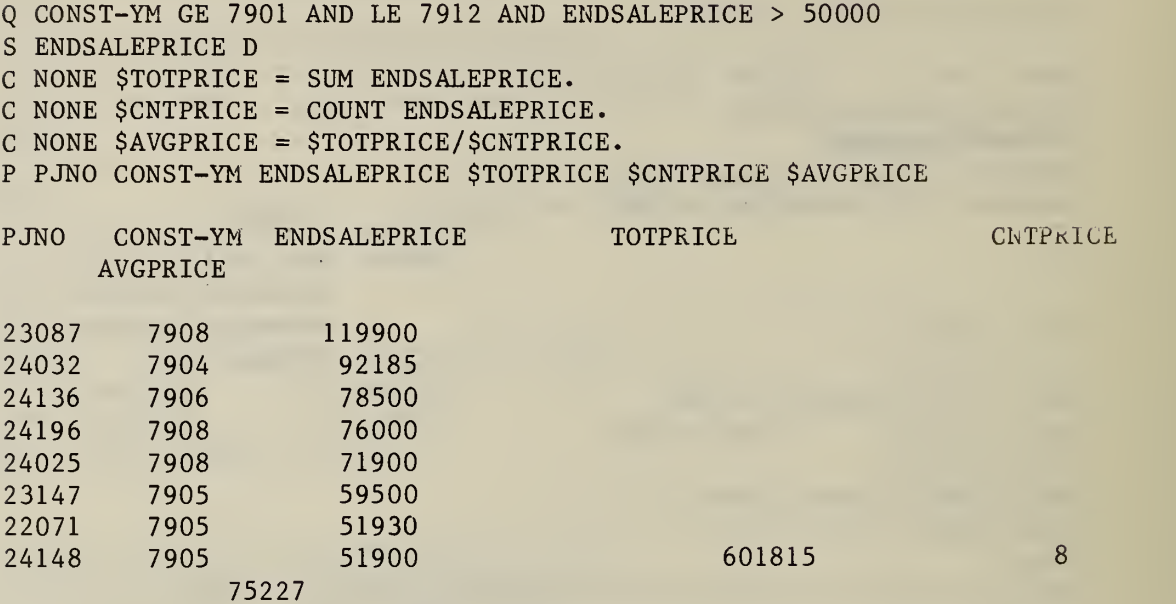

#### MIRADS COMPUTER SESSIONS (Continued)

# Example 15. Editing and Processing a Saved Query Set (26)

 $\beta$ 

READY >DI SPLAY AVGPRICE Q CONST-YM GE 7901 AND LE 7912 AND ENDSALEPRICE <sup>&</sup>gt; 50000 S ENDSALEPRICE D C NONE \$TOTPRICE = SUM ENDSALEPRICE. C NONE \$CNTPRICE = COUNT ENDSALEPRICE. C NONE \$AVGPRICE = \$TOTPRICE/\$CNTPRICE. P PJNO CONST-YM ENDSALEPRICE \$TOTPRICE \$CNTPRICE \$AVGPRICE **READY** >EDIT AVGPRICE ENTER EDIT COMMAND  $>$ T 000: >N Q CONST-YM GE 7901 AND LE 7912 AND ENDSALEPRICE <sup>&</sup>gt; 50000  $001:$ >C /50000/70000/ Q CONST-YM GE 7901 AND LE 7912 AND ENDSALEPRICE <sup>&</sup>gt; 70000 001 >EXIT READY >DO AVGPRICE QUERY NOW PROCESSING WARNING - QUERY FORCES SEQUENTIAL SEARCH FILE CONTAINS 678 RECORDS QUERY SELECTED 5 RECORDS ENTER OUTPUT REPORT SITE ID  $\geq$ <sup>Q</sup> CONST-YM GE 7901 AND LE 7912 AND ENDSALEPRICE <sup>&</sup>gt; 70000 S ENDSALEPRICE D C NONE \$TOTPRICE = SUM ENDSALEPRICE. C NONE \$CNTPRICE = COUNT ENDSALEPRICE. C NONE \$AVGPRICE = \$TOTPRICE/\$CNTPRICE. P PJNO CONST-YM ENDSALEPRICE \$TOTPRICE \$CNTPRICE \$AVGPRICE PJNO CONST-YM ENDSALEPRICE TOTPRICE CNTPRICE AVGPRICE 23087 7908 119900 24032 7904 92185 24136 7906 78500 24196 7908 76000 24025 7908 71900 438485 5 87697

# MIRADS COMPUTER SESSIONS (Continued)

Example 16. Adding a Saved Fragment (31)

**READY** >ADD PRICERANGE **READY** >S ENDSALEPRICE D **READY** >P PJNO PJSTATE ENDSALEPRICE CONST-YM **READY** >RUN QUERY NOW PROCESSING WARNING - QUERY FORCES SEQUENTIAL SEARCH<br>FILE CONTAINS 678 RECORDS FILE CONTAINS QUERY SELECTED 8 RECORDS ENTER OUTPUT REPORT SITE ID > Q CONST-YM GE 7901 AND LE 7912 AND ENDSALEPRICE <sup>&</sup>gt; 50000 S ENDSALEPRICE D P PJNO PJSTATE ENDSALEPRICE CONST-YM PJNO PJSTATE ENDSALEPRICE CONST-YM 23087 IL 119900 7908 24032 CT 92185 7904 24136 MN 78500 7906<br>24196 IN 76000 7908 IN 76000 24025 MA 71900 7908 23147 NE 59500 7905<br>22071 NC 51930 7905 NC 51930 7905<br>
2207 51900 7905 24148 GA
## APPENDIX D

## MIRADS COMPUTER SESSIONS (Continued)

## Example 17. Adding To a Saved Fragment (31)

**READY** >ADD PRICERANGE **READY** >AND LE 95000 **READY** >S ENDSALEPRICE D **READY** >P PJNO PJSTATE ENDSALEPRICE CONST-YM **READY** >RUN QUERY NOW PROCESSING WARNING - QUERY FORCES SEQUENTIAL SEARCH FILE CONTAINS 678 RECORDS QUERY SELECTED 9 RECORDS ENTER OUTPUT REPORT SITE ID > Q CONST-YM GE 7901 AND LE 7912 AND ENDSALEPRICE <sup>&</sup>gt; 50000 AND LE 95000 S ENDSALEPRICE D P PJNO PJSTATE ENDSALEPRICE CONST-YM PJNO PJSTATE ENDSALEPRICE CONST-YM 24032 CT 92185 7904 24143 IL 89400 7905 MN 78500 7906 24196 IN 76000 7908 24025 MA 71900 7908 24192 AR 64500 7906 23147 NE 59500 7905 22071 NC 51930 7905 24148 GA 51900 7905

## REFERENCES

1. Computer Sciences Corporation, MIRADS User's Manual Prepared for the National Aeronautics and Space Administration, MA-010-001-2H (Marshall Space Flight Center, Alabama, May, 1977).

Available from:

Computer Services Division Room A-22, Administration Building National Bureau of Standards Washington, D.C. 20234

- 2. User's Manual for Online Retrieval of Grant Application Data, Institute for Computer Sciences and Technology, National Bureau of Standards, Planning Report Number <sup>5</sup> (Washington, D.C., August, 1977).
- 3. User's Manual for Online Retrieval of Grantee Report Data, Solar Data Center, National Bureau of Standards Report Number <sup>3</sup> (Washington, D.C., October, 1978).
- 4. Christopher, Patricia M. and Krzewick, Joan E., Residential Solar Data Center Data Resources and Reports , National Bureau of Standards Interagency Report 79-1762 (Washington, D.C.: National Bureau of Standards, June, 1979).
- 5. Christopher, Patricia M. and Aronoff, Martin J., National Bureau of Standards Interagency Report 79-1923 (Washington, D.C.: National Bureau of Standards, issued October, 1979).
- 6. Christopher, Patricia M., Solar Data Dictionary/ Directory, National Bureau of Standards, NBSIR 80-(Draft), Prepared for the United States Department of Housing and Urban Development, October, 1980 (anticipated)
- 7. Computer Sciences Corporation, MIRADS Implementation Manual, Prepared for the National Aeronautics and Space Administration,

NBS-114A (REV. 276)

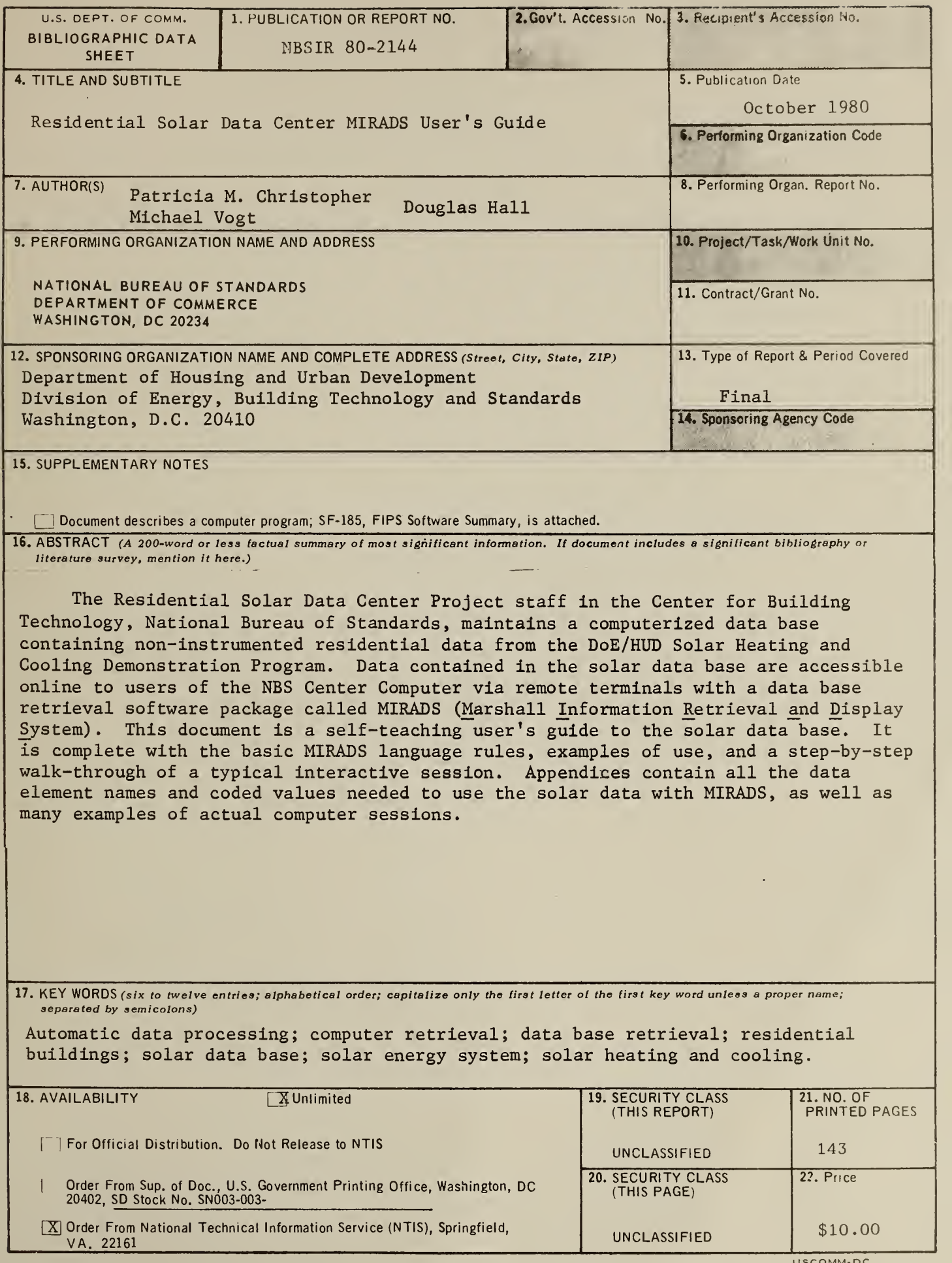

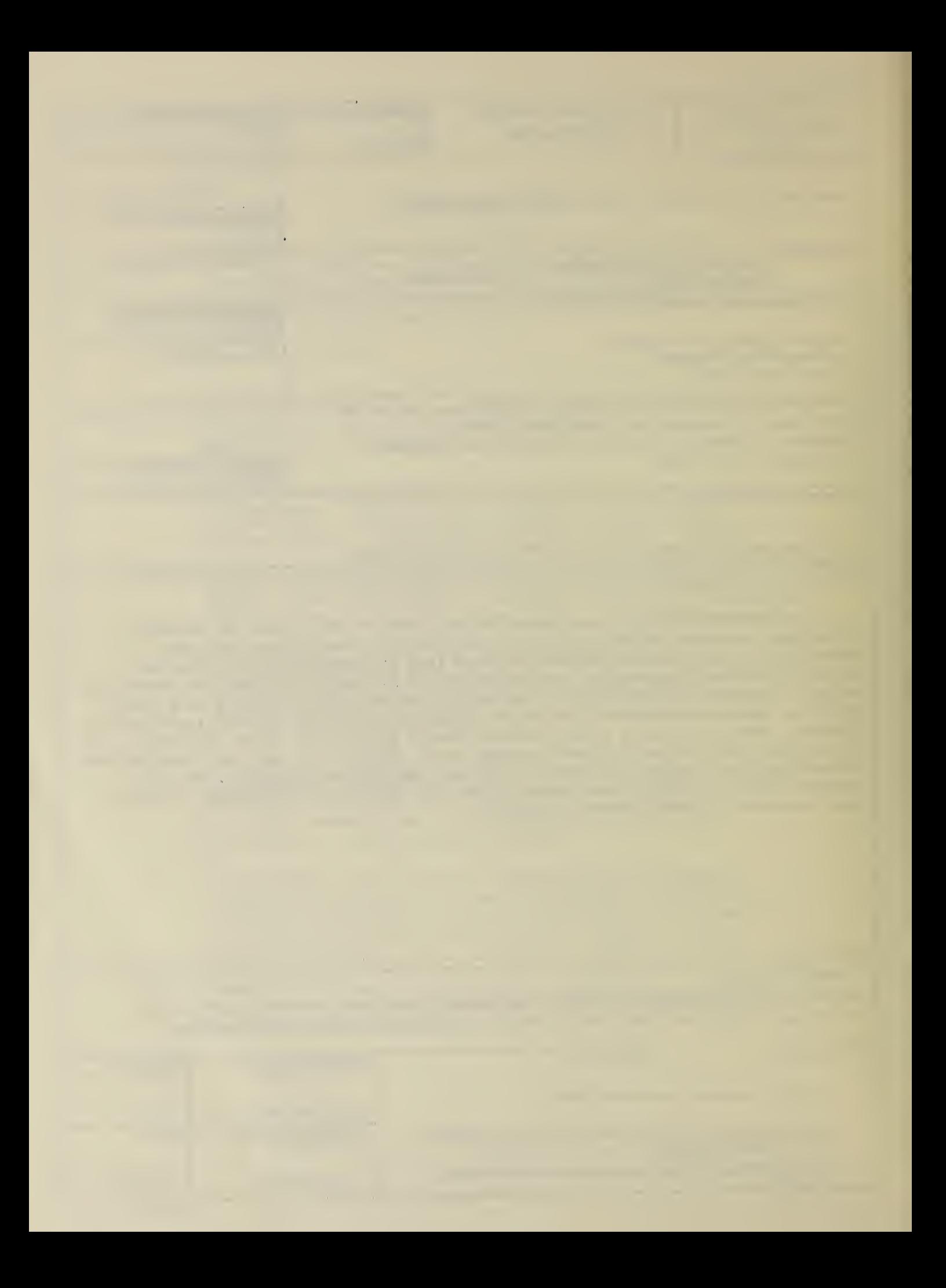

 $\mathcal{L}^{\mathcal{L}}(\mathcal{L}^{\mathcal{L}}(\mathcal{L}^{\mathcal{L$